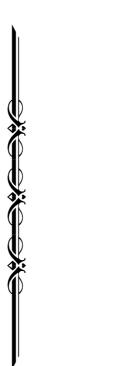

# Classic Organ

C-380 C-330

Owner's Manual

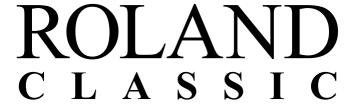

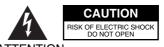

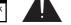

ATTENTION: RISQUE DE CHOC ELECTRIQUE NE PAS OUVRIR

CAUTION: TO REDUCE THE RISK OF ELECTRIC SHOCK,
DO NOT REMOVE COVER (OR BACK).
NO USER-SERVICEABLE PARTS INSIDE.
REFER SERVICING TO QUALIFIED SERVICE PERSONNEL.

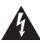

The lightning flash with arrowhead symbol, within an equilateral triangle, is intended to alert the user to the presence of uninsulated "dangerous voltage" within the product's enclosure that may be of sufficient magnitude to constitute a risk of electric shock to persons.

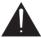

The exclamation point within an equilateral triangle is intended to alert the user to the presence of important operating and maintenance (servicing) instructions in the literature accompanying the product.

INSTRUCTIONS PERTAINING TO A RISK OF FIRE, ELECTRIC SHOCK, OR INJURY TO PERSONS.

# IMPORTANT SAFETY INSTRUCTIONS SAVE THESE INSTRUCTIONS

WARNING - When using electric products, basic precautions should always be followed, including the following:

- 1. Read these instructions.
- 2. Keep these instructions.
- 3. Heed all warnings.
- 4. Follow all instructions.
- 5. Do not use this apparatus near water.
- 6. Clean only with a dry cloth.
- 7. Do not block any of the ventilation openings. Install in accordance with the manufacturers instructions.
- 8. Do not install near any heat sources such as radiators, heat registers, stoves, or other apparatus (including amplifiers) that produce heat.
- 9. Do not defeat the safety purpose of the polarized or grounding-type plug. A polarized plug has two blades with one wider than the other. A grounding type plug has two blades and a third grounding prong. The wide blade or the third prong are provided for your safety. If the provided plug does not fit into your outlet, consult an electrician for replacement of the obsolete outlet.
- 10. Protect the power cord from being walked on or pinched particularly at plugs, convenience receptacles, and the point where they exit from the apparatus.
- 11. Only use attachments/accessories specified by the manufacturer.
- 12. Unplug this apparatus during lightning storms or when unused for long periods of time.
- 13. Refer all servicing to qualified service personnel. Servicing is required when the apparatus has been damaged in any way, such as power-supply cord or plug is damaged, liquid has been spilled or objects have fallen into the apparatus, the apparatus has been exposed to rain or moisture, does not operate normally, or has been dropped.

For the U.K.-

WARNING: THIS APPARATUS MUST BE EARTHED

**IMPORTANT:** THE WIRES IN THIS MAINS LEAD ARE COLOURED IN ACCORDANCE WITH THE FOLLOWING CODE. GREEN-AND-YELLOW: EARTH, BLUE: NEUTRAL, BROWN: LIVE

As the colours of the wires in the mains lead of this apparatus may not correspond with the coloured markings identifying the terminals in your plug, proceed as follows:

The wire which is coloured GREEN-AND-YELLOW must be connected to the terminal in the plug which is marked by the letter E or by the safety earth symbol �or coloured GREEN or GREEN-AND-YELLOW.

The wire which is coloured BLUE must be connected to the terminal which is marked with the letter N or coloured BLACK. The wire which is coloured BROWN must be connected to the terminal which is marked with the letter L or coloured RED.

Before using this unit, carefully read the sections entitled: "IMPORTANT SAFETY INSTRUCTIONS", "USING THE UNIT SAFELY" (p. 4), and "IMPORTANT NOTES" (p. 6). These sections provide important information concerning the proper operation of the unit. Additionally, in order to feel assured that you have gained a good grasp of every feature provided by your new unit, Owner's manual should be read in its entirety. The manual should be saved and kept on hand as a convenient reference.

**Copyright © 2010 ROLAND CORPORATION** 

All rights reserved. No part of this publication may be reproduced in any form without the written permission of ROLAND CORPORATION.

# **USING THE UNIT SAFELY**

# INSTRUCTIONS FOR THE PREVENTION OF FIRE, ELECTRIC SHOCK, OR INJURY TO PERSONS

# About **A WARNING** and **A CAUTION** Notices

| ⚠WARNING         | Used for instructions intended to alert the user to the risk of death or severe injury should the unit be used improperly.                                            |
|------------------|----------------------------------------------------------------------------------------------------|
|                  | Used for instructions intended to alert the user to the risk of injury or material damage should the unit be used improperly.                                         |
| <b>⚠</b> CAUTION | * Material damage refers to damage or<br>other adverse effects caused with<br>respect to the home and all its<br>furnishings, as well to domestic animals<br>or pets. |

#### About the Symbols

The △symbol alerts the user to important instructions or warnings. The specific meaning of the symbol is determined by the design contained within the triangle. In the case of the symbol at left, it is used for general cautions, warnings, or alerts to danger.

The ○symbol alerts the user to items that must never be carried out (are forbidden). The specific thing that must

The Symbol alerts the user to items that must never be carried out (are forbidden). The specific thing that must not be done is indicated by the design contained within the circle. In the case of the symbol at left, it means that the unit must never be disassembled.

The symbol alerts the user to things that must be carried out. The specific thing that must be done is indicated by the design contained within the circle. In the case of the symbol at left, it means that the power-cord plug must be unplugged from the outlet.

## **ALWAYS OBSERVE THE FOLLOWING**

#### **⚠WARNING**

 Connect mains plug of this model to a mains socket outlet with a protective earthing connection.

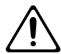

Do not open or perform any internal modifications on the unit.

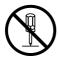

Do not attempt to repair the unit, or replace parts within it (except when this manual provides specific instructions directing you to do so). Refer all servicing to your retailer, the nearest Roland Service Center, or an authorized Roland distributor, as listed on the "Information" page.

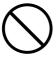

- Never install the unit in any of the following locations.
  - Subject to temperature extremes (e.g., direct sunlight in an enclosed vehicle, near a heating duct, on top of heat-generating equipment); or are
  - Damp (e.g., baths, washrooms, on wet floors); or
  - Exposed to steam or smoke; or are
  - Subject to salt exposure; or are
  - Humid; or are
  - Exposed to rain; or are
  - Dusty or sandy; or are
  - · Subject to high levels of vibration and shakiness.
- Make sure you always have the unit, pedalboard or the bench placed so it is level and sure to remain stable.
   Never place it on stands that could wobble, or on inclined surfaces.

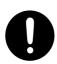

The unit should be connected to a power supply only of the type described in the operating instructions, or as marked on the rear side of unit.

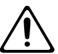

#### $oldsymbol{\Lambda}$ WARNING

 Use only the attached power-supply cord. Also, the supplied power cord must not be used with any other device.

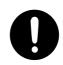

 Do not excessively twist or bend the power cord, nor place heavy objects on it. Doing so can damage the cord, producing severed elements and short circuits. Damaged cords are fire and shock hazards!

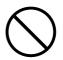

 This unit, either alone or in combination with an amplifier and headphones or speakers, may be capable of producing sound levels that could cause permanent hearing loss. Do not operate for a long period of time at a high volume level, or at a level that is uncomfortable. If you experience any hearing loss or ringing in the ears, you should immediately stop using the unit, and consult an audiologist.

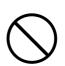

 Do not allow any objects (e.g., flammable material, coins, pins); or liquids of any kind (water, soft drinks, etc.) to penetrate the unit.

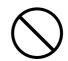

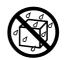

Protect the unit from strong impact. (Do not drop it!)

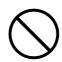

## **⚠WARNING**

Immediately turn the power off, remove the power cord from the outlet, and request servicing by your retailer, the nearest Roland Service Center, or an authorized Roland distributor, as listed on the "Information" page when:

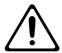

- The power-supply cord or the plug has been damaged; or
- If smoke or unusual odor occurs
- Objects have fallen into, or liquid has been spilled onto the unit; or
- The unit has been exposed to rain (or otherwise has become wet); or
- The unit does not appear to operate normally or exhibits a marked change in performance.
- In households with small children, an adult should provide supervision until the child is capable of following all the rules essential for the safe operation of the unit.

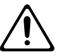

Do not force the unit's power-supply cord to share an outlet with an unreasonable number of other devices. Be especially careful when using extension cords—the total power used by all devices you have connected to the extension cord's outlet must never exceed the power rating (watts/amperes) for the extension cord. Excessive loads can cause the insulation on the cord to heat up and eventually melt through.

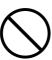

Before using the unit in a foreign country, consult with your retailer, the nearest Roland Service Center, or an authorized Roland distributor, as listed on the "Information" page.

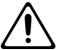

Do not put anything that contains water (e.g., flower vases) on this unit. Also, avoid the use of insecticides, perfumes, alcohol, nail polish, spray cans, etc., near the unit. Swiftly wipe away any liquid that spills on the unit using a dry, soft cloth.

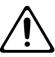

# $oldsymbol{\Lambda}$ CAUTION

The unit should be located so that its location or position does not interfere with its proper ventilation.

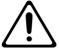

Always grasp only the plug on the power-supply cord when plugging into, or unplugging from, an outlet or this unit.

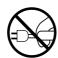

At regular intervals, you should unplug the power plug and clean it by using a dry cloth to wipe all dust and other accumulations away from its prongs. Also, disconnect the power plug from the power outlet whenever the unit is to remain unused for an extended period of time. Any accumulation of dust between the power plug and the power outlet can result in poor insulation and lead to fire.

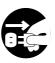

## $oldsymbol{\Lambda}$ CAUTION

Try to prevent cords and cables from becoming entangled. Also, all cords and cables should be placed so they are out of the reach of children.

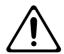

Never climb on top of, nor place heavy objects on the

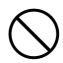

Never handle the power cord or its plugs with wet hands when plugging into, or unplugging from, an outlet or this unit.

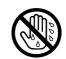

If you need to move the instrument, take note of the precautions listed below. At least two persons are required to safely lift and move the unit. It should be handled carefully, all the while keeping it level. Make sure to have a firm grip, to protect yourself from injury and the instrument from damage.

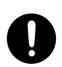

- Disconnect the power cord.
- Disconnect all cords coming from external devices, pedalboard, and satellite speakers.
- Fold down the music stand.
- Before cleaning the unit, turn off the power and unplug the power cord from the outlet (p. 24).

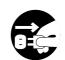

Whenever you suspect the possibility of lightning in your area, pull the plug on the power cord out of the

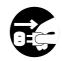

(C-380)

Be careful when opening/closing the keyboard cover so you do not get your fingers pinched (p. 22). Adult supervision is recommended whenever small children use the unit.

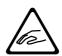

When using the organ bench, please observe the following points:

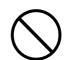

- Do not use the organ bench as a toy, or as a stepping stool.
- Do not allow two or more persons to sit on the organ bench.

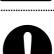

Keep the included screws and keys for keyboard cover in a safe place out of children's reach, so there is no chance of them being swallowed accidentally.

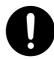

# **IMPORTANT NOTES**

# **Power Supply**

- Do not connect this unit to same electrical outlet that is being used by
  an electrical appliance that is controlled by an inverter (such as a
  refrigerator, washing machine, microwave oven, or air conditioner), or
  that contains a motor. Depending on the way in which the electrical
  appliance is used, power supply noise may cause this unit to
  malfunction or may produce audible noise. If it is not practical to use a
  separate electrical outlet, connect a power supply noise filter
  between this unit and the electrical outlet.
- Before connecting this unit to other devices, turn off the power to all units. This will help prevent malfunctions and/or damage to speakers or other devices.
- Although the LCD and LEDs are switched off when the POWER switch
  is switched off, this does not mean that the unit has been completely
  disconnected from the source of power. If you need to turn off the
  power completely, first turn off the POWER switch, then unplug the
  power cord from the power outlet. For this reason, the outlet into
  which you choose to connect the power cord's plug should be one
  that is within easy reach and readily accessible.

#### **Placement**

- Using the unit near power amplifiers (or other equipment containing large power transformers) may induce hum. To alleviate the problem, change the orientation of this unit; or move it farther away from the source of interference.
- This device may interfere with radio and television reception. Do not use this device in the vicinity of such receivers.
- Noise may be produced if wireless communications devices, such as cell phones, are operated in the vicinity of this unit. Such noise could occur when receiving or initiating a call, or while conversing. Should you experience such problems, you should relocate such wireless devices so they are at a greater distance from this unit, or switch them off.
- Do not expose the unit to direct sunlight, place it near devices that
  radiate heat, leave it inside an enclosed vehicle, or otherwise subject it
  to temperature extremes. Also, do not allow lighting devices that
  normally are used while their light source is very close to the unit
  (such as a piano light), or powerful spotlights to shine upon the same
  area of the unit for extended periods of time. Excessive heat can
  deform or discolor the unit.
- When moved from one location to another where the temperature and/or humidity is very different, water droplets (condensation) may form inside the unit. Damage or malfunction may result if you attempt to use the unit in this condition. Therefore, before using the unit, you must allow it to stand for several hours, until the condensation has completely evaporated.
- Do not allow rubber, vinyl, or similar materials to remain on the unit for long periods of time. Such objects can discolor or otherwise harmfully affect the finish.
- Do not allow objects to remain on top of the keyboard or pedal board.
   This can be the cause of malfunction, such as keys ceasing to produce sound.
- Do not paste stickers, decals, or the like to this instrument. Peeling such matter off the instrument may damage the exterior finish.

#### Maintenance

- To clean the unit, use a dry, soft cloth; or one that is slightly dampened. Try to wipe the entire surface using an equal amount of strength, moving the cloth along with the grain of the wood. Rubbing too hard in the same area can damage the finish.
- Never use benzine, thinners, alcohol or solvents of any kind, to avoid the possibility of discoloration and/or deformation.

## **Repairs and Data**

Please be aware that all data contained in the unit's memory may be
lost when the unit is sent for repairs. Important data should always be
backed up on a USB memory, or written down on paper (when
possible). During repairs, due care is taken to avoid the loss of data.
However, in certain cases (such as when circuitry related to memory
itself is out of order), we regret that it may not be possible to restore
the data, and Roland assumes no liability concerning such loss of
data

# Before Using USB Memory Using USB memories

- Use USB memory available from Roland. Proper operation cannot be guaranteed if other USB device is used.
- We cannot guarantee correct operation if other brands of USB memory are used. Note that only USB memory keys can be used never use any other kind of USB device.
- When connecting USB memory, position it horizontally with the USB connector and insert it without using excessive force. The USB MEMORY connector may be damaged if you use excessive force when inserting USB memory.
- Do not insert anything other than USB memory (e.g., wire, coins, other types of device) into the USB connector. Doing so will damage the USB connector.
- Do not apply excessive force to the connected USB memory.
- Carefully insert the USB memory all the way in—until it is firmly in place.
- Never touch the terminals of the USB memory. Also, avoid getting the terminals dirty.
- USB memories are constructed using precision components; handle the USB memories carefully, paying particular note to the following.
  - To prevent damage to the USB memories from static electricity, be sure to discharge any static electricity from your own body before handling the USB memories.
  - Do not touch or allow metal to come into contact with the contact portion of the USB memories.
  - Do not bend, drop, or subject USB memories to strong shock or vibration.
  - Do not keep USB memories in direct sunlight, in closed vehicles, or other such locations.
  - Do not allow USB memories to become wet.
  - Do not disassemble or modify the USB memories.

#### **Additional Precautions**

- Please be aware that the contents of memory can be irretrievably lost as a result of a malfunction, or the improper operation of the unit. To protect yourself against the risk of loosing important data, we recommend that you periodically save a backup copy of important data you have stored in the unit's memory on a USB memory.
- Unfortunately, it may be impossible to restore the contents of data that was stored in the USB memory or unit's memory once it has been lost. Roland Corporation assumes no liability concerning such loss of data
- Use a reasonable amount of care when using the unit's buttons, sliders, or other controls; and when using its jacks and connectors. Rough handling can lead to malfunctions.
- Never strike or apply strong pressure to the display.
- A small amount of noise may be heard from the display during normal operation.
- When connecting / disconnecting all cables, grasp the connector itself—never pull on the cable. This way you will avoid causing shorts, or damage to the cable's internal elements.
- A small amount of heat will radiate from the unit during normal operation.
- You should be careful that you don't disturb your neighbors, since floors and walls can too easily transmit vibrations (especially vibrations from the pedalboard). You should be especially careful at night or when you're using headphones.
- When you need to transport the unit, pack it in shock-absorbent material. Transporting the unit without doing so can cause it to become scratched or damaged, and could lead to malfunction.
- Do not apply undue force to the music stand while it is in use.
- Some connection cables contain resistors. Do not use cables that
  incorporate resistors for connecting to this unit. The use of such
  cables can cause the sound level to be extremely low, or impossible to
  hear. For information on cable specifications, contact the
  manufacturer of the cable.
- Due to the way that the indicators for the tablets and pistons are manufactured, some variances in coloration may occur. This does not indicate a malfunction.

- MMP (Moore Microprocessor Portfolio) refers to a patent portfolio concerned with microprocessor architecture, which was developed by Technology Properties Limited (TPL). Roland has licensed this technology from the TPL Group.
- Roland is a registered trademark of Roland Corporation in the United States and/or other countries.
- All product names mentioned in this document are trademarks or registered trademarks of their respective owners.

.....

# Contents

| IMPORTANT SAFETY INSTRUCTIONS                                        | 3  |
|----------------------------------------------------------------------|----|
| USING THE UNIT SAFELY                                                | 4  |
| IMPORTANT NOTES                                                      | 6  |
| Introduction                                                         | 12 |
| Conventions Used in This Manual  Keyboards and Divisions             |    |
| Names of Things and What They Do                                     | 13 |
| Names of Things on the C-380                                         | 13 |
| Names of Things on the C-330                                         |    |
| Tablets and Pistons (C-380)                                          | 14 |
| Tablets and Pistons (C-330)                                          | 16 |
| Display and Panel                                                    | 18 |
| External Connectors                                                  | 18 |
| Before You Start Playing                                             | 19 |
| Connecting the Pedalboard                                            | 19 |
| Using the Music rest                                                 | 19 |
| Placing the Bench                                                    | 19 |
| Installing the Satellite Speakers                                    |    |
| Attaching to the Main Unit (C-330 Only)                              |    |
| Attaching to the Wall Connecting the Satellite Speakers to the Organ |    |
| Opening and Closing the Keyboard Cover (C-380 only)                  |    |
| Locking the Cover                                                    |    |
| Connecting the Power Cord                                            | 22 |
| Turning the Power On and Off                                         | 24 |
| Turning On the Power                                                 |    |
| Turning Off the Power                                                |    |
| Connecting Headphones                                                |    |
| Connecting the USB memory                                            |    |
| About the Display                                                    |    |
| Contents of the Main ScreenReturn to the Main Screen                 |    |
| Adjusting the Display Contrast                                       |    |
| Listening to the Demo Songs                                          | 28 |

| Pe | erforming                                                                                                    | 29 |
|----|----------------------------------------------------------------------------------------------------|----|
|    | Playing Various Sounds                                                                                          | 29 |
|    | Selecting Stops (sounds)                                                                                        | 29 |
|    | Selecting a Sound Variation (Voice Palette)                                                                     |    |
|    | Playing the Sounds of Another Division (Couplers)                                                               |    |
|    | Using a Manual Coupler                                                                                          |    |
|    | Using the Bass Coupler                                                                                          |    |
|    | Adjusting the Volume and Reverberation                                                                          |    |
|    | Adjusting the Overall Volume                                                                                    |    |
|    | Adjusting the Volume of the Satellite Speakers                                                                  |    |
|    | Adjusting the Reverberation                                                                                     |    |
|    | Changing the Type of Reverberation                                                                              |    |
|    | Changing the Room Type                                                                                          |    |
|    | Adding Soft Vibrato (Tremulant)                                                                                 |    |
|    | Adding Tremulant to Each Division                                                                               |    |
|    | Adjusting the Tremulant Effect                                                                                  |    |
|    | Changing the Tuning (Temperament)                                                                               | 38 |
|    | Using Baroque Pitch                                                                                             | 39 |
|    | Tuning to Match the Pitch of Another Instrument                                                                 |    |
|    | Transposing the Key                                                                                             |    |
|    | Using the Expression Pedal to Adjust the Volume of the Organ                                                    |    |
|    | Specifying the Divisions Affected by the Expression Pedal                                                       |    |
|    | Storing the Division for which the Volume is to be Adjusted                                                     |    |
|    | Setting the Minimum Volume of the Expression Pedal                                                              |    |
|    | Using the Kick Switches                                                                                         | 45 |
| St | oring a Combination of Stops                                                                                    | 46 |
|    | Storing or Recalling a Registration                                                                             | 47 |
|    | Storing a Registration                                                                                          |    |
|    | Recalling a Registration                                                                                        |    |
|    | Resetting the Sound Settings (General Cancel)                                                                   |    |
|    | Using Memory Banks                                                                                              |    |
|    | Storing the Combination of Memory Pistons as a Memory BankRecalling a Registration from a Different Memory Bank |    |
|    | Recalling Registrations Successively                                                                            |    |
|    | ,                                                                                                    |    |
| Pr | acticing Along with a Preset Song or Performance Data                                                           |    |
|    | Selecting and Playing Back a Song                                                                               |    |
|    | Muting a Specific Division During PlaybackPlaying Back a Specific Division as a Guide Tone                      |    |
|    | Changing the Tempo                                                                                              |    |
|    | Using the Metronome                                                                                             |    |
| _  | •                                                                                                    |    |
| Re | ecording Your Performances                                                                                      |    |
|    | Recording a Song                                                                                                |    |
|    | Play Back the Recorded Song                                                                                     |    |
|    | Saving a Recorded Song                                                                                          |    |
|    | Deleting a Recorded Song                                                                                        |    |
|    | Copying a Sayed Song                                                                                            | 60 |

| Saving and Loading Settings on USB Memory                                         | 62 |
|-----------------------------------------------------------------------------------|----|
| Formatting USB Memory                                                             | 62 |
| Saving and Loading Memory Banks                                                   |    |
| Saving to USB Memory                                                              |    |
| Loading from USB Memory into Internal Memory                                      |    |
| Deleting a Memory Bank from USB Memory                                            | 63 |
| Copying a Memory Bank                                                             | 64 |
| Saving and Loading Voice Setup                                                    | 65 |
| Saving to USB Memory                                                              |    |
| Loading a Voice Setup                                                             |    |
| Deleting a Voice Setup                                                            | 67 |
| Other Settings                                                                    | 68 |
| Settings for the USER/MIDI Couplers                                               | 68 |
| Playing Sounds that are not in the Sound Tablets (USER Sound Coupler)             |    |
| Playing Sounds on an External MIDI Sound Module (MIDI Coupler)                    | 69 |
| MIDI Settings                                                                     | 71 |
| Local Control Setting (Local)                                                     | 71 |
| Specifying the Type of External MIDI Sound Module (Tone Name)                     |    |
| Specifying the MIDI Data Output format for the General Memory Pistons (Tx Piston) | 72 |
| Returning all Settings to the Factory-Set State (Factory Reset)                   | 72 |
| Storing Your Settings (Customize)                                                 | 73 |
| Connecting External Devices                                                       | 74 |
| Connecting to Audio Equipment                                                     |    |
| Connecting to Amplified Speakers                                                  |    |
| Playing the Sounds of an External MIDI Sound Module or an Audio Device            |    |
| Adjusting the Volume of your Audio Device                                         |    |
| Connecting to MIDI Equipment                                                      | 76 |
| Using the Organ to Play the Sounds of a MIDI Sound Module                         | 76 |
| Using V-LINK                                                                      | 77 |

| List of Preset Song/Demo Song    | 78 |
|----------------------------------|----|
| List of Voices (Stops)           | 79 |
| MAN I Division (Lower Keyboard)  | 79 |
| MAN II Division (Upper Keyboard) |    |
| PEDAL Division (Pedalboard)      | 79 |
| USER/MIDI Voice                  | 80 |
| Troubleshooting                  | 82 |
| Error Messages                   | 85 |
| List of Shortcuts                | 85 |
| Glossary                         | 86 |
| MIDI Implementation Chart        | 88 |
| Specifications                   | 89 |
| Index                            | 91 |

# Introduction

Thank you, and congratulations on your choice of a Roland Classic Organ. The Roland C-380 and C-330 Classic Organs represent a new type of organ with numerous features, allowing you to enjoy full-fledged pipe organ sound in your home.

In order to take full advantage of your Roland Classic Organ and enjoy trouble-free operation, please read this owner's manual carefully.

# Conventions Used in This Manual

This owner's manual uses the following conventions in order to explain operations as clearly as possible.

- The Roland C-380 and C-330 classical organs are referred to as the "C-380" and "C-330," respectively.
- Tablet and Piston names are enclosed in square brackets ("[]"), as in [SET] piston.
- For easier readability, some screens and colors used here may differ somewhat from actual screens and colors.
- Text preceded by a symbol such as NOTE or an asterisk (\*) are warnings. Please be sure to read these.
- (p. \*\*) refers to pages within the manual.
- Text preceded by **SHORTCUT** explains a shortcut for the operation.
- Perform all operations after you've returned to the main screen. For details on how to return to the main screen, refer to "Return to the Main Screen" (p. 27).
- The explanations in this manual include illustrations that depict what should typically be shown by the display. Note, however, that your unit may incorporate a newer, enhanced version of the system (e.g., includes newer sounds), so what you actually see in the display may not always match what appears in the manual.

# Keyboards and Divisions

The Roland C-380 and C-330 Classic Organs have two manuals and a pedalboard.

From the bottom, these are referred to as the "PEDAL division," "MAN I (Manual 1) division," and "MAN II (manual 2) division." The basic group of sounds for each keyboard is called a "division."

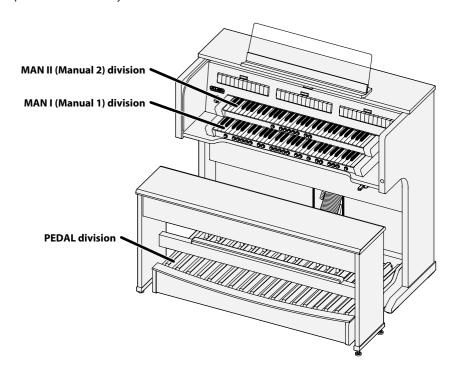

# Names of Things and What They Do

# Names of Things on the C-380

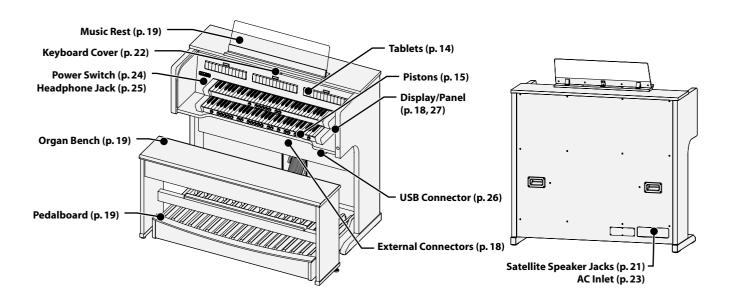

# Names of Things on the C-330

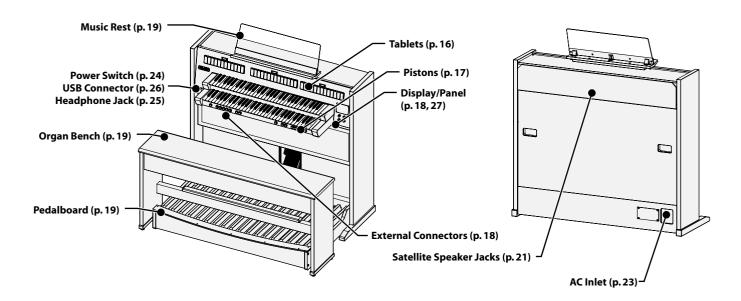

# Tablets and Pistons (C-380)

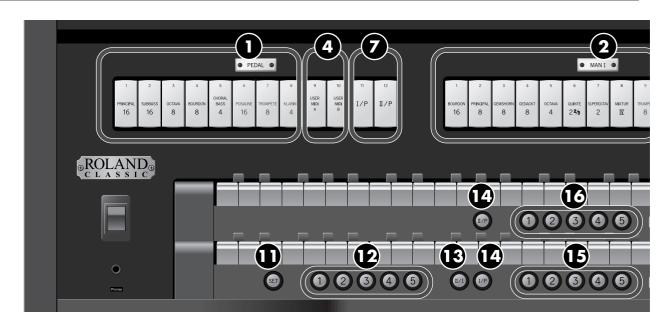

#### **Tablets**

These select the basic stops (sounds) of the organ.

→ "Playing Various Sounds" (p. 29)

## 1. PEDAL Division Tablets

These select stops for the PEDAL division.

### 2. MAN I Division Tablets

These select stops for the MAN I (manual 1) division.

#### 3. MAN II Division Tablets

These select stops for the MAN II (manual 2) division.

## **USER/MIDI Coupler**

These allow you to select sounds that cannot be selected by the other tablets. You'll also use these tablets when an external MIDI device is connected.

→ "Settings for the USER/MIDI Couplers" (p. 68)

## 4. PEDAL Division USER/MIDI Coupler

These select sounds for the PEDAL division (pedalboard).

## 5. MAN I Division USER/MIDI Coupler

These select sounds for the MAN I division (lower manual).

# 6. MAN II Division USER/MIDI Coupler

These select sounds for the MAN II division (upper manual).

## **Coupler Tablets**

These allow a specific division to simultaneously play the sound of another keyboard.

→ "Playing the Sounds of Another Division (Couplers)" (p. 31)

#### 7. PEDAL Division Coupler Tablets

These make the pedalboard play the sounds of the MAN I division (lower manual) or MAN II division (upper manual).

#### 8. MAN I Division Coupler Tablet

This makes the lower manual play the sounds of the MAN II division (upper manual).

## **Tremulant Tablets**

These apply a tremulant effect to the selected sound.

→ "Adding Soft Vibrato (Tremulant)" (p. 37)

## 9. MAN I Division Tremulant Tablet

This applies a tremulant effect to the sound of the MAN I division (lower manual).

## 10. MAN II Division Tremulant Tablet

This applies a tremulant effect to the sound of the MAN II division (upper manual).

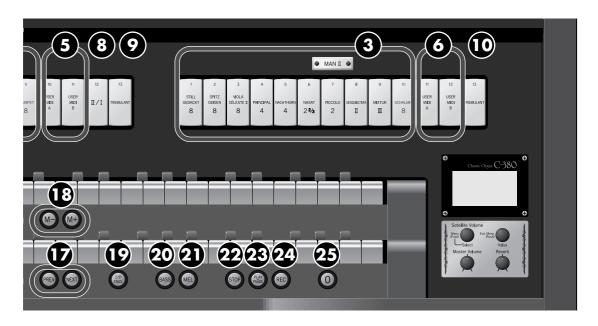

#### **Pistons**

#### 11. [SET] Piston

This stores a combination of sounds (registration) to a general memory piston or a division memory piston.

→ "Storing a Registration" (p. 47)

#### 12. General Memory [1]-[5] Pistons

Each of these pistons can store the combination of sounds (registration) for the entire organ.

→ "Storing a Registration" (p. 47)

#### 13. MAN I Division Coupler Piston

This piston causes the lower manual to play the sound of the MAN II division (upper manual).

It has the same function as the MAN I division coupler tablets (8).

#### 14. PEDAL Division Coupler Piston

This piston causes the pedalboard to play the sound of the MAN I division (lower manual) or MAN II division (upper manual). It has the same function as the PEDAL division coupler tablets (7).

#### 15. MAN I Division Memory [1]-[5] Pistons

Each of these pistons can store the sound (registration) for the MAN I division (lower manual.)

→ "Storing a Registration" (p. 47)

## 16. MAN II Division Memory [1]–[5] Pistons

Each of these pistons can store the sound (registration) for the MAN II division (upper manual).

→ "Storing a Registration" (p. 47)

## 17. [PREV] Piston/[NEXT] Piston

These successively load the registration stored at the previous or next general memory piston; e.g.,  $3 \rightarrow 2 \rightarrow 1$  ([PREV] piston) or  $1 \rightarrow 2 \rightarrow 3$  ([NEXT] piston).

→ "Recalling Registrations Successively" (p. 49)

#### 18. Memory Bank Select [M-] Piston/[M+] Piston

Use these pistons to switch memory banks when you want to use more than six combinations of sounds.

→ "Recalling a Registration from a Different Memory Bank" (p. 49)

#### 19. MAN I & PEDAL Enclosed Piston

Turn this piston on if you want to use the expression pedal to adjust the volume of MAN I division and PEDAL division.

→ "Specifying the Divisions Affected by the Expression Pedal" (p. 42)

#### 20. Bass Coupler [BASS] Piston

This causes the lowest note played on the lower manual to be sounded by the PEDAL division sound.

→ "Using the Bass Coupler" (p. 33)

## 21. Melody Coupler [MEL] Piston

This causes the highest note played on the lower manual to be sounded by the MAN II division (upper manual) sound.

→ "Using the Melody Coupler" (p. 32)

#### 22. [STOP] Piston

This stops playback or recording of a song.

#### 23. [PLAY/PAUSE] Piston

This starts or pauses playback of a song.

→ "Practicing Along with a Preset Song or Performance Data" (p. 50)

#### 24. [REC] Piston

Use this when you want to record your playing.

→ "Recording Your Performances" (p. 56)

## 25. General Cancel [0] Piston

This sets the organ to the condition in which all tablets and couplers are cancelled, so that no sounds are selected.

It's convenient to use this piston when you want to specify a combination of sounds from scratch.

→ "Resetting the Sound Settings (General Cancel)" (p. 47)

# Tablets and Pistons (C-330)

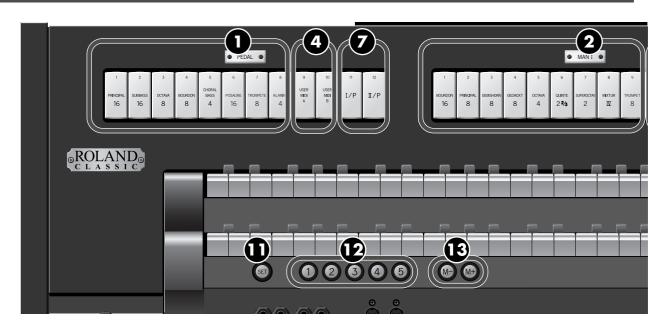

#### **Tablets**

These select the basic stops (sounds) of the organ.

→ "Playing Various Sounds" (p. 29)

## 1. PEDAL Division Tablets

These select stops for the PEDAL division.

### 2. MAN I Division Tablets

These select stops for the MAN I (manual 1) division.

#### 3. MAN II Division Tablets

These select stops for the MAN II (manual 2) division.

## **USER/MIDI Coupler**

These allow you to select sounds that cannot be selected by the other tablets. You'll also use these tablets when an external MIDI device is connected.

→ "Settings for the USER/MIDI Couplers" (p. 68)

## 4. PEDAL Division USER/MIDI Coupler

These select sounds for the PEDAL division (pedalboard.)

## 5. MAN I Division USER/MIDI Coupler

These select sounds for the MAN I division (lower manual.)

# 6. MAN II Division USER/MIDI Coupler

These select sounds for the MAN II division (upper manual.)

## **Coupler Tablets**

These allow a specific division to simultaneously play the sound of another keyboard.

→ "Playing the Sounds of Another Division (Couplers)" (p. 31)

#### 7. PEDAL Division Coupler Tablets

These make the pedalboard play the sounds of the MAN I division (lower manual) or MAN II division (upper manual.)

#### 8. MAN I Division Coupler Tablet

This makes the lower manual play the sounds of the MAN II division (upper manual.)

## **Tremulant Tablets**

These apply a tremulant effect to the selected sound.

→ "Adding Soft Vibrato (Tremulant)" (p. 37)

## 9. MAN I Division Tremulant Tablet

This applies a tremulant effect to the sound of the MAN I division (lower manual.)

## 10. MAN II Division Tremulant Tablet

This applies a tremulant effect to the sound of the MAN II division (upper manual.)

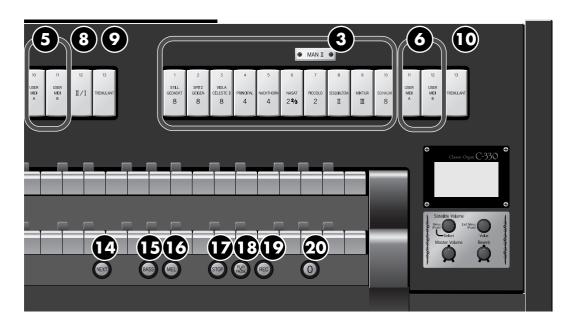

#### **Pistons**

#### 11. [SET] Piston

This stores a combination of sounds (registration) to a general memory piston.

→ "Storing a Registration" (p. 47)

#### 12. General Memory [1]-[5] Pistons

Each of these pistons can store the combination of sounds (registration) for the entire organ.

→ "Storing a Registration" (p. 47)

#### 13. Memory Bank Select [M-] Piston/[M+] Piston

Use these pistons to switch memory banks when you want to use more than six combinations of sounds.

→ "Recalling a Registration from a Different Memory Bank" (p. 49)

#### 14. [NEXT] Piston

Pressed to call up the settings stored at the next general memory piston, in numerical order, like this:  $1 \rightarrow 2 \rightarrow 3$ .

→ "Recalling Registrations Successively" (p. 49)

#### 15. Bass Coupler [BASS] Piston

This causes the lowest note played on the lower manual to be sounded by the PEDAL division sound.

→ "Using the Bass Coupler" (p. 33)

#### 16. Melody Coupler [MEL] Piston

This causes the highest note played on the lower manual to be sounded by the MAN II division (upper manual) sound.

→ "Using the Melody Coupler" (p. 32)

#### 17. [STOP] Piston

This stops playback or recording of a song.

# 18. [PLAY/PAUSE] Piston

This starts or pauses playback of a song.

→ "Practicing Along with a Preset Song or Performance Data" (p. 50)

#### 19. [REC] Piston

Use this when you want to record your playing.

→ "Recording Your Performances" (p. 56)

#### 20. General Cancel [0] Piston

This sets the organ to the condition in which all tablets and couplers are cancelled, so that no sounds are selected.

It's convenient to use this piston when you want to specify a combination of sounds from scratch.

→ "Resetting the Sound Settings (General Cancel)" (p. 47)

# Display and Panel

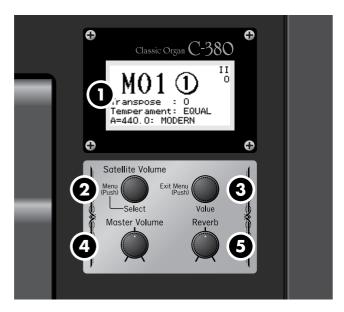

#### 1. Display

Various information is shown here.

## 2. [Select/Menu] Knob/[Satellite Volume] Knob

Turn: Adjusts the volume of the satellite speakers.

When you're in a menu screen for making detailed settings, turn this knob to select the item you want to

perate.

Press: Takes you to a menu screen, or finalizes a setting item.

# 3. [Value/Exit Menu] Knob

Turn: Adjusts a setting.

Press: Returns you to the previous menu, or cancels an

operation.

## 4. [Master Volume] Knob

This adjusts the volume of the entire organ.

## 5. [Reverb] Knob

This adjusts the depth of reverberation.

# **External Connectors**

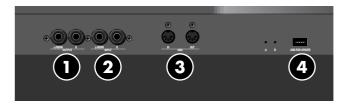

#### 1. OUTPUT L/MONO, R (Output) Jacks

You can connect an external speaker system here so that the sound of the organ is played from the connected speakers (p. 74).

# 2. INPUT L/MONO, R (Input) Jacks

You can connect an external sound module or similar device here so that its sounds are heard from the organ's speakers (p. 75).

#### 3. MIDI OUT/IN Connectors

You can connect external MIDI devices here to exchange performance data with the organ (p. 76).

## 4. Connector for Service Use

# NOTE

This connector is for technical service use only. Do not connect anything to this connector.

# Before You Start Playing

# Connecting the Pedalboard

\* The illustration shows the C-330, but the connections are the same for the C-380 as well.

## 1. Adjusting the pedalboard adjuster.

Turn the pedalboard adjuster (four locations) to lower it until the pedalboard does not wobble.

- If there is a gap between the pedalboard and the floor, the pedalboard may be damaged.
- \* In particular when placing the instrument on carpet, adjust this so that the pedalboard firmly contacts the floor.

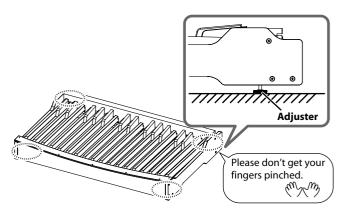

2. Connect the cable extending from the bottom of the main unit to the PEDAL OUT jack of the pedalboard.

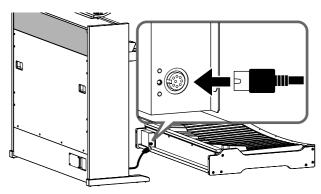

# 3. Place the pedalboard.

Place the pedalboard so that it contacts the organ.

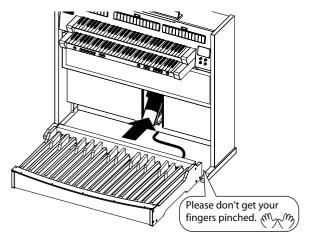

# Using the Music rest

1. Gently raise the music rest, then secure it in place as shown in the figure.

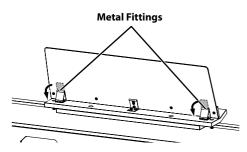

2. To collapse the music rest, fold in the metal fittings while supporting the music rest with both hands and gently fold down the music rest.

NOTE

Do not pull down the music stand.

# Placing the Bench

- \* The illustration shows the C-330, but the connections are the same for the C-380 as well.
- 1. Place the organ bench over the pedalboard.

As shown in the illustration, position the bench so that the side with the footrest faces the organ, taking care that the footrest does not touch the pedalboard.

Turn the bench adjusters (four locations) to lower them, adjusting the height so that the bench does not wobble.

NOTE

Do not adjust the adjusters more than 25 mm (1 inch) from the floor.

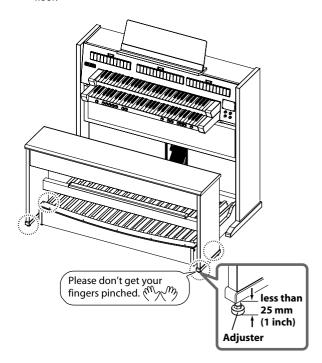

# Installing the Satellite Speakers

#### NOTE

If the satellite speakers are installed in any way other than that described below, they may fall down, causing injury.

# Attaching to the Main Unit (C-330 Only)

When the C-330 is shipped from the factory, the satellite speakers are wrapped in packing material and stored inside the organ. Please remove this packing material before use.

MEMO

If attaching the satellite speakers to the main unit, leave at least 10 cm between the back of the organ and the wall to ensure optimal results.

 Insert your fingers into the openings where the corners of the satellite speaker grill have been cut off, and remove the grill.

**MEMO** 

The satellite speaker grill is attached with hook-and-loop fasteners.

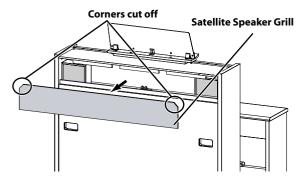

2. Take the satellite speakers out of the main unit, and remove the packing material.

(MEMO)

Tilt the satellite speakers when removing or inserting them.

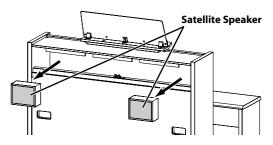

Position the satellite speakers so their cloth-covered side faces the rear of the organ.

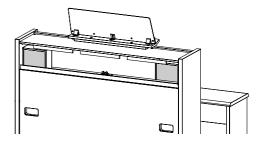

# 4. Connect the speaker cables of the satellite speakers to the main unit.

**MEMO** 

When the C-330 is shipped from the factory, the satellite speaker cables are connected to the organ.

# 5. Attach the satellite speaker grill.

Position the satellite speaker grill so that the cut-off corners are upward.

Lightly tap the outer edge of the grill until it snaps firmly into place.

# Attaching to the Wall

You can obtain a more spacious sound by attaching the satellite speakers to the wall.

#### NOTE

- \* The satellite speakers should not be installed in a manner that differs from the instructions below. Failure to comply could result in bodily injury.
- \* Keep the included screws in a safe place out of children's reach, so there is no chance of them being swallowed accidentally. Do not use any screws other than the included screws.
- \* Do not use any screws other than the included screws.
- \* Attach the speakers to a wooden wall at least 9 mm (3/8 inches) thick. Do not attach the speakers to any other type of wall.
- \* Replacement screws should only be obtained from the nearest Roland Service Center, or an authorized Roland distributor, as listed on the "Information" page.

## Satellite speaker attachment locations

Attach the left and right satellite speakers at the same height, centered on the organ.

We recommend that you attach the speakers 1.8 meters (6 feet) or higher above the floor.

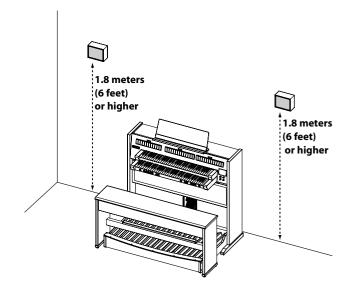

# Attaching the satellite speakers

1. Use a Phillips screwdriver to attach the included screws to the wooden wall.

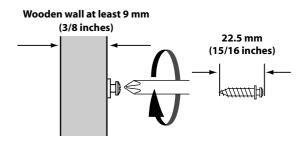

2. Insert the head of the included screw into the wall hanging hook located on the rear of the satellite speaker.

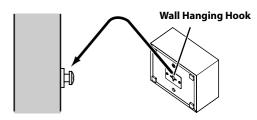

**MEMO** 

The satellite speakers can be attached in either the vertical or horizontal orientation.

# Connecting the Satellite Speakers to the Organ

Connect the speaker cables of the satellite speakers to the organ.

NOTE

Make sure that the organ's power is turned off before you connect the satellite speakers to the organ.

# For the C-380

1. Connect the speaker cable connectors to the satellite speaker jacks located on the back of the organ.

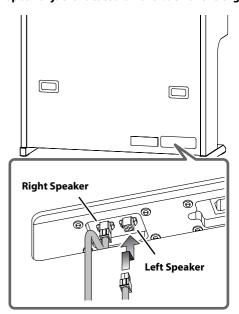

## For the C-330

1. Remove the satellite speaker grill.

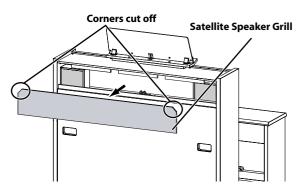

2. Connect the speaker cable connectors to the satellite speaker jacks located on the back of the organ.

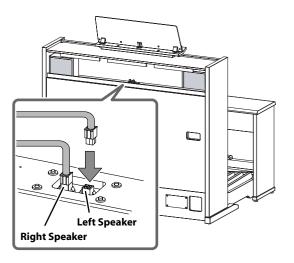

3. Attach the satellite speaker grill.

Pass the speaker cables through the openings where the corners of the satellite speaker grill have been cut off.

Position the satellite speaker grill so that the side with the corners cut off is at the top. Lightly tap the outer edge of the grill until it snaps firmly into place.

# Opening and Closing the Keyboard Cover (C-380 only)

#### NOTE

- \* When opening or closing the cover, take care not to pinch your fingers. When small children use the organ, they should be assisted by an adult.
- \* For safety, close the cover before moving the organ.

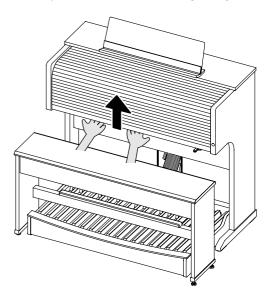

- 1. To open the cover, use both hands to slide it upward.

  Slide the cover until it is completely stowed inside the organ.
- 2. To close the cover, use both hands to slide it toward yourself.

# Locking the Cover

The C-380's keyboard cover has a lock.

# NOTE

Keep the included key out of the reach of children so that it will not be swallowed accidentally.

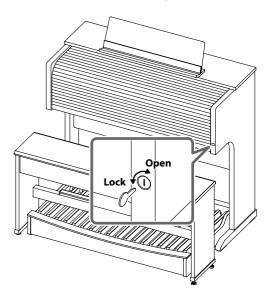

# Connecting the Power Cord

#### NOTE

- \* Only use the power cord supplied with this instrument.
- \* Whenever you do not intend to use the instrument for extended periods of time, pull out the power cord from the AC outlet.

#### For the C-380

1. First, make sure that the [POWER] switch is OFF.

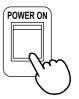

The bottom side is pressed OFF

2. Connect the supplied power cord to the AC Inlet connector, then plug the other end into an AC outlet.

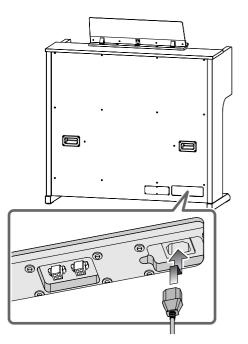

# For the C-330

1. First, make sure that the [POWER] switch is OFF.

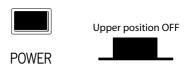

2. Connect the supplied power cord to the AC Inlet connector, then plug the other end into an AC outlet.

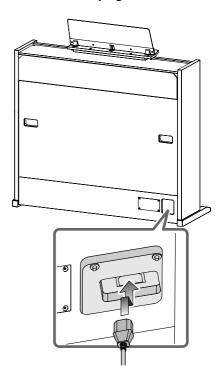

# Turning the Power On and Off

#### NOTE

Once the connections have been completed (p. 22), turn on power to your various devices in the order specified. By turning on devices in the wrong order, you risk causing malfunction and/or damage to speakers and other devices.

# Turning On the Power

- Make sure of the following before the power is turned on.
  - Is the power cord correctly connected to the AC inlet?
  - Is the power cord correctly connected to the AC outlet?
- 2. Turn the [Master Volume] knob all the way to the left to minimize the volume.

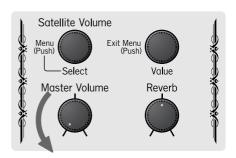

- 3. Press the [POWER] switch to turn on the power.
  - \* Always make sure to have the volume level turned down before switching on power. Even with the volume all the way down, you may still hear some sound when the power is switched on, but this is normal, and does not indicate a malfunction.

#### For the C-380

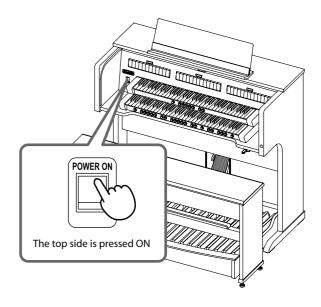

#### For the C-330

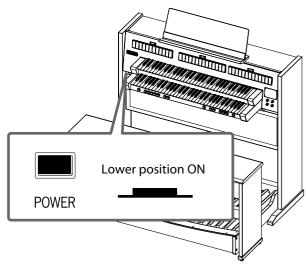

The main screen will appear in the display.

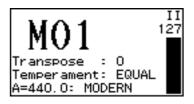

# NOTE

This unit is equipped with a protection circuit. A brief interval (a few seconds) after power up is required before the unit will operate normally.

#### 4. Select a stop.

For details, refer to "Playing Various Sounds" (p. 29).

## NOTE

Even though the power has been turned on, playing the keyboard will not produce sound until you've selected a sound (stop)

# 5. Adjust the volume to an appropriate level by moving the [Master Volume] knob.

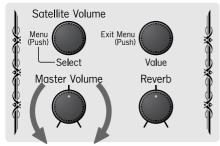

Decrease the Volume Increase the Volume

Adjust the volume while you play the keyboard to produce sound. Turning the knob toward the right will increase the volume, and turning it toward the left will decrease the volume.

#### NOTE

Depress the expression pedal to the maximum volume.

# Turning Off the Power

- 1. Turn the [Master Volume] knob all the way to the left to minimize the volume.
- 2. Press the [POWER] switch to turn off the power.
  - \* You may still hear some sound when the power is switched off, but this is normal, and does not indicate a malfunction.
  - \* If you need to turn off the power completely, first turn off the POWER switch, then unplug the power cord from the power outlet. Refer to "Power Supply" (p. 6).

#### For the C-380

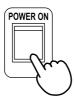

The bottom side is pressed OFF

#### For the C-330

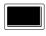

Upper position OFF

**POWER** 

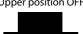

# **Connecting Headphones**

- \* To prevent possible auditory damage, loss of hearing, or damage to the headphones, the headphones should not be used at an excessively high volume. Use the headphones at a moderate volume level.
- Once a plug for a set of headphones is plugged into the Phones jack, no sound will be heard from the organ's speakers.
- \* To prevent damage to the cord, handle the headphones only by the headset or the plug.
- \* Use stereo headphones.
- Roland organs feature Phones jacks. These allow you to play without having to worry about bothering others around you, even at night. However, you should be careful that you don't disturb your neighbors, since floors and walls can too easily transmit vibrations (especially vibrations from the pedalboard). You should be especially careful at night or when you're using headphones.
- 1. Turn the [Master Volume] knob all the way to the left to minimize the volume.
- 2. Connect your headphones to the [Phones] jack.

The sound from the built-in speakers stops. Now, sound is heard only through the headphones.

#### For the C-380

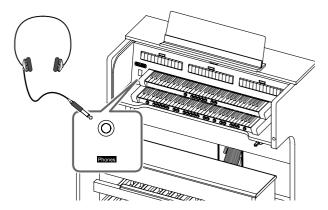

For the C-330

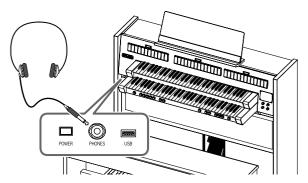

3. Adjust the headphones volume with the [Master Volume] knob.

# Connecting the USB memory

Songs you record on the organ and Registration sets you create can be copied to separately available USB memory for safekeeping. You can also play back performance data that's been stored on USB memory.

- \* Use USB memory available from Roland. We cannot guarantee correct operation if other brands of USB memory are used. Note that only USB memory keys can be used—never use any other kind of USB device.
- \* Carefully insert the USB memory all the way in—until it is firmly in place.
- \* If you're using new USB memory, you'll need to initialize (format) it on the this unit. For details, refer to "Formatting USB Memory" (p. 62).

# **Note on using USB memory**

The USB connector located at the bottom center of the organ is a servicing connector for purposes such as maintenance. Do not connect anything to this servicing connector (USB FOR UPDATE). Do not touch or insert anything into the small holes marked A and B located at the left of the servicing connector.

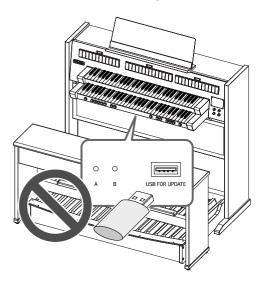

#### For the C-380

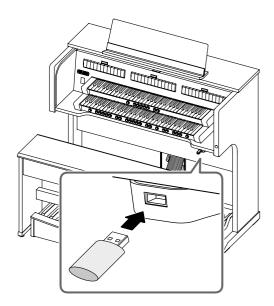

The USB connector holder of the C-380 will rotate 90 degrees to left or right. By turning the USB connector holder to the left or right, you can avoid accidents, such as the damage that might be caused by accidentally striking a connected USB memory.

- \* Be sure to grasp the holder itself when rotating it. Do not rotate the holder by grasping the connected USB memory.
- \* Be careful not to pinch your fingers when rotating the holder.

#### For the C-330

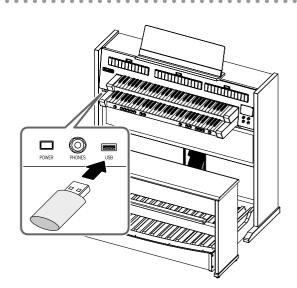

# About the Display

## Contents of the Main Screen

Immediately after you turn on the power, the following "main screen" will appear.

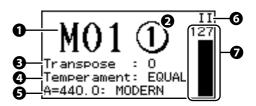

1. General memory bank number (p. 48)

This shows the currently used general memory bank.

2. General memory piston number

This shows the currently used general memory piston.

3. Keyboard transposition status (p. 41)

| Range (half a semitone) |  |
|-------------------------|--|
| -6-+5                   |  |

4. Temperament (p. 38)

| Available | Settings |  |
|-----------|----------|--|
|           |          |  |

EQUAL, WERCK., KIRN.1, KIRN.3, VALLO., MEAN.D, MEAN.E, PYTHG., M.BACH

5. Reference pitch (master tuning: p. 39)

# Available Settings (Hz) 392: VERSAILLES 415: BAROQUE 440: MODERN (standard) 465: VENETIAN

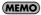

You can also adjust this tuning within the range of the reference pitch.

#### 6. Expression pedal status (p. 42)

This indicates the keyboard(s) that are affected by the expression pedal.

| Indication | Explanation                                                                    |  |
|------------|--------------------------------------------------------------------------------|--|
| I PII      | The expression pedal affects all divisions (MAN I, MAN II, and PEDAL division) |  |
| IP         | The expression pedal affects the MAN I division and the PEDAL division         |  |
| II         | The expression pedal affects the MAN II division                               |  |
| Off        | The expression pedal will not affect any division                              |  |

7. Volume of the expression pedal (p. 42)

## Return to the Main Screen

In order to perform an operation such as changing the organ's settings, you'll need to start by returning to the main screen.

1. Press the [Value/Exit Menu] knob a number of times.

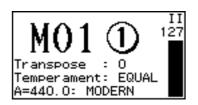

# Adjusting the Display Contrast

- 1. From the main screen, press the [Select/Menu] knob.
- 2. Turn the [Select/Menu] knob to select "6 Console."

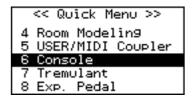

- 3. Press the [Select/Menu] knob to access the "Console" screen.
- 4. Turn the [Select/Menu] knob to select "Display Contrast."

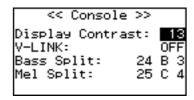

5. Turn the [Value/Exit Menu] knob to adjust the brightness.

| Range |  |
|-------|--|
| 0-30  |  |

Press the [Value/Exit Menu] knob twice to return to the main screen.

#### **MEMO**

This setting will return to the default value when you turn off the power, but you can store the setting so that it will be remembered even after the power is turned off. For details, refer to "Storing Your Settings (Customize)" (p. 73).

# Listening to the Demo Songs

This Roland organ has several built-in demo songs.

For more information of the built-in demo songs, refer to "List of Preset Song/Demo Song" (p. 78).

- 1. From the main screen, press the [Select/Menu] knob.
- 2. Turn the [Select/Menu] knob to select "1 Demo."

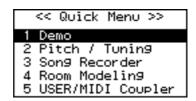

3. Press the [Select/Menu] knob to access the "Demo" screen.

#### SHORTCUT

You can also access the Demo screen from the main screen by holding in the [SET] piston and pressing the [PLAY/PAUSE] piston.

4. Select a demo song.

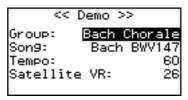

- 1. Turn the [Select/Menu] knob to select the demo song "Group."
- 2. Turn the [Value/Exit Menu] knob to change the demo song group.
- 3. Turn the [Select/Menu] knob to select "Song."
- 4. Turn the [Value/Exit Menu] knob to change the song.

# 5. Press the [PLAY/PAUSE] piston, and the demo song will start playing.

When the selected demo song ends, playback will continue with the next demo song.

6. Press the [STOP] piston to stop the demo song.

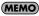

To adjust the satellite speaker volume during the demo song playback, turn the [Select/Menu] knob to select "Satellite VR", and turn the [Value/Exit Menu] knob.

7. Press the [Value/Exit Menu] knob twice to exit the demo screen.

- All rights reserved. Unauthorized use of this material for purposes other than private, personal enjoyment is a violation of applicable laws
- \* No data for the music that is played will be output from MIDI OUT iack
- \* If you play back in the "Song Recorder" screen, you'll be able to individually mute the performance of each division (p. 50).

## If a screen like the following appears

If internal memory contains performance data that has not been saved, the following message will appear when you attempt to listen to a demo song.

Clear Son9 OK? Yes:[SET] No:[EXIT]

- If you want to discard the performance data without saving it, press the [SET] piston.
- If you don't want to erase the performance data, press the [Value/ Exit Menu] knob. Save the performance data as described in "Saving a Recorded Song" (p. 57).

# Performing

# Playing Various Sounds

# Selecting Stops (sounds)

By pressing the sound tablets you can play a variety of pipe organ sounds. The sounds assigned to the tablets are called "stops." The sound tablets are organized into groups called "divisions." These tablets are called "division tablets."

If the indicator of a division tablet is lit, you'll be able to play the corresponding stop.

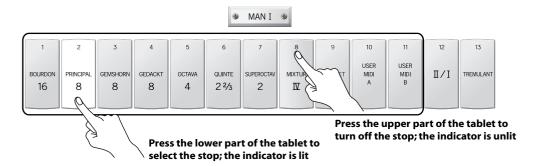

## 1. Press the lower part of one of the "PEDAL," "MAN I," or "MAN II" division tablets.

The indicator will light, and the stop will be selected.

The display will show the "Voice Palette" screen (p. 30), indicating the sound of the stop you selected.

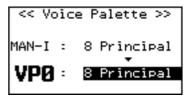

The main screen will automatically reappear after a while.

\* Immediately after the power is turned on, no stops are selected, meaning that the keyboard will not produce sound.

#### **SHORTCUT**

You can also access the "Voice Palette" screen by holding in the [SET] piston and pressing the desired division tablet.

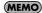

The stop will blink for a moment if a stop variation (p. 30) is selected.

# Indicator will light when you press the lower part of the tablet

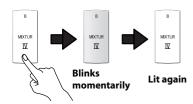

## **Cancel the selected Stop**

# 1. Press the upper part of the tablet.

The tablet's indicator will turn off and the selected sound will be cancelled.

# Selecting a Sound Variation (Voice Palette)

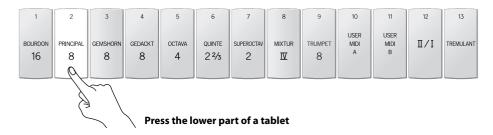

## 1. From the main screen, press the lower part of a division tablet.

The "Voice Palette" screen will appear, showing the variation of the selected stop.

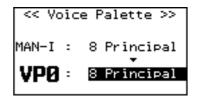

- \* If the indicator blinks momentarily when you press the tablet, a variation is already selected for the stop.
- \* If the "Voice Palette" screen is not shown, return to the main screen and perform the procedure from step 1. To return to the main screen, refer to "Returning to the main screen" (p. 27).

## SHORTCUT

You can also access the "Voice Palette" screen by holding in the [SET] piston and pressing the desired division tablet.

#### 2. Turn the [Value/Exit Menu] knob.

You can choose from four sound variations: VP0 through VP3.

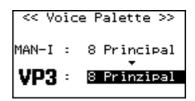

## Storing the state in which a variation is selected for the stop

You can do this in either of the following two ways.

#### Storing the variations that will be selected immediately after power-up

For each stop, select the variation that you want to be available immediately after the power is turned on, and then store the system settings as described in "Storing Your Settings (Customize)" (p. 73). The state of the voice palette will be reproduced the next time you turn on the power.

## Storing a registration

Select the variation for each stop, and then store your settings as a Registration (p. 47). This allows you to store the state of the selected variations in a memory piston.

## If you selected a [USER MIDI A] or [USER MIDI B] division tablet

The "USER/MIDI" screen will appear, allowing you to select sounds that are not included in the sound tablets (p. 79). For details, refer to "Settings for the USER/MIDI Couplers" (p. 68).

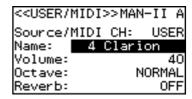

# Playing the Sounds of Another Division (Couplers)

You can use a specific keyboard to play the sounds of a different division. For example, you could finger the lower keyboard to simultaneously play the sound selected for "MAN II" (the upper keyboard). These functions are known as couplers.

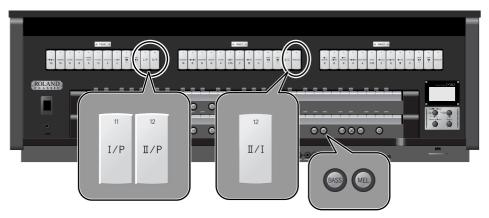

MEMO

On the C-380, you can also turn on the coupler by pressing the coupler pistons.

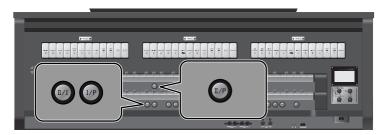

# Using a Manual Coupler

Here we'll explain how to play the sounds of the MAN II division (upper keyboard) by fingering the lower keyboard. Before you continue, select the desired stops of the MAN II division.

## 1. In the MAN I division, press the lower part of the division coupler [II/I] tablet.

The indicator will light, and the coupler will be on.

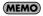

On the C-380, you can also turn on the coupler by pressing the [II/I] piston to make it light.

#### 2. Play the lower keyboard.

You'll hear the sound of the MAN I division (upper keyboard). To turn the coupler off, press the upper part of the MAN II division coupler [II/I] tablet.

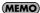

On the C-380, pressing the lit [II/I] piston so it goes out will turn off the coupler.

Each manual coupler has the following operation.

| Tablet         | Piston (C-380 only) | Explanation                                                                        |
|----------------|---------------------|------------------------------------------------------------------------------------|
| n<br>I/P       | I/P                 | Playing the pedalboard will also sound the stops selected for MAN I division.      |
| 12<br>II/P     | П/Р                 | Playing the pedalboard will also sound the stops selected for MAN II division.     |
| 12<br>  II / I | 11/1                | Playing the lower keyboard will also sound the stops selected for MAN II division. |

# Using the Melody Coupler

When you use the melody coupler, the highest note you finger on the lower keyboard will also be sounded by the stops selected in the MAN II division. This function allows you to simultaneously play accompaniment and solo registrations by fingering a single manual.

## 1. Press the melody coupler [MEL] piston.

When the melody coupler is on, the piston's indicator will light.

Press the piston once again so the indicator goes out.

#### NOTE

If you turn on the [II/I] manual coupler (p. 31), the melody coupler effect cannot be obtained.

## Changing the range of the melody coupler

You are free to change the range in which the melody coupler will operate. The specified note and those above it will use the melody coupler, and notes below it will not.

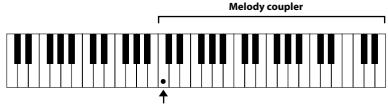

Bottom key of the Melody coupler range

- 1. From the main screen, press the [Select/Menu] knob.
- 2. Turn the [Select/Menu] knob to select "6 Console."

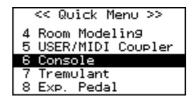

3. Press the [Select/Menu] knob to access the "Console" screen.

#### SHORTCUT

You can also access the "Console" screen from the main screen by holding in the [SET] piston and pressing the [MEL] piston.

4. Turn the [Select/Menu] knob to select "Mel Split."

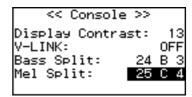

- 5. Turn the [Value/Exit Menu] knob to change the setting.
- 6. Press the [Value/Exit Menu] knob twice to return to the main screen.

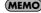

This setting will return to OFF when you turn off the power, but you can store the setting so that it will be remembered even after the power is turned off. For details, refer to "Storing Your Settings (Customize)" (p. 73).

# Using the Bass Coupler

The bass coupler allows you to layer the sound of a PEDAL division onto the lowest note you're fingering on the lower keyboard.

1. Press the bass coupler [BASS] piston.

When the bass coupler is on, the piston's indicator will light.

Press the piston once again to turn off the indicator.

## Changing the range of the bass coupler

You are free to change the range in which the bass coupler will operate. The specified note and those below it will use the bass coupler.

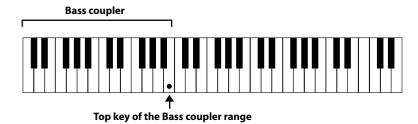

- 1. From the main screen, press the [Select/Menu] knob.
- 2. Turn the [Select/Menu] knob to select "6 Console."

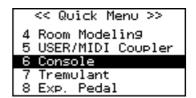

3. Press the [Select/Menu] knob to access the "Console" screen.

#### SHORTCUT

You can also access the "Console" screen from the main screen by holding in the [SET] piston and pressing the [BASS] piston.

4. Turn the [Select/Menu] knob to select "Bass Split."

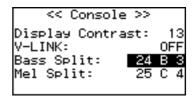

- 5. Turn the [Value/Exit Menu] knob to change the setting.
- 6. Press the [Value/Exit Menu] knob twice to return to the main screen.

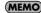

This setting will return to OFF when you turn off the power, but you can store the setting so that it will be remembered even after the power is turned off. For details, refer to "Storing Your Settings (Customize)" (p. 73).

# Adjusting the Volume and Reverberation

You can adjust the volume or reverberation that is heard when you play the keyboards or when you play back a song from internal memory or USB memory.

When you're in the main screen, turning any of the following knobs will cause the "VOLUME" screen to appear for a while.

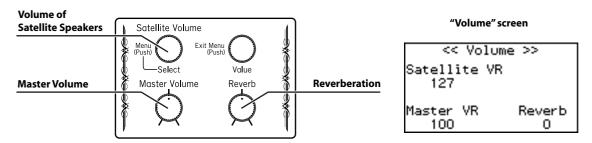

# Adjusting the Overall Volume

#### 1. Turn the [Master Volume] knob to adjust the overall volume.

Adjust the volume while you're playing the keyboard to produce sound.

Turning the knob toward the right will increase the volume, and turning it toward the left will decrease the volume.

| Range |  |
|-------|--|
| 0–127 |  |

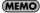

It's best to lower the satellite speaker volume before adjusting the overall volume. Adjusting the volume balance is easier if you start by specifying the volume of the bass sound heard from the main unit itself, and then adjust the volume of the satellite speakers.

# Adjusting the Volume of the Satellite Speakers

# 1. From the main screen, turn the [Satellite Volume] knob (Select/Menu) to adjust the volume of the satellite speakers.

Adjust the volume while you're playing the keyboard to produce sound.

Turning the knob toward the right will increase the volume, and turning it toward the left will decrease the volume.

| Range |  |
|-------|--|
| 0–127 |  |

#### NOTE

The volume of the satellite speakers (the setting of the [Satellite Volume] knob) is linked with the overall volume (the setting of the [Master Volume] knob).

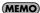

This setting will return to the default value when you turn off the power, but you can store the setting so that it will be remembered even after the power is turned off. For details, refer to "Storing Your Settings (Customize)" (p. 73).

# Adjusting the Reverberation

1. Turn the [Reverb] knob to adjust the amount of reverberation.

| Range |  |
|-------|--|
| 0–127 |  |

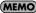

You can also change the type of reverberation as desired (p. 35).

# Changing the Type of Reverberation

By applying reverberation you can obtain the acoustic characteristics of a performance in a concert hall.

# Changing the Room Type

By changing the type of reverberation you can experience the sensation of performing in a variety of locations.

- 1. From the main screen, press the [Select/Menu] knob.
- 2. Turn the [Select/Menu] knob to select "4 Room Modeling."

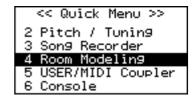

3. Press the [Select/Menu] knob to access the "Room Modeling" screen.

#### **SHORTCUT**

You can also access the "Room Modeling" screen from the main screen by holding in the [SET] piston and turning the [Reverb] knob.

4. Turn the [Select/Menu] knob to select "Room Type."

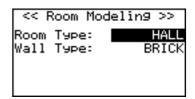

5. Turn the [Value/Exit Menu] knob to change the Room Type setting.

| Туре      | Explanation                         |
|-----------|-------------------------------------|
| CHAMBER   | The reverberation of a pipe chamber |
| HALL      | The reverberation of a hall         |
| CHURCH    | The reverberation of a church       |
| CATHEDRAL | The reverberation of a cathedral    |

6. Press the [Value/Exit Menu] knob twice to return to the main screen.

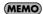

This setting will return to the default value when you turn off the power, but you can store the setting so that it will be remembered even after the power is turned off. For details, refer to "Storing Your Settings (Customize)" (p. 73).

# Changing the Wall Type

You can make additional changes to the reverberation by changing the wall type (the material out of which the wall is constructed).

- 1. From the main screen, press the [Select/Menu] knob.
- 2. Turn the [Select/Menu] knob to select "4 Room Modeling."

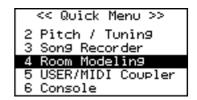

3. Press the [Select/Menu] knob to access the "Room Modeling" screen.

#### SHORTCUT

You can also access the "Room Modeling" screen from the main screen by holding in the [SET] piston and turning the [Reverb] knob.

4. Turn the [Select/Menu] knob to select "Wall Type."

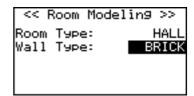

5. Turn the [Value/Exit Menu] knob to change the Wall Type setting.

| Туре    | Explanation      |
|---------|------------------|
| DRAPERY | Pleated curtains |
| WOOD    | Wood             |
| BRICK   | Brick            |
| MARBLE  | Marble           |

6. Press the [Value/Exit Menu] knob twice to return to the main screen.

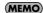

This setting will return to the default value when you turn off the power, but you can store the setting so that it will be remembered even after the power is turned off. For details, refer to "Storing Your Settings (Customize)" (p. 73).

### Adding Soft Vibrato (Tremulant)

The tremulant effect adds vibrato (cyclic modulation) to the sound.

Use this when you want to add an expressive feel to a solo or small ensemble performance. This is often used on compositions of the romantic era, gospel, and music for worship services.

### Adding Tremulant to Each Division

1. In the MAN II division tablets or the MAN I division tablets, press the lower part of the [Tremulant] tablet.

The tablet will light, and the tremulant effect will be applied to the sound of the corresponding division. To turn it off, press the upper part of the lit [Tremulant] tablet.

### Adjusting the Tremulant Effect

- 1. From the main screen, press the [Select/Menu] knob.
- 2. Turn the [Select/Menu] knob to select "7 Tremulant."

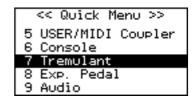

3. Press the [Select/Menu] knob to access the "Tremulant" screen.

#### SHORTCUT

You can also access the "Room Modeling" screen from the main screen by holding in the [SET] piston and pressing the [Tremulant] tablets.

4. Turn the [Select/Menu] knob toward the left to move the cursor to the top line of the screen.

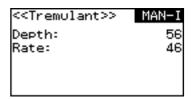

- 5. Turn the [Value/Exit Menu] knob to select either "MAN-I" or "MAN-II." Specify the division for which you want to make tremulant settings.
- **6.** Turn the [Select/Menu] knob to select either "Depth" or "Rate," and turn the [Value/Exit Menu] knob to adjust the setting.

| Indication | Explanation                                                                                                    | Range |
|------------|----------------------------------------------------------------------------------------------------|-------|
| Depth      | With a setting of "0," no tremulant will be applied. Increasing this value will make the tremulant deeper.     | 0–127 |
| Rate       | A slow tremulant will be applied with a setting of "0," and this will become faster as you increase the value. | 0–127 |

7. Press the [Value/Exit Menu] knob twice to return to the main screen.

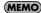

This setting will return to the default value when you turn off the power, but you can store the setting so that it will be remembered even after the power is turned off. For details, refer to "Storing Your Settings (Customize)" (p. 73).

### Changing the Tuning (Temperament)

Historical styles of music such as baroque can be played in the tunings that were used during that time.

Most works today are composed with the assumption that they will be played in equal temperament (the most common temperament used today). However, various other temperaments have been used in the past.

By playing a composition in the temperament in which it would have originally been played, you can experience the chordal sonorities that were intended by the composer.

- 1. From the main screen, press the [Select/Menu] knob.
- 2. Turn the [Select/Menu] knob to select "2 Pitch / Tuning."

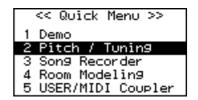

3. Press the [Select/Menu] knob to access the "Pitch / Tuning" screen.

#### SHORTCUT

You can also access the "Pitch/Tuning" screen from the main screen by holding in the [SET] piston and fingering the keyboard.

4. Turn the [Select/Menu] knob to select "Temperament."

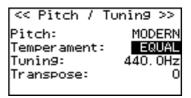

5. Turn the [Value/Exit Menu] knob to select the desired temperament.

### NOTE

This setting will return to "EQUAL" when you turn off the power.

| Setting | Temperament          | Explanation                                                                                                    |
|---------|----------------------|----------------------------------------------------------------------------------------------------|
| EQUAL   | Equal temperament    | This temperament divides the octave into twelve equal intervals. Modulating to a different key will not affect the sonority of the chords.                                                                                 |
| WERCK.  | Werckmeister         | This temperament combines the meantone temperament and the Pythagorean temperament. It allows playing in all keys (method 1, number 3).                                                                                    |
| KIRN.1  | Kirnberger 1         | This is an improvement of meantone temperament and just intonation to allow greater freedom of modulation. It allows playing in all keys (method 1).                                                                       |
| KIRN.3  | Kirnberger 3         | This is a variation of Kirnberger 1 (method 3).                                                                                                    |
| VALLO.  | Vallotti             | This is a relatively recent temperament. It is close to equal temperament but has a certain amount of just intonation, making it easier to stay in tune with other instruments, and is thus frequently used for ensembles. |
| MEAN.D  | Meantone temperament | This temperament is a partial compromise from just intonation in order to allow a certain degree of modulation. Preference is given to the sonority in $D^{\#}$ .                                                          |
| MEAN.E  | Meantone temperament | This temperament is a partial compromise from just intonation in order to allow a certain degree of modulation. Preference is given to the sonority in E <sup>b</sup> .                                                    |
| PYTHG.  | Pythagorean tuning   | This is a system of tuning attributed to the philosopher Pythagoras, in which the fourth and fifth are pure. Chords including the third will not sound smooth, but the melody will sound good.                             |
| M.BACH  | Modern Bach          | This is one of the recently researched temperaments from the era of Bach. It allows playing in all keys.                                                                                                    |

### **Using historical temperaments**

By using a historical temperament when playing a composition suited for it, the beauty and tension of that work can be brought out even more greatly. In particular, when playing a work that uses a modulation-capable temperament and includes modulation, the sonority of the chords will change, adding subtle changes in the tonal character as the composition progresses.

Werkmeister combines meantone and Pythagorean tunings to increase the freedom of modulation, and is used in works ranging from Bach through modern times. Kirnberger was also conceived in a similar way, and is used mainly for playing Bach's organ works.

Meantone was popular throughout Europe during the Baroque period, and was used particularly in pipe organ performance. It was also customarily used by Baroque composers such as Handel, as well as in works of the Renaissance.

### **Using Baroque Pitch**

The reference pitch can be changed from "A=440.0 Hz" to "A=415.0 Hz" (Baroque pitch) or "A=392.0 Hz" (Versailles pitch).

- 1. From the main screen, press the [Select/Menu] knob.
- 2. Turn the [Select/Menu] knob to select "2 Pitch / Tuning."

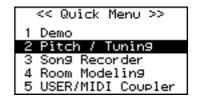

3. Press the [Select/Menu] knob to access the "Pitch / Tuning" screen.

#### SHORTCUT

You can also access the "Pitch/Tuning" screen from the main screen by holding in the [SET] piston and fingering the keyboard.

4. Turn the [Select/Menu] knob to select "Pitch."

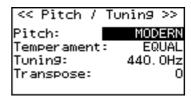

5. Turn the [Value/Exit Menu] knob to change the "Pitch" setting.

### NOTE

This setting will return to "MODERN" when you turn off the power.

| Indication | Value (A =) |
|------------|-------------|
| VERSAILLES | 392 (Hz)    |
| BAROQUE    | 415 (Hz)    |
| MODERN     | 440 (Hz)    |
| VENETIAN   | 465 (Hz)    |

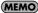

You can adjust the tuning value within a specific range relative to the base value of the selected pitch (p. 40).

### Tuning to Match the Pitch of Another Instrument

When playing in an ensemble with another instrument, you can adjust the organ's reference pitch to the other instrument.

The reference pitch is usually expressed as the pitch of the middle "A" note.

By adjusting the "Tuning" setting you can make the organ match the pitch of the other instrument.

- 1. From the main screen, press the [Select/Menu] knob.
- 2. Turn the [Select/Menu] knob to select "2 Pitch / Tuning."

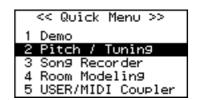

3. Press the [Select/Menu] knob to access the "Pitch / Tuning" screen.

#### SHORTCUT

You can also access the "Pitch/Tuning" screen from the main screen by holding in the [SET] piston and fingering the keyboard.

4. Turn the [Select/Menu] knob to select "Tuning."

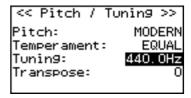

5. Turn the [Value/Exit Menu] knob to adjust the value.

# Value (Hz) You can adjust this in a range of ±100 cents (approximately a semitone) centered on the selected pitch (p. 39).

#### NOTE

This setting will return to "440 Hz" when you turn off the power. If you have adjusted the pitch to match other instruments you will be performing with, be careful not to turn off the power before your performance.

### Transposing the Key

The transpose function lets you shift the pitch in semitone steps without changing the keys you play on the keyboard. For example, if a song is written in a difficult key that contains numerous sharps (‡) or flats (\$\dagger\$), you could use this setting to play the song in an easier key.

- 1. From the main screen, press the [Select/Menu] knob.
- 2. Turn the [Select/Menu] knob to select "2 Pitch / Tuning."

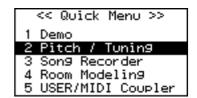

3. Press the [Select/Menu] knob to access the "Pitch / Tuning" screen.

#### **SHORTCUT**

You can also access the "Pitch/Tuning" screen from the main screen by holding in the [SET] piston and fingering the keyboard.

4. Turn the [Select/Menu] knob to select "Transpose."

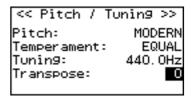

5. Turn the [Value/Exit Menu] knob to adjust the value.

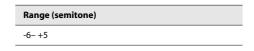

NOTE

This setting will return to "0" when you turn off the power.

NOTE

If you press and hold the general cancel piston for several seconds to reset the sound settings (p. 47), the transpose setting will also be reset to the Off state.

### Using the Expression Pedal to Adjust the Volume of the Organ

You can use the expression pedal to adjust the volume of the organ. Depressing the expression pedal will increase the volume, while releasing it will reduce the volume.

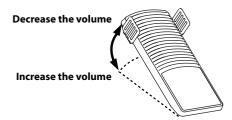

NOTE

The volume will not decrease to zero even when you completely release the expression pedal. If you want to set the volume to zero, turn the [Master Volume] knob to the Min (minimum) position.

### Specifying the Divisions Affected by the Expression Pedal

You can also specify which divisions will be affected by the expression pedal.

- 1. From the main screen, press the [Select/Menu] knob.
- 2. Turn the [Select/Menu] knob to select "8 Exp. Pedal."

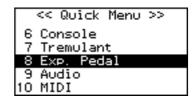

3. Press the [Select/Menu] knob to access the "Exp. Pedal" screen.

#### SHORTCUT

You can also access the "Pedal" screen from the main screen by holding in the [SET] piston and operating the expression pedal.

4. Turn the [Select/Menu] knob to select "MAN-I/PEDAL" (MAN I division and PEDAL division) or "MAN-II" (MAN II division).

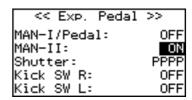

5. Turn the [Value/Exit Menu] knob to switch the pedal setting.

| Indication | Division                  |
|------------|---------------------------|
| ON         | Affected by the pedal     |
| OFF        | Not affected by the pedal |

6. Press the [Value/Exit Menu] knob twice to return to the main screen.

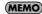

This setting will return to "OFF" when you turn off the power, but you can store the setting so that it will be remembered even after the power is turned off. For details, refer to "Storing Your Settings (Customize)" (p. 73).

### About the C-380's MAN I & PEDAL enclosed piston

The C-380 has a MAN I & PEDAL enclosed piston; when you press this piston to turn it on, you'll be able to use the expression pedal to adjust the volume of the MAN I division (lower keyboard) and PEDAL division (pedalboard).

On the C-380, the "Exp. Pedal" screen's "MAN-I/PEDAL" setting is linked with the MAN I & PEDAL enclosed piston, and its value is stored in general memory (p. 46).

### Storing the Division for which the Volume is to be Adjusted

All of the settings you've made using the procedure explained in "Specifying the Divisions Affected by the Expression Pedal" (p. 42) can be stored to a general memory piston.

- 1. From the main screen, press the [Select/Menu] knob.
- 2. Turn the [Select/Menu] knob to select "8 Exp. Pedal."

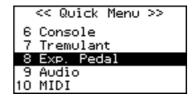

3. Press the [Select/Menu] knob to access the "Exp. Pedal" screen.

### SHORTCUT

You can also access the "Exp. Pedal" screen from the main screen by holding in the [SET] piston and operating the expression pedal.

4. Turn the [Select/Menu] knob to select "Exp.Mode."

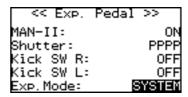

5. Turn the [Value/Exit Menu] knob to adjust the value.

| Indication | Division                               |
|------------|----------------------------------------|
| SYSTEM     | Not stored to a general memory piston. |
| PISTON     | Stored to a general memory piston.     |

### Setting the Minimum Volume of the Expression Pedal

You can adjust the minimum volume that will be in effect when the expression pedal is at the minimum position.

- 1. From the main screen, press the [Select/Menu] knob.
- 2. Turn the [Select/Menu] knob to select "8 Exp. Pedal."

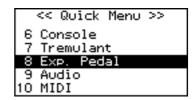

3. Press the [Select/Menu] knob to access the "Exp. Pedal" screen.

### SHORTCUT

You can also access the "Exp. Pedal" screen from the main screen by holding in the [SET] piston and operating the expression pedal.

4. Turn the [Select/Menu] knob to select "Shutter."

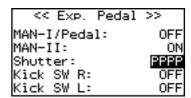

5. Turn the [Value/Exit Menu] knob to adjust the value.

| Indication | Explanation            |
|------------|------------------------|
| PPPP       | Least volume           |
| PPP        | Low volume             |
| PP         | Somewhat higher volume |

6. Press the [Value/Exit Menu] knob twice to return to the main screen.

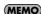

This setting will return to "PPPP" when you turn off the power, but you can store the setting so that it will be remembered even after the power is turned off. For details, refer to "Storing Your Settings (Customize)" (p. 73).

### Using the Kick Switches

Two kick switches are located on the sides of the expression pedal. You can assign a different function to each of these two kick switches.

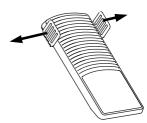

- 1. From the main screen, press the [Select/Menu] knob.
- 2. Turn the [Select/Menu] knob to select "8 Exp. Pedal."

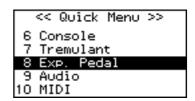

3. Press the [Select/Menu] knob to access the "Exp. Pedal" screen.

#### SHORTCUT

You can also access the "Exp. Pedal" screen from the main screen by holding in the [SET] piston and operating the expression pedal.

4. Turn the [Select/Menu] knob to select "Kick SW R" (right kick switch) or "Kick SW L" (left kick switch).

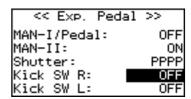

5. Turn the [Value/Exit Menu] knob to adjust the value.

| Assignable function | Explanation                                                                                                    |
|---------------------|----------------------------------------------------------------------------------------------------|
| OFF                 | The kick switch will be off.                                                                                                    |
| NEXT                | This has the same function as the [NEXT] piston. It will switch to the adjacent general memory piston. Each time you press the kick switch, the general memory piston will switch to the next higher number.                                       |
| PREV                | This has the same function as the C-380's [PREV] piston. It will switch to the adjacent general memory piston. Each time you press the kick switch, the general memory piston will switch to the next lower number.                                |
| SUSTAIN             | Sustain will be applied while you are pressing the switch.  * Sustain can be applied only to some of the [USER/MIDI] coupler sounds and to the sounds of an external MIDI sound module.  * Sustain will not be applied to the sounds of the organ. |

6. Press the [Value/Exit Menu] knob twice to return to the main screen.

#### MEMO

This setting will return to "OFF" when you turn off the power, but you can store the setting so that it will be remembered even after the power is turned off. For details, refer to "Storing Your Settings (Customize)" (p. 73).

## Storing a Combination of Stops

The state of the stops and the coupler settings for the entire organ is collectively called a "registration."

You can store these registrations to the memory pistons. A stored registration can be recalled by pressing a memory piston.

The C-380's MAN I division and MAN II division respectively have division memory pistons that can store registrations for each division.

### About the general memory pistons

The general memory pistons can store the stop, coupler, and tremulant settings. The stored settings are maintained even when the power is turned off.

There are five general memory pistons, 1 through 5, and each piston can store one registration. The combination of general memory pistons 1–5 is stored as a "bank," and a total of 20 banks can be stored. Since there are five pistons and 20 banks, this means that you can store a total of 100 registrations.

Registrations are a convenient way to store favorite combinations of sounds, or to switch between combinations of sounds while you perform.

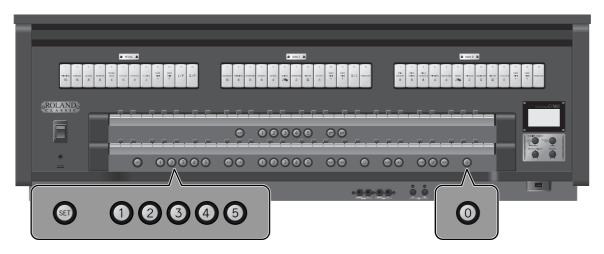

### About the division memory pistons (C-380 only)

While the general memory pistons store a combination of sounds for the entire organ, the division memory pistons store only the combination of sounds for each division.

The MAN I division and MAN II division each have five division memory pistons, and each piston stores one registration. In the case of the C-380, a bank contains not only the five general memory pistons 1–5, but also the MAN I division's memory pistons 1–5 and the MAN II division's memory pistons 1–5.

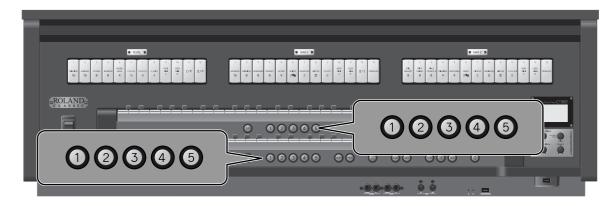

### Storing or Recalling a Registration

### Storing a Registration

1. Set the stops so that you hear the combination of sounds you want to store (p. 29).

## 2. While holding down the [SET] piston, press one of the general memory pistons or division memory pistons (C-380 only).

- If you press a general memory [1]–[5] piston, the state of the stops for all divisions, the couplers, and the tremulant settings will be stored.
- If you press one of the MAN I division memory [1]–[5] piston, the state of the stops and the tremulant settings for the MAN I division (lower keyboard) will be stored at that piston.
- If you press one of the MAN II division memory [1]–[5] piston, the state of the stops and the tremulant settings for the MAN II division (upper keyboard) will be stored at that piston.

The following screen will be shown for several seconds, and the memory piston you stored will light.

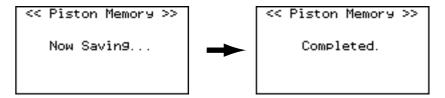

### Recalling a Registration

### 1. Press one of the general memory pistons or division memory pistons (C-380 only).

- If you press one of the general memory [1]–[5] pistons, the state of the stops for all divisions, the couplers, and the tremulant settings stored at that piston will be recalled.
- If you press one of the MAN I division memory [1]–[5] pistons, the state of the stops and the tremulant settings for the MAN I division (lower keyboard) stored at that piston will be recalled.
- If you press one of the MAN II division memory [1]–[5] pistons, the state of the stops and the tremulant settings for the MAN II division (upper keyboard) stored at that piston will be recalled.

### Resetting the Sound Settings (General Cancel)

Cancel all tablets and couplers so that no sounds are selected.

### 1. Press the general cancel [0] piston.

The illumination for all stops and pistons will turn off.

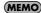

No sound will be heard if you attempt to play the keyboard when all settings are turned off.

### If you also want to reset the stop variations

Press and hold the general cancel [0] piston for several seconds; the settings will be reset to a state in which no sound is selected, and the variation settings will also be reset for all tablets, restoring the basic variation (Default Voice Palette: p. 73).

Transpose (p. 41) will also be turned off.

### Using Memory Banks

The state of the general memory [1]–[5] pistons and the division memory [1]–[5] pistons (C-380 only) can be stored as a "memory bank."

You can use twenty memory banks (M01-M20). This allows you to store a total of one hundred registrations (5 x 20).

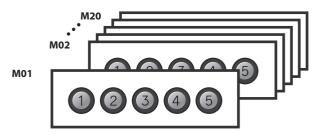

### Storing the Combination of Memory Pistons as a Memory Bank

1. Use the memory bank select [M-]/[M+] pistons to select the memory bank number to be used for storage.

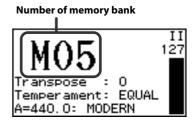

- 2. While holding the [SET] piston, press one of the general memory pistons or division memory pistons (C-380 only).
  - If you press a general memory [1]–[5] piston, the current settings of the general memory [1]–[5] pistons will be stored in the bank.
  - If you press a MAN I division memory [1]–[5] piston, the current settings of the MAN I division memory [1]–[5] pistons will be stored in the bank
  - If you press a MAN II division memory [1]–[5] piston, the current settings of the MAN II division memory [1]–[5] pistons will be stored in the bank.

#### NOTE

Please be aware that the information that was previously stored in the memory bank will be overwritten and lost.

### Recalling a Registration from a Different Memory Bank

1. From the main screen, use the memory bank select [M-]/[M+] pistons to select the number of the memory bank that you want to recall.

#### **MEMO**

If you hold down the memory bank select [M–]/[M+] piston, the memory bank number will continue changing consecutively.

#### NOTE

Simply pressing a memory bank select [M–]/[M+] piston will not recall a registration.

#### 2. Press one of the general memory pistons or division memory pistons (C-380 only).

- If you press a general memory [1]–[5] piston, the corresponding registration will be recalled from the general memory bank you selected in step 1.
- If you press a MAN I division memory [1]–[5] piston, the corresponding registration will be recalled from the MAN I division memory bank.
- If you press a MAN II division memory [1]–[5] piston, the corresponding registration will be recalled from the MAN II division memory bank.

### **Recalling Registrations Successively**

Simply by pressing the [NEXT] piston, or the [PREV] piston (C-380 only), you can successively recall the registrations that are stored at the general pistons.

For example, if you will be performing a recital, you can use the memories to store your registrations in the order in which you will be using them, and then smoothly switch to the next registration while you perform.

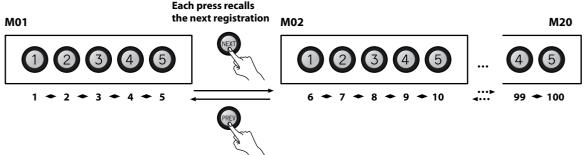

### Each press recalls the previous registration

#### (MEMO)

Even if you press the [NEXT] piston after arriving at number 5 of memory bank M20, you will stay at memory bank M20 number 5.

### **MEMO**

You can also assign the function of the [NEXT] piston, or the [PREV] piston (C-380 only) to a kick switch so that you can use your foot to switch between registrations (p. 45).

### **MEMO**

After using [M-] [M+] pistons to change the memory bank, pressing the [NEXT] piston will select the next piston of the newly selected memory bank.

## Practicing Along with a Preset Song or Performance Data

You can practice by playing along with preset songs (demo songs) that are built into the organ, or with performance data that you've recorded from your own playing (p. 56).

#### MEMO

- You can mute (silence) the performance of a specific division (p. 52).
- You can listen to the performance of a specific division as a guide tone (p. 53).
- You can change the tempo of the song.
- When a song is played back, the registrations that were used at the time it was recorded will automatically be called up. If you wish to preserve the current overall status of the organ, make sure to save your settings to a memory piston beforehand (p. 47).
- · Playback will use the currently specified reverb (p. 34), temperament (p. 38), and pitch (p. 39) settings.
- Songs can also be played back in succession. Start from the state where playback is stopped. Then, using the [Select/Menu] knob, select "Play Mode." Next, turn the [Value/Exit Menu] knob to change the setting to "CHAIN."

| Setting | Explanation                                                 |
|---------|-------------------------------------------------------------|
| OFF     | Play back only the selected song                            |
| CHAIN   | Consecutively play back all the songs on the selected media |

### Selecting and Playing Back a Song

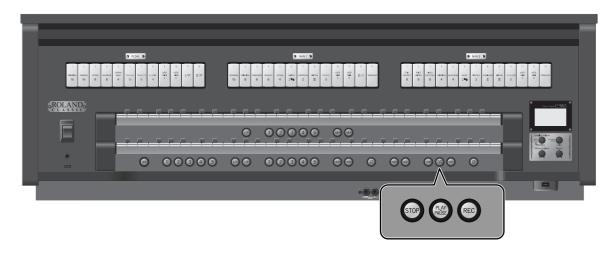

- 1. If you want to play back a song from USB memory, connect your USB memory to the external memory connector (p. 26).
- 2. From the main screen, press the [STOP] piston to access the "Song Recorder" screen.

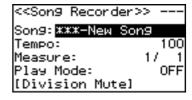

3. Turn the [Select/Menu] knob to select the media type field in the upper right.

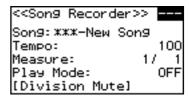

### 4. Turn the [Value/Exit Menu] knob to select the media on which the song is stored.

| Setting | Explanation                                |
|---------|--------------------------------------------|
| USB     | Play back song data from USB memory        |
| INT     | Play back song data from internal memory   |
| PRE     | Play back built-in preset song (demo song) |

<sup>\*</sup> For more information about the built-in preset songs, refer to "List of Preset Song/Demo Song" (p. 78).

### 5. Turn the [Select/Menu] knob to select "Song."

### 6. Turn the [Value/EXIT MENU] knob to choose the song that you want to play back.

### If a screen like the following appears

If internal memory contains performance data that has not been saved, the following message will appear when you attempt to select a saved song.

Clear Son9 OK? Yes:[SET] No:[EXIT]

- If you want to discard the performance data without saving it, press the [SET] piston.
- If you don't want to erase the performance data, press the [Value/Exit Menu] knob. Save the performance data as described in "Saving a Recorded Song" (p. 57).

### 7. Press the [PLAY/PAUSE] piston to play back the song data.

- "PU" is shown as the measure number if the song starts on a weak beat.
- You can pause the playback.
   Press the [PLAY/PAUSE] piston. Playback will resume from the same location when you press the [PLAY/PAUSE] piston once again.
- 8. To stop playback, press the [STOP] piston.

### Muting a Specific Division During Playback

When playing back a song, you can individually mute (silence) the performances of the MAN II division (upper keyboard), MAN I division (lower keyboard), and PEDAL division (pedalboard).

- 1. From the main screen, press the [STOP] piston to access the "Song Recorder" screen.
- 2. Choose the song that you want to play back (p. 50).
- 3. Turn the [Select/Menu] knob to select "Division Mute."

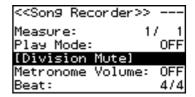

- 4. Press the [Select/Menu] knob to access the "Division Mute" screen.
- 5. Turn the [Select/Menu] knob to select the division that you want to mute.
- 6. Turn the [Value/EXIT MENU] knob to change the setting from "PLAY" to "MUTE."

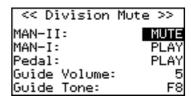

7. Press the [PLAY/PAUSE] piston to play back the song.

Only the divisions that are set to "PLAY" will be heard; divisions for which you selected "MUTE" will be muted. You can play along on the muted division(s) while listening to the recorded performance.

\* When you reselect the performance data, muting will be cancelled for all divisions.

### Playing Back a Specific Division as a Guide Tone

- 1. From the main screen, press the [STOP] piston to access the "Song Recorder" screen.
- 2. Choose the song that you want to play back (p. 50).
- 3. Turn the [Select/Menu] knob to select "Division Mute."

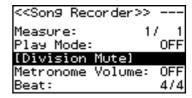

- 4. Press the [Select/Menu] knob to access the "Division Mute" screen.
- 5. Turn the [Select/Menu] knob to select the division that you want to play back as a guide tone.
- 6. Turn the [Value/EXIT MENU] knob to change the setting from "PLAY" to "GUIDE."

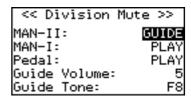

- 7. Turn the [Select/Menu] knob to select the "Guide Volume."
- 8. Turn the [Value/EXIT MENU] knob to adjust the volume of the guide tone.

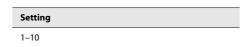

- 9. Turn the [Select/Menu] knob to select the "Guide Tone."
- 10. Turn the [Value/EXIT MENU] knob to select the guide tone.

You can choose one of the following nine types of tone for the guide tone.

| Setting                               | Explanation                                             |
|---------------------------------------|---------------------------------------------------------|
| F16, P16, R16, F8, P8, R8, F4, P4, R4 | F: Fluite<br>P: Principal<br>R: Reed<br>Number: Footage |

### 11. Press the [PLAY/PAUSE] piston to play back.

The division for which you selected "GUIDE" will play back using the specified guide tone.

\* When you reselect the performance data, all divisions will sound using their original tone.

#### **MEMO**

These settings will return to the default value when you turn off the power, but you can store the Guide volume and the Guide Tone setting so that it will be remembered even after the power is turned off.

For details, refer to "Storing Your Settings (Customize)" (p. 73).

### Changing the Tempo

1. From the main screen, press the [STOP] piston to access the "Song Recorder" screen.

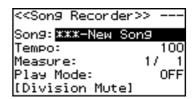

2. Turn the [Select/Menu] knob to select "Tempo."

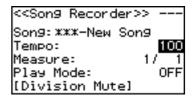

- 3. Turn the [Value/Exit Menu] knob to adjust the tempo.
- 4. Press the [Value/Exit Menu] knob twice to return to the main screen.

### Using the Metronome

1. From the main screen, press the [STOP] piston to access the "Song Recorder" screen.

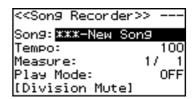

2. Turn the [Select/Menu] knob to select "Metronome Volume."

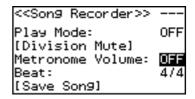

3. Turn the [Value/Exit Menu] knob to adjust the value.

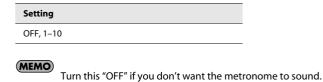

- 4. Turn the [Select/Menu] knob to select "Beat."
- 5. Change the Beat of the metronome by turning the [Value/Exit Menu] knob.
  - \* The range within which the tempo can be set will vary depending on the setting for Beat.

| Beat                              | Tempo range |
|-----------------------------------|-------------|
| 2/2                               | 10–120      |
| 0/4, 2/4, 3/4, 4/4, 5/4, 6/4, 7/4 | 20–240      |
| 3/8                               | 40–480      |
| 6/8, 9/8, 12/8                    | 13–160      |

## **Recording Your Performances**

### Recording a Song

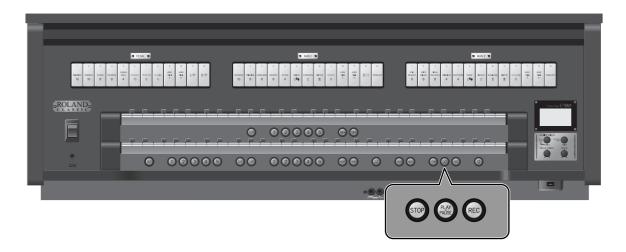

1. From the main screen, press the [STOP] piston to access the "Song Recorder" screen.

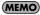

You can also acsess the "Song Recorder" screen by Quick Menu.

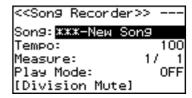

2. Press the [REC] piston; the [REC] piston will light.

The [PLAY/PAUSE] piston will blink, and the organ will enter recording-standby mode.

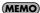

If desired, you can sound the metronome (p. 55) while you record.

3. When you play the keyboard, the [PLAY/PAUSE] piston will light and recording will start automatically.

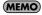

You can also start recording by pressing the [PLAY/PAUSE] piston. In this case, recording will begin after two measures have passed. If you're using the metronome, the metronome will sound.

4. Press the [STOP] piston to stop recording.

The [PLAY/PAUSE] piston's light will go out.

### Play Back the Recorded Song

- 1. Press the [STOP] piston to return to the first measure of the song you recorded.
- 2. Press the [PLAY/PAUSE] piston to play back the recorded song.

**MEMO** 

You can adjust the tempo of the playback (p. 54).

(MEMO)

Press the [PLAY/PAUSE] piston, you can pause the playback. Playback will resume from the same location when you press the [PLAY/PAUSE] piston once again.

3. To stop playback, press the [STOP] piston.

### Saving a Recorded Song

The song you recorded will be lost when you switch off the organ's power. If you want to keep the recorded song, you must save it to USB memory or to the organ's internal memory.

- 1. If you want to save to USB memory, connect your USB memory to the USB connector (p. 26).
- 2. From the main screen, press the [STOP] piston to access the "Song Recorder" screen.
- 3. Turn the [Select/Menu] knob to select "Save Song."

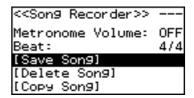

- 4. Press the [Select/Menu] knob to access the "Save Song" screen.
- 5. Turn the [Select/Menu] knob to select "Save to," and turn the [Value/Exit menu] knob to choose the desired save destination.

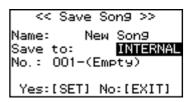

| Save to  | Explanation                                                                                       |
|----------|---------------------------------------------------------------------------------------------------|
| INTERNAL | The song will be saved to internal memory.                                                        |
| USB      | The song will be saved to USB memory. Shown only if USB memory is connected to the USB connector. |

**6.** Turn the [Select/Menu] knob to select "Name," and press the [Select/MENU] knob to assign a name to the song. For details on how to assign a name, refer to "If you want to name the data you're saving" (p. 61).

(MEMO)

The song you recorded will automatically be given the name "New Song."

7. Turn the [Select/Menu] knob to select "No.", and turn the [Value/Exit menu] knob to choose the save-destination number.

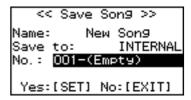

8. Press the [SET] piston; the data will be saved.

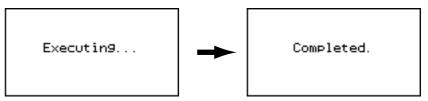

When saving is finished, the name of the newly saved song data will appear.

9. Press the [Value/Exit Menu] knob twice to return to the main screen.

### If a screen like the following appears

If the save destination already contains data, the following message will appear.

Overwrite Son9 OK? Yes:[SET] No:[EXIT]

- Press the [SET] piston if you want to overwrite the data; i.e., replace the previous contents of the song. The existing data will be erased, and the performance data you recorded will be saved.
- If you decide that you want to keep the performance data that's currently in the save-destination, press the [Value/Exit Menu] knob.

The Save operation will be cancelled, and you'll return to the previous screen. Select a different save-destination.

### Deleting a Recorded Song

Here's how to delete song data that you saved to internal memory or USB memory.

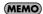

You can't erase a preset song.

- 1. If you want to delete a song that's saved on USB memory, connect your USB memory to the external memory connector (p. 26).
- 2. From the main screen, press the [STOP] piston to access the "Song Recorder" screen.
- 3. Turn the [Select/Menu] knob to select "Delete Song."

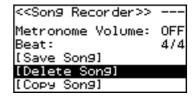

- 4. Press the [Select/Menu] knob to access the "Delete Song" screen.
- 5. Turn the [Select/Menu] knob to select "Delete from", and turn the [Value/Exit Menu] knob to select the appropriate media.

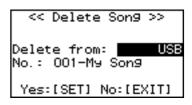

| Setting  | Explanation                                                                                |  |
|----------|--------------------------------------------------------------------------------------------|--|
| INTERNAL | Delete a song from internal memory.                                                        |  |
| USB      | Delete a song from USB memory. Shown only if USB memory is connected to the USB connector. |  |

- **6.** Turn the [Select/Menu] knob to select "No.", and turn the [Value/Exit Menu] knob to specify the song that you want to delete.
- 7. Press the [SET] piston; a confirmation screen will appear.

Delete Son9 OK? Yes:[SET] No:[EXIT]

8. Press the [SET] piston once again to delete the song.

If you decide to cancel, press the [Value/Exit Menu] knob.

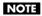

Do not disconnect the USB memory or turn off the power before the deletion has been completed. Otherwise, you risk damaging the USB memory or the organ's internal memory, rendering it unusable.

### Copying a Saved Song

Saved performance data can be copied in either direction between internal memory and USB memory.

MEMO

You can't copy a preset song.

**MEMO** 

Up to 99 songs can be saved in internal memory, and up to 999 songs can be saved in one USB memory unit.

- 1. Connect your USB memory to the external memory connector (p. 26).
- 2. From the main screen, press the [STOP] piston to access the "Song Recorder" screen.
- 3. Turn the [Select/Menu] knob to select "Copy Song."

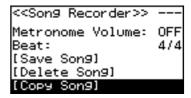

- 4. Press the [Select/Menu] knob to access the "Copy Song" screen.
- 5. Turn the [Select/Menu] knob to move the cursor to the top position, and then turn the [Value/Exit Menu] knob to select the media that contains the data you want to copy.

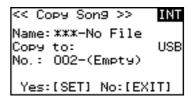

| Setting | Explanation                                                        |  |
|---------|--------------------------------------------------------------------|--|
| INT     | Copy song data from the organ's internal memory to the USB memory. |  |
| USB     | Copy song data from USB memory to the internal memory.             |  |

6. Turn the [Select/Menu] knob to select the "Name" field, and turn the [Value/Exit Menu] knob to select the song that you want to copy.

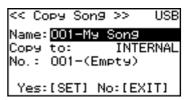

MEMO

In the "Name" field, choose "Copy All" if you want to copy all of the performance data.

If you choose "Copy All," select a copy-destination number that will allow all of the data to be copied. For example, if you are copying the ten songs saved in internal memory to USB memory, choose number 990 or lower as the copy-destination number.

- 7. Turn the [Select/Menu] knob toward the right to select the "No." field, and turn the [Value/Exit Menu] knob to select the desired copy-destination number.
- 8. Press the [SET] piston to execute the copy.

If you decide to cancel, press the [Value/Exit Menu] knob.

### NOTE

Never disconnect the USB memory or turn off the power before the copy has been completed. Otherwise, you risk damaging the USB memory or the organ's internal memory, rendering it unusable.

- 9. When copying is finished, the song name will change to the copy-source song name.
- 10. Press the [Value/Exit Menu] knob twice to return to the main screen.

### If you want to name the data you're saving

You can assign a name to the performance data (p. 57), memory banks (p. 62), and voice setup data (p. 65).

1. At the "Name" item, press the [Select/Menu] knob.

In the case of performance data:

```
<< Save Son9 >>
Name: New Son9
Save to: INTERNAL
No.: 001-(Empty)
Yes:[SET] No:[EXIT]
```

### In the case of memory banks:

```
<<Save Memory Bank>>
Name: New Piston
Save to: USB
No.: 002-(Empty)
Yes:[SET] No:[EXIT]
```

### In the case of voice setup data:

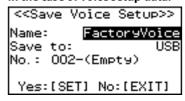

2. Turn the [Select/Menu] knob to move the cursor to left or right, and turn the [Value/Exit Menu] knob to change the character at the cursor location.

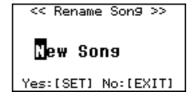

3. Press the [SET] piston to finalize the name.

You can use the following characters.

```
A B C D E F G H I J K L M N O P Q R S T U V W X Y Z a b c d e f
9 h i j k l m n o p a r s t u v w x y z 0 1 2 3 4 5 6 7 8 9 ! &
$ # @(space)+ - % = . ' ( ) [ ] ( ) ^ _ ` ~
```

| Operation         | Explanation          |  |
|-------------------|----------------------|--|
| Press [M–] piston | Deletes a character. |  |
| Press [M+] piston | Inserts a space.     |  |

## Saving and Loading Settings on USB Memory

### Formatting USB Memory

The process of preparing USB memory for use by the organ is called "Formatting."

If the USB memory is not in the correct format for the organ, it cannot be used by the organ.

- \* Before you use USB memory for the first time with the organ, you must format the USB memory on the organ.
- \* When you format USB memory, all songs or settings that have been stored on that USB memory will be lost. Once they're erased, the songs cannot be recovered, so be sure to check the contents before you execute formatting.
- Connect your USB memory to the USB memory connector (p. 26).
- 2. From the main screen, press the [Select/Menu] knob.
- 3. Turn the [Select/Menu] knob to select "11 Save/Load (USB)."

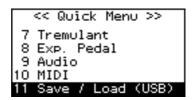

- 4. Press the [Select/Menu] knob to access the "Save/Load (USB)" screen.
- Turn the [Select/Menu] knob to select "Format USB Memory."

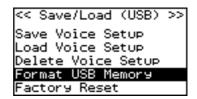

6. Press the [Select/Menu] knob.

The following message will appear.

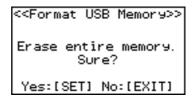

7. Press the [SET] piston to execute formatting.

If you decide to cancel the format operation, press the [Value/Exit Menu] knob.

#### NOTE

Never disconnect the USB memory before formatting has been completed. Always wait until the "Executing" indication is no longer shown.

8. Press the [Value/Exit Menu] knob to return to the main screen.

### Saving and Loading Memory Banks

Memory banks can be saved to USB memory.

Memory banks M01–M20 can be saved or loaded together as one set.

- \* Up to 999 sets of memory banks can be saved on one USB memory device
- \* For the C-380, not only the settings of the general memory pistons but also the settings of the division memory pistons will be saved and loaded.

### Saving to USB Memory

Here's how to save all settings stored in the memory banks to USB memory as a set.

- 1. Connect your USB memory to the USB memory connector (p. 26).
- 2. From the main screen, press the [Select/Menu] knob.
- Turn the [Select/Menu] knob to select "11 Save/Load (USB)."

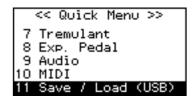

- 4. Press the [Select/Menu] knob to access the "Save/Load (USB)" screen.
- Turn the [Select/Menu] knob to select "Save Memory Bank."

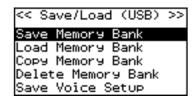

- 6. Press the [Select/Menu] knob to access the "Save Memory Bank" screen.
- Assign a name to the combination of sounds you want to save.

For details on how to assign a name, refer to "If you want to name the data you're saving" (p. 61).

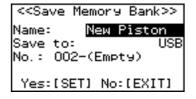

- 8. Turn the [Select/Menu] knob to select the "No." field.
- 9. Turn the [Value/Exit Menu] knob to select the area in which you want to save the settings.
- 10. Press the [SET] piston to save the data.

If you decide to cancel, press the [Value/Exit Menu] knob.

#### NOTE

Never disconnect the USB memory or turn off the power while sound settings are being saved to USB memory. Otherwise, the sound settings will not be saved to USB memory, and malfunction may occur.

# Loading from USB Memory into Internal Memory

Here's how memory banks saved on USB memory can be loaded into internal memory.

- \* When you load the memory banks into internal memory, all memory banks currently stored in the organ's internal memory will be overwritten (replaced) by the memory banks that were saved in USB memory. The memory banks stored in the organ's internal memory cannot be recovered, so please be sure to check the contents of internal memory before you proceed.
- Connect your USB memory to the USB memory connector (p. 26).
- 2. From the main screen, press the [Select/Menu] knob.
- 3. Turn the [Select/Menu] knob to select "11 Save/Load (USB)."

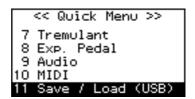

- 4. Press the [Select/Menu] knob to access the "Save/Load (USB)" screen.
- Turn the [Select/Menu] knob to select "Load Memory Bank."

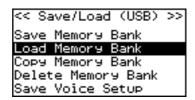

Press the [Select/Menu] knob to access the "Load Memory Bank" screen. 7. Turn the [Select/Menu] knob to select the "No." field.

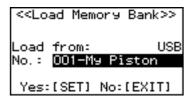

- 8. Turn the [Value/Exit Menu] knob to select the number of the sound settings that you want to load.
- 9. Press the [SET] piston.

A confirmation screen will appear.

If you decide to cancel, press the [Value/Exit Menu] knob.

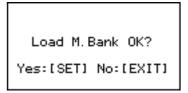

Press the [SET] piston; the sound settings (registration) will be loaded.

#### NOTE

Never disconnect the USB memory or turn off the power while sound settings are being loaded from USB memory. Otherwise, the sound settings will not be loaded into the organ, and malfunction may occur.

### Deleting a Memory Bank from USB Memory

- Connect your USB memory to the USB memory connector (p. 26).
- 2. From the main screen, press the [Select/Menu] knob.
- Turn the [Select/Menu] knob to select "11 Save/Load (USB)."

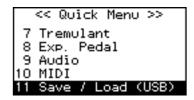

4. Press the [Select/Menu] knob to access the "Save/Load (USB)" screen.

Turn the [Select/Menu] knob to select "Delete Memory Bank"

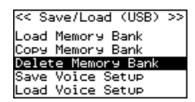

- Press the [Select/Menu] knob to access the "Delete Memory Bank" screen.
- 7. Turn the [Select/Menu] knob to select "Delete from," and turn the [Value/Exit Menu] knob to select "USB."

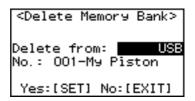

- 8. Turn the [Select/Menu] knob to select "No," and turn the [Value/Exit Menu] knob to select the sound settings (registration) that you want to delete.
- 9. Press the [SET] piston to delete the settings.

A confirmation screen will appear.

If you decide to cancel, press the [Value/Exit Menu] knob.

Delete M.Bank OK? Yes:[SET] No:[EXIT]

10. Press the [SET] piston; the sound settings (registration) will be deleted.

### NOTE

Never disconnect the USB memory or turn off the power before the sound settings have been deleted.

### Copying a Memory Bank

Here's how a specific bank saved in internal memory or USB memory can be copied to another bank of the organ's internal memory.

You can also return a specific bank of the organ's internal memory to the factory-set state.

As an example, we'll show how to load a specific memory bank from USB memory into the organ's internal memory.

1. As a precaution, save the internal memory banks to USB memory (p. 62).

When doing so, choose a number that indicates (Empty).

- 2. Connect your USB memory to the USB memory connector (p. 26).
- 3. From the main screen, press the [Select/Menu] knob.
- 4. Turn the [Select/Menu] knob to select "11 Save/Load (USB)."

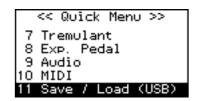

- 5. Press the [Select/Menu] knob to access the "Save/Load (USB)" screen.
- 6. Turn the [Select/Menu] knob to select "Copy Memory

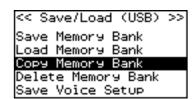

7. Press the [Select/Menu] knob to access the "Copy Memory Bank" screen.

8. Turn the [Select/Menu] knob to select "Copy from," and turn the [Value/Exit Menu] knob to change to "USB."

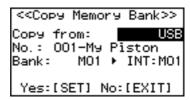

Select the "Copy from" setting as appropriate.

| Setting  | Explanation                                                                                  |  |
|----------|----------------------------------------------------------------------------------------------|--|
| FACTORY  | Return the specified bank to the factory-set state                                           |  |
| INTERNAL | Copy the specified internal bank to another bank                                             |  |
| USB      | From the memory banks saved on USB memory, load only the specified bank into internal memory |  |

- 9. Turn the [Select/Menu] knob to select the "No." field, and turn the [Value/Exit Menu] knob to select the number of the sound settings that you want to copy.
- 10. Turn the [Select/Menu] knob to select the "Bank" field, and turn the [Value/Exit Menu] knob to select the memory bank that you want to copy.
- 11. Turn the [Select/Menu] knob to select the "INT" field, and turn the [Value/Exit Menu] knob to select the desired copy-destination bank number.
- 12. Press the [SET] piston.

A confirmation screen will appear.

If you decide to cancel, press the [Value/Exit Menu] knob.

Сору М.Bank ОК? Yes:[SET] No:[EXIT]

13. Press the [SET] piston; the memory bank will be copied.

### Saving and Loading Voice Setup

A "Voice Setup" contains data that specifies the volume balance of each sound (stop), its brightness, and various adjustments for parameters.

\* Up to 999 sets of voice setups can be saved on one USB memory device.

### Saving to USB Memory

- Connect your USB memory to the USB memory connector (p. 26).
- 2. From the main screen, press the [Select/Menu] knob.
- Turn the [Select/Menu] knob to select "11 Save/Load (USB)."

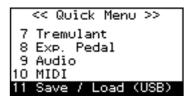

- Press the [Select/Menu] knob to access the "Save/Load (USB)" screen.
- 5. Turn the [Select/Menu] knob to select "Save Voice Setup."

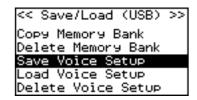

- 6. Press the [Select/Menu] knob to access the "Save Voice Setup" screen.
- 7. Turn the [Select/Menu] knob to select "Save to."
- 8. Turn the [Value/Exit Menu] knob to select "USB."

<<Save Voice Setup>>
Name: FactoryVoice
Save to: USB
No.: 001-(Empty)
Yes:[SET] No:[EXIT]

9. Turn the [Select/Menu] knob to select the "Name" field, and press the [Select/Menu] knob to assign a name to the voice setup you want to save.

For details on how to assign a name, refer to "If you want to name the data you're saving" (p. 61).

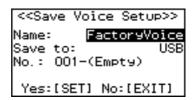

10. Turn the [Select/Menu] knob to select the "No." field, and turn the [Value/Exit Menu] knob to choose the desired save-destination number.

If you don't want to overwrite an existing voice setup, choose a save destination that's indicated as "Empty."

If you decide to cancel, press the [Value/Exit Menu] knob.

11. Press the [SET] piston.

The currently used voice setup will be saved to USB memory.

### NOTE

To prevent malfunction, never disconnect the USB memory or turn off the power while a voice setup is being saved to USB memory.

12. Press the [Value/Exit Menu] knob three times to return to the main screen.

### Loading a Voice Setup

- If you want to load a voice setup from USB memory, connect your USB memory to the external memory connector (p. 26).
- 2. From the main screen, press the [Select/Menu] knob.
- 3. Turn the [Select/Menu] knob to select "11 Save/Load (USB)."

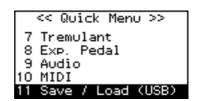

4. Press the [Select/Menu] knob to access the "Save/Load (USB)" screen.

5. Turn the [Select/Menu] knob to select "Load Voice Setup."

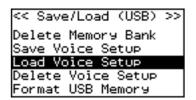

- Press the [Select/Menu] knob to access the "Load Voice Setup" screen.
- Turn the [Select/Menu] knob to select the "Load from" field, and turn the [Value/Exit Menu] knob to choose the location of the voice setup you want to use.

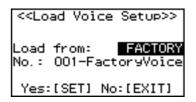

| Setting  | Explanation                                  |  |
|----------|----------------------------------------------|--|
| FACTORY  | The factory-set voice setup                  |  |
| INTERNAL | A voice setup in the organ's internal memory |  |
| USB      | A voice setup saved on USB memory.           |  |

- 8. Turn the [Select/Menu] knob to select "No."
- 9. Turn the [Value/Exit Menu] knob to select the name of the voice setup that you want to use.
  - $^{\ast}~$  If you selected "FACTORY," there will be only one voice setup.
- 10. Press the [SET] piston.

The following screen will appear.

If you decide to cancel, press the [Value/Exit Menu] knob.

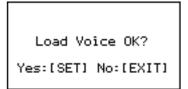

### 11. Press the [SET] piston.

The organ's voice setup will switch to the voice setup you loaded.

\* This setting will return to the default value when you turn off the power, but you can store the setting so that it will be remembered even after the power is turned off. For details, refer to "Storing Your Settings (Customize)" (p. 73).

### NOTE

To prevent malfunction, never turn off the power while the voice setup is being switched.

### **Deleting a Voice Setup**

- If you want to deleting a voice setup from USB memory, connect your USB memory to the external memory connector (p. 26).
- 2. From the main screen, press the [Select/Menu] knob.
- Turn the [Select/Menu] knob to select "11 Save/Load (USB)."

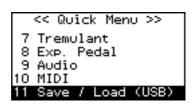

- 4. Press the [Select/Menu] knob to access the "Save/Load (USB)" screen.
- Turn the [Select/Menu] knob to select "Delete Voice Setup."

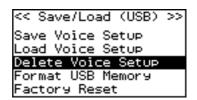

- 6. Press the [Select/Menu] knob to access the "Delete Voice Setup" screen.
- 7. Turn the [Select/Menu] knob to select "Delete from," and turn the [Value/Exit Menu] knob to choose the location of the voice setup you want to delete.

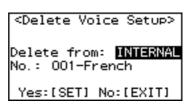

| Setting  | Explanation                                  |  |
|----------|----------------------------------------------|--|
| INTERNAL | A voice setup in the organ's internal memory |  |
| USB      | A voice setup saved on USB memory.           |  |

8. Turn the [Select/Menu] knob to select "No." field, and turn the [Value/Exit Menu] knob to select the voice setup that you want to delete.

### 9. Press the [SET] piston to delete the voice setup.

A confirmation screen will appear.

If you decide to cancel, press the [Value/Exit Menu] knob.

Delete Voice OK? Yes:[SET] No:[EXIT]

10. Press the [SET] piston; the voice setup will be deleted.

#### NOTE

Never disconnect the USB memory or turn off the power until the voice setup have been deleted.

## **Other Settings**

### Settings for the USER/MIDI Couplers

You can use the [USER/MIDI] couplers to play "USER/MIDI Voice" (p. 80) that are not included in the sound tablets, or to play sounds on an external MIDI sound module.

# Playing Sounds that are not in the Sound Tablets (USER Sound Coupler)

Here's how you can assign a [USER/MIDI] coupler to play a specified "USER/MIDI Voice" (p. 80) that is not included in the sound tablets, allowing you to select and play it just like the other stops.

Two [USER/MIDI] couplers are provided for each division.

- \* For each sound assigned to a [USER/MIDI] coupler, you can adjust parameters such as Octave, Reverb, and Brilliance, giving you more flexibility than for the other sound tablets. For details, refer to "USER/MIDI Voice" (p. 80).
- 1. From the main screen, press the [Select/Menu] knob.
- 2. Turn the [Select/Menu] knob to select "5 USER/MIDI Coupler."

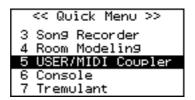

3. Press the [Select/Menu] knob to access the "USER/MIDI" screen

#### If the "USER/MIDI" screen is not displayed

If "Source/MIDI CH" is not set to "USER," the above screen won't appear. In such cases, you'll need to change the setting using the following procedure.

- Turn the [Select/Menu] knob to select "Source/MIDI CH."
- 2. Change the setting to "USER" by turning the [Value/ Exit Menu] knob.

4. Turn the [Select/Menu] knob to move the cursor to the top position, and then turn the [Value/Exit Menu] knob to select the tablet that you want to assign a USER Voice.

| < <user midi:<="" th=""><th>&gt;&gt; MAN-I A</th></user> | >> MAN-I A |
|----------------------------------------------------------|------------|
| Source/MIDI                                              | CH: USER   |
| Name: 16                                                 | Contre Tp  |
| Volume:                                                  | 40         |
| Octave:                                                  | NORMAL     |
| Reverb:                                                  | OFF        |

| Indication | Tablet name                                  |
|------------|----------------------------------------------|
| MAN-I A    | MAN I (lower keyboard) [USER MIDI A] tablet  |
| MAN-I B    | MAN I (lower keyboard) [USER MIDI B] tablet  |
| MAN-II A   | MAN II (upper keyboard) [USER MIDI A] tablet |
| MAN-II B   | MAN II (upper keyboard) [USER MIDI B] tablet |
| PEDAL A    | PEDAL (pedalboard) [USER MIDI A] tablet      |
| PEDAL B    | PEDAL (pedalboard) [USER MIDI B] tablet      |

- Turn the [Select/Menu] knob to select "Source/MIDI CH," and turn the [Value/Exit Menu] knob to select "USER."
- 6. Turn the [Select/Menu] knob to select "Name," and turn the [Value/Exit Menu] knob to select a USER Voice.

For details, refer to "USER/MIDI Voice" (p. 80).

 Turn the [Select/Menu] knob to select the item that you want to set, and turn the [Value/Exit Menu] knob to change the setting.

| Indication                                              | Explanation                                                                                                    | Range      |
|---------------------------------------------------------|----------------------------------------------------------------------------------------------------|------------|
| Volume                                                  | Specifies the volume of the sound assigned to the [USER/MIDI] coupler.                                           | OFF, 0-127 |
| Octave                                                  | Specifies the octave of the sound assigned to the [USER/MIDI] coupler.                                           | -2-+2      |
| Reverb                                                  | Specifies the reverb depth for the sound assigned to the [USER/MIDI] coupler.  For organ sounds, set this "OFF." |            |
| Warmth                                                  | Adjusts the low-frequency tone for the sound assigned to the [USER/MIDI] coupler.                                | -10-+10    |
| Presence                                                | Adjust the mid-frequency tone for the sound assigned to the [USER/MIDI] coupler.                                 | -10-+10    |
| Brilliance                                              | Adjusts the high-frequency tone for the sound assigned to the [USER/MIDI] -10-+10 coupler.                       |            |
| -                                                       | Velocity value                                                                                                   |            |
|                                                         | KBD:<br>The keyboard's velocity will be used                                                                     |            |
| Velocity                                                | EXP:<br>The expression pedal's position will be used                                                             |            |
| 2–127: The specified value will be used as the velocity |                                                                                                    | ty         |

8. Press the [Value/Exit Menu] knob twice to return to the main screen.

The settings you make in the "USER/MIDI" screen are saved in the registration (p. 47).

\* This setting will return to the default value when you turn off the power, but you can store the setting so that it will be remembered even after the power is turned off. For details, refer to "Storing Your Settings (Customize)" (p. 73).

# Playing Sounds on an External MIDI Sound Module (MIDI Coupler)

Here's how you can assign a [USER/MIDI] coupler to play a separately sold external MIDI sound module from each division.

### **Setting the MIDI transmit channel**

You can specify the channel on which the performance data for MAN I (the lower keyboard) of will be transmitted via MIDI.

- \* The transmit channels for MAN II (upper keyboard) and the pedalboard are fixed (p. 69).
- 1. From the main screen, press the [Select/Menu] knob.
- 2. Turn the [Select/Menu] knob to select "5 USER/MIDI Coupler."

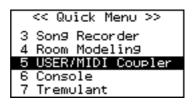

- Press the [Select/Menu] knob to access the "USER/MIDI" screen.
- 4. Turn the [Select/Menu] knob to move the cursor to the top position, and then turn the [Value/Exit Menu] knob to select "MAN-I A."

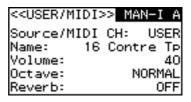

5. Turn the [Select/Menu] knob to select the "Source/MIDI CH" item, and turn the [Value/Exit Menu] knob to change the MIDI transmit channel.

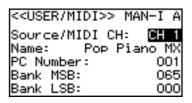

| Indication     | Range             |
|----------------|-------------------|
| Source/MIDI CH | USER(*), CH1–CH16 |

- $^{\ast}~$  When set to "USER" it can be used as a USER coupler (p. 68).
- Press the [Value/Exit Menu] knob twice to return to the main screen.

### **About MIDI transmit channels**

### When the [USER/MIDI] coupler is on

To avoid a conflict between the MIDI transmit channels of the various [USER/MIDI] couplers, the MIDI transmit channels are fixed as follows.

| Division<br>(keyboard) | Tablet name | MIDI transmit channel |  |
|------------------------|-------------|-----------------------|--|
| MAN-I (lower)          | USER MIDI A | CH1-CH16              |  |
| MAN-I (lower)          | USER MIDI B | CH5 (fixed)           |  |
| MAN-II (upper)         | USER MIDI A | CH2 (fixed)           |  |
|                        | USER MIDI B | CH6 (fixed)           |  |
| PEDAL                  | USER MIDI A | CH3 (fixed)           |  |
| (pedalboard)           | USER MIDI B | CH7 (fixed)           |  |

### When the [USER/MIDI] coupler is off

Even when the [USER/MIDI] coupler is off, the performance data from each division is transmitted on the following MIDI channels.

As appropriate, you'll need to change the MIDI reception settings on the MIDI device that's connected.

| Division (keyboard) | MIDI transmit channel |
|---------------------|-----------------------|
| MAN-I (lower)       | CH12 (fixed)          |
| MAN-II (upper)      | CH13 (fixed)          |
| PEDAL (pedalboard)  | CH14 (fixed)          |

\* When using a [USER/MIDI] coupler to control an external MIDI sound module, we recommend that you set your external MIDI device to not receive messages on channels 12–14.

### **Settings for transmitted messages**

Here's how to specify the MIDI messages that will be transmitted when a [USER/MIDI] coupler is on.

- 1. From the main screen, press the [Select/Menu] knob.
- 2. Turn the [Select/Menu] knob to select "5 USER/MIDI Coupler."

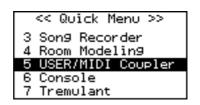

- 3. Press the [Select/Menu] knob to access the "USER/MIDI" screen.
- 4. Turn the [Select/Menu] knob to move the cursor to the top position, and then turn the [Value/Exit Menu] knob to select the tablet that you want to change the settings.

| < <user midi="">&gt; MA</user>       | N-I A |
|--------------------------------------|-------|
| Source/MIDI CH:                      | CH 1  |
| Name: Pop Pia                        | no MX |
| PC Number:                           | 001   |
| Bank MSB:                            | 065   |
| PC Number:<br>Bank MSB:<br>Bank LSB: | 000   |

| Indication | Tablet name                      |
|------------|----------------------------------|
| MAN-I A    | MAN I (lower) [USER MIDI A]      |
| MAN-I B    | MAN I (lower) [USER MIDI B]      |
| MAN-II A   | MAN II (upper) [USER MIDI A]     |
| MAN-II B   | MAN II (upper) [USER MIDI B]     |
| PEDAL A    | PEDAL (pedalboard) [USER MIDI A] |
| PEDAL B    | PEDAL (pedalboard) [USER MIDI B] |

5. Turn the [Select/Menu] knob to select item, and then turn the [Value/Exit Menu] knob to change the settings.

| < <user midi="">&gt;  </user>        | MAN-I A |
|--------------------------------------|---------|
| Source/MIDI CH:                      | CH 1    |
| Name: Pop P                          | iano MX |
| PC Number:                           | 001     |
| Bank MSB:                            | 065     |
| PC Number:<br>Bank MSB:<br>Bank LSB: | 000     |

| Indication | Explanation                   | Range         |
|------------|-------------------------------|---------------|
| Name       | Select by sound name          | Name of sound |
| PC Number  | Program change number         | OFF, 1–128    |
| Bank MSB   | Bank select MSB               | OFF, 0-127    |
| Bank LSB   | Bank select LSB               | OFF, 0-127    |
| Volume     | Specifies the volume          | OFF, 0-127    |
| Octave     | Specifies the octave (pitch)  | -2-+2         |
| Reverb     | Specifies the depth of reverb | OFF, 1–127    |
|            |                               |               |

| Indication | Explanation                                                | Range      |
|------------|------------------------------------------------------------|------------|
| Chorus     | Specifies the depth of chorus                              | OFF, 1–127 |
|            | Velocity value                                             |            |
| Velocity   | KBD:<br>The keyboard's velocity will be used               |            |
|            | EXP:<br>The expression pedal's position will be used       |            |
|            | 2–127:<br>The specified value will be used as the velocity |            |
| Expression | Expression Pedal                                           | OFF, ON    |

6. Press the [Value/Exit Menu] knob twice to return to the main screen.

### Selecting sounds on your external MIDI device

### How sound names are displayed

If an MX-200 or a GM2 compatible sound module is connected, you can set "Tone Name" to the model of sound module you're using (p. 72), so that the "USER/MIDI" screen's "Name" field will show the names of the sounds, allowing you to choose sounds by name.

### Using the keyboard to select

Even when the "USER/MIDI" screen is not shown, you can use the following method to select sounds on your external MIDI device.

- 1. Turn on the desired [USER/MIDI] coupler.
- 2. Hold down the [SET] piston and play a note on the keyboard and the pedalboard.

The [USER/MIDI] coupler will blink.

The program change corresponding to the note you played will be transmitted, and the sound selection on your MIDI device will change.

Each note of the keyboards corresponds to the following program changes.

| Keyboard       | Tone name | Program change |
|----------------|-----------|----------------|
| Lower keyboard | C2-C7     | 1–61           |
| Upper keyboard | C2-C7     | 62–122         |
| Pedalboard     | C2-F2     | 123–128        |

### MIDI Settings

Here you can make various settings for the organ's MIDI functionality.

For more about MIDI, refer to "Connecting to MIDI Equipment" (p. 76).

- 1. Press the [Select/Menu] knob.
- 2. Turn the [Select/Menu] knob to select "10 MIDI."

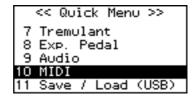

- 3. Press the [Select/Menu] knob to access the "MIDI" screen.
- 4. Turn the [Select/Menu] knob to select the item that you want to set, and turn the [Value/Exit Menu] knob to change the setting.

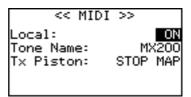

| Item      | Explanation                                                                   | Value                |
|-----------|-------------------------------------------------------------------------------|----------------------|
| Local     | Turns the Local Control setting on/off (p. 71).                               | ON, OFF              |
| Tone Name | Displays the tone name (p. 72).                                               | OFF, MX200,<br>GM2   |
| TX Piston | Specifies the MIDI output data format for the general memory pistons (p. 72). | OFF, STOP MAP,<br>PC |

Press the [Value/Exit Menu] knob twice to return to the main screen.

### Local Control Setting (Local)

When the organ is connected to a MIDI sequencer, change this setting to Local Off.

Since the "Thru" function of most sequencers is turned on, the notes played on the keyboard or played back by the recorder will reach the sound generator section by the two routes shown as (1) and (2), causing duplicate notes to be sounded or notes to be cut off prematurely. To prevent this from happening, you can use the "Local Off" setting so that route (1) is disconnected.

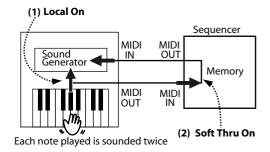

#### **Local On:**

In this state, the keyboard is connected to the internal sound generator.

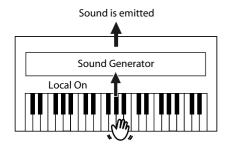

### **Local Off:**

In this state, the keyboard is not connected to the internal sound

No sound will be heard when you play the keyboard.

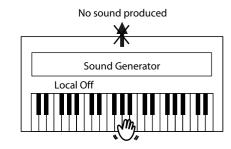

| Value | Explanation                                                                                                    |
|-------|----------------------------------------------------------------------------------------------------|
| ON    | Local On: the keyboard is onnected to the internal sound generator.                                                                               |
| OFF   | Local Off: the keyboard is disconnected from the internal sound generator. No sound will be heard when you play the keyboard or play back a song. |

### NOTE

This setting will return to "Local ON" when you turn off the power.

# Specifying the Type of External MIDI Sound Module (Tone Name)

When using an [USER/MIDI] coupler with an MX-200 or GM2-compatible external MIDI sound module, you can make the sound names of your MX-200 or GM2-compatible sound module appear in the "USER/MIDI" screen.

 If you're using a MIDI sound module that does not support GM2, choose the "OFF" setting.

| Value | Explanation                                                                                                    |
|-------|----------------------------------------------------------------------------------------------------|
| OFF   | Tone name will not show.                                                                                                    |
| MX200 | The screen will show the name of the MX-200's sound if an MX-200 is connected as an external MIDI sound module.                |
| GM2   | The screen will show the name of the GM2 sound if a GM2-compatible sound module is connected as an external MIDI sound module. |

\* This setting will return to "MX200" when you turn off the power, but you can store the setting so that it will be remembered even after the power is turned off. For details, refer to "Storing Your Settings (Customize)" (p. 73).

# Specifying the MIDI Data Output format for the General Memory Pistons (Tx Piston)

When transmitting performance data via MIDI, you can specify the type of MIDI data that will be transmitted when you press a general memory [1]–[5] piston.

| Value    | Explanation                                                                                                    |
|----------|----------------------------------------------------------------------------------------------------|
| OFF      | MIDI data will not be transmitted.                                                                                                    |
| STOP MAP | Data describing the details of the sounds that should be produced when that piston is pressed will be transmitted. If you're recording your performance into a MIDI sequencer, this will ensure that the sounds are reproduced accurately. However, since a large amount of data is transmitted when you press the piston, the sounding of the first note-on after you press the piston may be delayed in some cases.                                                                                                    |
| PC       | Only program changes indicating the current memory bank and the general memory piston that was pressed will be transmitted.  If you're recording your performance into a MIDI sequencer, the performance will not be accurately reproduced unless the contents of the memory bank used during the performance match the contents during recording (for example, if you've saved the settings to USB memory).  However, since a large amount of data will not be transmitted when you press the piston, there will be no significant delay in the first note-on after you press the piston. |

\* This setting will return to "STOP MAP" when you turn off the power, but you can store the setting so that it will be remembered even after the power is turned off. For details, refer to "Storing Your Settings (Customize)" (p. 73).

# Returning all Settings to the Factory-Set State (Factory Reset)

All settings stored in the organ can be reset to their factory-set condition. This operation is called "Factory Reset."

#### NOTE

Factory reset will cause all of the recorded songs, the general memory pistons, and division memory pistons (C-380 only) to return to their factory settings. Please copy your settings to USB memory before you proceed.

- → "Saving a Recorded Song" (p. 57)
- → "Saving and Loading Memory Banks" (p. 62)
- 1. From the main screen, press the [Select/Menu] knob.
- Turn the [Select/Menu] knob to select "11 Save/Load (USB)."

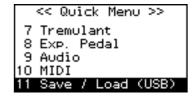

- 3. Press the [Select/Menu] knob to access the "Save/Load (USB)" screen.
- 4. Turn the [Select/Menu] knob to select "Factory Reset."

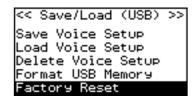

5. Press the [Select/Menu] knob.

Confirmation screen will appear

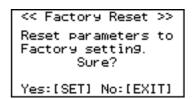

If you decide to cancel, press the [Value/Exit Menu] knob.

## 6. Press the [SET] piston.

## NOTE

The Factory Reset will be executed. Do not turn off the power while the following screen is displayed.

Executing...

# 7. When the Factory Reset has been completed, the following screen will appear.

Turn the power off, then on again.

Роwer off, then on.

## Storing Your Settings (Customize)

The following settings will return to their default state when you switch off the organ's power, but you can use the procedure described below to store these settings.

| Setting                                                               | Group   |
|-----------------------------------------------------------------------|---------|
| Default Voice Palettes (*)                                            |         |
| "User/MIDI coupler" screen settings                                   | VOICING |
| "Tremulant" screen settings                                           |         |
| "Room Modeling" screen settings                                       |         |
| "Console" screen settings (except for V-LINK)                         |         |
| "Exp. Pedal" screen settings                                          |         |
| "Audio" screen settings                                               | SYSTEM  |
| Satellite Volume settings                                             |         |
| "MIDI" screen settings (except for Local ON/OFF)                      | 1       |
| "Guide Tone" and "Guide Volume" settings in "Song<br>Recorder" screen |         |

#### \* What is the Default Voice Palette?

The "Default Voice Palettes" specifies which variation sound will be heard when you turn on a specific tablet.

If you specify the variation sounds that you frequently use, you'll be able to play those variation sounds simply by selecting those tablets, without needing to select the variation sounds.

## 1. Hold down the [SET] piston and press the [0] piston.

Confirmation screen will appear

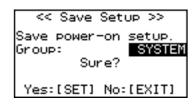

## 2. Turn the [Value/Exit Menu] knob to choose the group.

- If you choose "VOICING," the VOICING group settings will be saved.
- If you choose "SYSTEM," the SYSTEM group settings will be saved.

## 3. Press the [SET] piston to store the settings.

If you decide to cancel, press the [Value/Exit Menu] knob.

#### NOTE

Never turn off the power before the storage has been completed. (Wait until the "Executing" indication is no longer shown.)

# **Connecting External Devices**

## Connecting to Audio Equipment

By connecting to amplified speakers, you can play the organ's sounds through the external speakers. You can also record your performance into a digital audio recorder or other recording device.

- \* To make connections, use audio cables with phone plugs, such as the PCS-100PW (sold separately).
  - When connection cables with resistors are used, the volume level of equipment connected to the INPUT jacks may be low. If this happens, use connection cables that do not contain resistors.
  - To prevent malfunction and/or damage to speakers or other devices, always turn down the volume, and turn off the power on all devices before making any connections.

## Connecting to Amplified Speakers

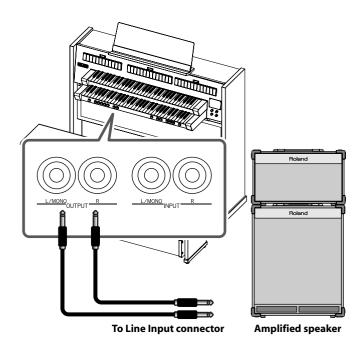

- Minimize the volume of the main unit and of your speakers.
- 2. Switch off the power to the main unit and your speakers.
- Use commercially available audio cables to make connections.
- 4. Switch on the main unit's power.
- 5. Switch on the power to the speakers.
- 6. Adjust the volume of the main unit and your speakers.

When you play the main unit's keyboard, the sound will be heard from the main unit's own speakers as well as from the connected speakers.

## To turn off the power

- Minimize the volume of the main unit and of your speakers
- 2. Switch off the power to your speakers.
- 3. Switch off the main unit's power.

# Playing the Sounds of an External MIDI Sound Module or an Audio Device

You can play the sounds of an external MIDI sound module or another audio device such as a digital audio player through the main unit's speakers.

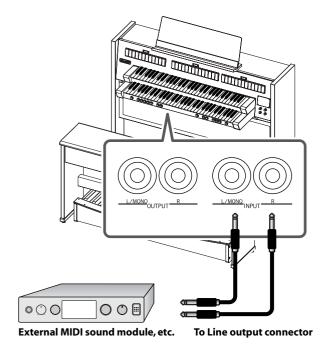

- 1. Minimize the volume of the main unit and of your MIDI sound module or your audio device.
- 2. Switch off the power to the main unit and your MIDI sound module or your audio device.
- Use commercially available audio cables to make connections.
- 4. Switch on the power to your MIDI sound module or your audio device.
- 5. Switch on the main unit's power.
- 6. Adjust the volume of the main unit and of your MIDI sound module or your audio device.

The sound of your MIDI sound module or your audio device will be heard from the main unit's speakers.

## To turn off the power

- Minimize the volume of the main unit and your MIDI sound module or your audio device.
- 2. Switch off the main unit's power.
- Switch off the power to your MIDI sound module or your audio device.

## Adjusting the Volume of your Audio Device

You can adjust the volume and reverb depth of the sound from the connected audio device or MIDI sound module.

- 1. Press the [Select/Menu] knob.
- 2. Turn the [Select/Menu] knob to select "9 Audio."

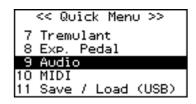

- Press the [Select/Menu] knob to access the "Audio" screen.
- 4. Turn the [Select/Menu] knob to select the item that you want to set, and turn the [Value/Exit Menu] knob to change the setting.

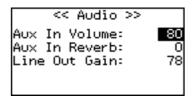

| Indication    | Explanation                                                         | Range     |
|---------------|---------------------------------------------------------------------|-----------|
| Aux In Volume | Adjusts the volume of the audio device or MIDI sound module.        | 0–127     |
| Aux In Reverb | Adjusts the reverb depth for the audio device or MIDI sound module. | 0–127     |
| Line Out Gain | Adjusts the volume of the external speakers.                        | 0–127 (*) |

- (\*) Depending on the setting of the [Master Volume] knob, this setting may not go all the way to "127." If the [Master Volume] knob is set to "0," you will not be able to change this setting.
- \* This setting will return to the default value when you turn off the power, but you can store the setting so that it will be remembered even after the power is turned off. For details, refer to "Storing Your Settings (Customize)" (p. 73).

## Connecting to MIDI Equipment

By connecting the organ with an external MIDI device to transfer performance data, you can use one device to play the other. For example, you can play or select sounds on the other device.

### What is MIDI?

"MIDI" stands for "Musical Instrument Digital Interface," and is a universal standard for transferring performance data between electronic musical instruments and computers.

The organ provides MIDI connectors that allow it to exchange performance data with external devices. A variety of capabilities become available when you connect these connectors to an external device.

#### **Connections with MIDI devices**

## NOTE

If you're connecting with a MIDI sequencer, you'll need to make the "Local Off" setting. Refer to "Local Control Setting (Local)" (p. 71).

### NOTE

To prevent malfunction and/or damage to speakers or other devices, always turn down the volume, and turn off the power on all devices before making any connections.

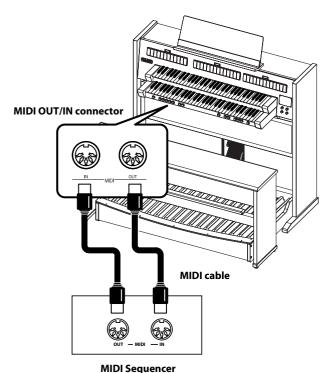

# Using the Organ to Play the Sounds of a MIDI Sound Module

You can use each division's keyboard to play sounds on a separately sold MIDI sound module. When a [USER/MIDI] coupler is turned on, each division's performance data will be transmitted as MIDI data to play a MIDI sound module that's connected to the organ.

- \* Even if the [USER/MIDI] couplers are off, some of the performance data is transmitted as MIDI messages. For details, refer to "About MIDI transmit channels" (p. 69).
- \* If a GM2-compatible external MIDI device is connected, you can make the organ's display show the sound names. Refer to "Specifying the Type of External MIDI Sound Module (Tone Name)" (p. 72).

## **Connections with MIDI sound module**

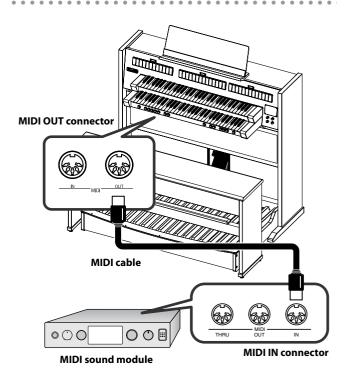

- 1. Minimize the volume of the main unit and MIDI sound module.
- 2. Switch off the power to the main unit and MIDI sound module.
- 3. Use MIDI cables to connect the MIDI connectors of the two devices (see diagram).
- 4. Use commercially available audio cables to make audio connections.

See "Playing the Sounds of an External MIDI Sound Module or an Audio Device" (p. 75).

- Switch on the power to the main unit and MIDI sound module.
- Adjust the volume of the main unit and the MIDI sound module.

## **Using V-LINK**

When external, V-LINK-compatible, audiovisual presentation equipment is connected, you'll be able to control the imagery presented by such equipment at the same time as you play the organ.

When you press a general memory piston, messages used for video control will be transmitted from the MIDI OUT connector. This allows you to control the imagery presented by the audiovisual equipment.

- \* The MIDI transmit channel for video control messages is fixed at channel 16.
- \* For details on how the video will change, refer to the owner's manual of the connected device.
- \* This setting will return to "OFF" when you turn off the power.

## NOTE

To prevent malfunction and/or damage to speakers or other devices, always turn down the volume, and turn off the power on all devices before making any connections.

### What is V-LINK?

V-LINK ( V-LINK) is a function that allows you to perform music and video simultaneously. By connecting V-LINK compatible devices via MIDI, you can enjoy a variety of video effects that are synchronized to your performance.

## **Using V-LINK**

- 1. Turn on the power of your V-LINK compatible device.
- 2. From the main screen, press the [Select/Menu] knob.
- 3. Turn the [Select/Menu] knob to select "6 Console."

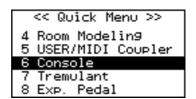

4. Press the [Select/Menu] knob to access the "Console" screen.

Turn the [Select/Menu] knob to select "V-LINK," and turn the [Value/Exit Menu] knob to change the ON/OFF setting.

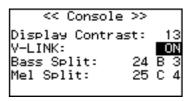

| Value | Explanation                                                                                    |
|-------|------------------------------------------------------------------------------------------------|
| OFF   | The V-LINK function is off.                                                                    |
| ON    | The V-LINK function is on. You'll be able to use the general memory pistons to control images. |

6. Press the [Value/Exit Menu] knob twice to return to the main screen.

If V-LINK is on, the main screen will indicate "V-LINK."

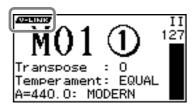

# List of Preset Song/Demo Song

- · All rights reserved. Unauthorized use of this material for purposes other than private, personal enjoyment is a violation of applicable laws.
- No data for the music that is played will be output from MIDI OUT.
- If you play back in the "Song Recorder" screen, you'll be able to individually mute the performance of each division (p. 50).

| Bach Chorales (Bach Chorale): Various chorales com                           | Bach Chorales (Bach Chorale): Various chorales composed by J.S. Bach |                   |                           |                                                                |  |  |
|------------------------------------------------------------------------------|----------------------------------------------------------------------|-------------------|---------------------------|----------------------------------------------------------------|--|--|
| Song Tittle                                                                  |                                                                      | Display           | Composer                  | Memo                                                           |  |  |
| Chorale "Jesus, bleibet meine Freude"                                        | BWV 147                                                              | Bach BWV147       | J.S. Bach                 |                                                                |  |  |
| Chorale "Liebster Jesu, wir sind hier"                                       | BWV 731                                                              | Bach BWV731       | J.S. Bach                 | Famous melody with impressive sound                            |  |  |
| Chorale "Nun Komm' der Heiden Heiland"                                       | BWV 599                                                              | Bach BWV599       | J.S. Bach                 | Beautiful positiv organ sound                                  |  |  |
| Chorale "Gott, durch dein Güte"                                              | BWV 600                                                              | Bach BWV600       | J.S. Bach                 | "Trompete" reed melody by pedals                               |  |  |
| Chorale "Herr Gott, nun schleuss den Himmel auf"                             | BWV 617                                                              | Bach BWV617       | J.S. Bach                 | Reed sound with soft tremulant                                 |  |  |
| Chorale "Chris Lag in Todesbanden"                                           | BWV 625                                                              | Bach BWV625       | J.S. Bach                 | Principal chorus sound                                         |  |  |
| Chorale "Wo soll ich fliehen hin"                                            | BWV 646                                                              | Bach BWV646       | J.S. Bach                 | 4' reed melody by pedals                                       |  |  |
| Baroque Organ Works (Baroque): Various organ tun                             | es with Baro                                                         | que sound         |                           |                                                                |  |  |
| Song Tittle                                                                  |                                                                      | Display           | Composer                  | Memo                                                           |  |  |
| Toccata and Fugue in D Minor                                                 | BWV 565                                                              | T&F BWV565        | J.S. Bach                 |                                                                |  |  |
| Prelude and Fugue No.4 in F Major (Harpsichord)                              | BWV 556                                                              | PreFugueB556      | J.S. Bach                 |                                                                |  |  |
| Concerto "The Cuckoo and the Nightingale"                                    | HWV 295                                                              | ConcertoH295      | G.F. Haendel              | Various stops simulating the birds                             |  |  |
| Prelude in Eb Major                                                          | BWV 552                                                              | Prelude B552      | J.S. Bach                 | Rich pipe sound with full organ                                |  |  |
| Noel Etranger No.8                                                           |                                                                      | NoelEtranger      | L.C. d'Aquin              | Various reed and flue pipes with French voicing                |  |  |
| Trumpet Voluntary I in D Major                                               |                                                                      | Trumpet Vol.      | W. Boyce                  | Trumpet reed sound without pedals                              |  |  |
| Fugue in G Minor                                                             | BWV 578                                                              | Fugue B578        | J.S. Bach                 | Simple stop for famous fugue by Bach                           |  |  |
| Romantic Organ Works (Romantic): Various organ to                            | unes with Ro                                                         | mantic sound      |                           |                                                                |  |  |
| Song Tittle                                                                  |                                                                      | Display           | Composer                  | Memo                                                           |  |  |
| from "Prelude, Fugue and Variation"                                          | Op.18                                                                | PreludeFranc      | C. Franck                 |                                                                |  |  |
| Toccata from "Suite Gothique"                                                | Op.25                                                                | Toccata           | L. Böellman               |                                                                |  |  |
| Sonata No.2                                                                  | Op. 65-2                                                             | Sonata No.2       | F. Mendelssohn            | Symphonic organ sound                                          |  |  |
| Andantino                                                                    |                                                                      | Andantino         | C. Franck                 | Simple but beautiful tune                                      |  |  |
| Trumpet Voluntary                                                            |                                                                      | Tp Voluntary      | H. Purcell &<br>J. Clarke | With orchestral trumpet                                        |  |  |
| Trumpet Tune and Air                                                         |                                                                      | Tp Tune&Air       | H. Purcell                | With orchestral trumpet                                        |  |  |
| European Organ Tour (European Org): A tour to visi                           | t small churc                                                        | hes in Europe and | their beautiful org       | gans.                                                          |  |  |
| Song Tittle                                                                  |                                                                      | Display           | Composer                  | Memo                                                           |  |  |
| Malle Sijmen                                                                 |                                                                      | Netherlands       | J.P. Sweelinck            |                                                                |  |  |
| Germany: Chorale "Werde munter, mein Gemuete"                                |                                                                      | Germany           | J. Pachelbel              | Chorale with positiv sound                                     |  |  |
| France: "Dialogue Sur la grand clavier et la positif"                        |                                                                      | France            | F. Couperin               | Trumpet reed with French positiv sound                         |  |  |
| Italy: "Toccata per lélevatione"                                             |                                                                      | Italy             | G. Frescobaldi            | Positiv stop with tremulant without pedals                     |  |  |
| Belgium: from "Psalm 24"                                                     |                                                                      | Belgium           | A.V. Noordt               | Simple stop with pedals                                        |  |  |
| Spain: "Tiento de 1 tono de mano derecha"                                    |                                                                      | Spain             | P. Bruna                  | Without pedals                                                 |  |  |
| England: "Upon la mi re"                                                     |                                                                      | England           | Unknown                   | Without pedals                                                 |  |  |
| Germany: "Passacaglia"                                                       | BWV 582                                                              | Bach BWV582       | J.S. Bach                 | Finally back to Germany for Bach Organ                         |  |  |
| Ceremony Organ Works (Ceremony): Selected organ works for wedding ceremonies |                                                                      |                   |                           |                                                                |  |  |
| Song Tittle                                                                  |                                                                      | Display           | Composer                  | Memo                                                           |  |  |
| Ave Verum Corpus in D Major                                                  | KV 618                                                               | AveVermKV618      | W.A. Mozart               |                                                                |  |  |
| "Largo" from Opera "Xerxes"                                                  |                                                                      | Largo             | G.F. Haendel              | Celeste choruses mp-f                                          |  |  |
| "Rigaudon" from "Idomeneus"                                                  |                                                                      | Rigaudon          | A. Campra                 | Rich pipe sound, alternating organ and harpsichord, full organ |  |  |
| "Salut d'Amour"                                                              |                                                                      | Salut d'Amor      | E. Elgar                  | With orchestral oboe                                           |  |  |
| "Wedding March" from "Midsummer Night's Dream"                               |                                                                      | MendelWeddin      | F. Mendelssohn            | Famous tune for wedding ceremonies                             |  |  |
| "Bridal Chorus" from "Lohengrin: Act III"                                    |                                                                      | WagnerWeddin      | R. Wagner                 | Originally a choir with orchestra                              |  |  |
|                                                                              |                                                                      |                   |                           |                                                                |  |  |

# List of Voices (Stops)

## MAN I Division (Lower Keyboard)

| Tablet (VP0) |        | VP1            |        | VP2              |        | VP3         |     |
|--------------|--------|----------------|--------|------------------|--------|-------------|-----|
| Bourdon      | 16′    | Violone        | 16′    | Principal        | 16′    | Quintaton   | 16′ |
| Principal    | 8′     | Open Diapason  | 8′     | Montre           | 8′     | Prinzipal   | 8′  |
| Gemshorn     | 8′     | 2nd Diapason   | 8′     | Voce umana II    | 8′     | Aeoline     | 8′  |
| Gedackt      | 8′     | Clarabella     | 8′     | Flûte harmonique | 8′     | Bourdon     | 8′  |
| Octava       | 4′     | Principal      | 4′     | Flûte à bec      | 4′     | Fugara      | 4′  |
| Quinte       | 2-2/3′ | Twelfth        | 2-2/3′ | Nazard           | 2-2/3′ | Quintaden   | 8′  |
| Superoctav   | 2′     | Fifteenth      | 2′     | Doublette        | 2′     | Piccolo     | 2′  |
| Mixtur       | IV     | Tierce Mixture | V      | Cornet           | V      | Rauschquint | IV  |
| Trumpet      | 8′     | Waldhorn       | 8′     | Trompette        | 8′     | Cromorne    | 8   |

# MAN II Division (Upper Keyboard)

| Tablet (VP0)     |        | VP1              |        | VP2               |        | VP3            |        |
|------------------|--------|------------------|--------|-------------------|--------|----------------|--------|
| Still Gedackt    | 8′     | Stopped Diapason | 8′     | Bourdon           | 8′     | Rohrgedackt    | 8′     |
| Spitz Geigen     | 8′     | Geigen Diapason  | 8′     | Salicional        | 8′     | Viola          | 8′     |
| Viola Cèleste II | 8′     | Flute Celeste II | 8′     | Voix cèleste II   | 8′     | Schwebung II   | 8′     |
| Principal        | 4′     | Unda Maris II    | 4′     | Prestant          | 4′     | Muted Viols II | 4′     |
| Nachthorn        | 4′     | Solo Flute       | 4′     | Flûte traversière | 4′     | Spillflöte     | 4′     |
| Nasat            | 2-2/3′ | Twelfth          | 2-2/3′ | Nazard            | 2-2/3′ | Quinte         | 2-2/3′ |
| Piccolo          | 2′     | Wald flute       | 2′     | Doublette         | 2′     | Schwegel       | 2′     |
| Sesquialtera     | II     | Dolce Cornet     | II     | Tierce            | 1-3/5′ | Larigot        | 1-1/3′ |
| Mixtur           | III    | Cymbale          | III    | Plein jeu         | IV     | Sifflöte       | 1′     |
| Schalmei         | 8′     | Oboe             | 8′     | Hautbois          | 8′     | Trompette      | 8′     |

## PEDAL Division (Pedalboard)

| Tablet (VP0) |     | VP1            |     | VP2           |     | VP3           |         |
|--------------|-----|----------------|-----|---------------|-----|---------------|---------|
| Principal    | 16′ | Open Wood      | 16′ | Contrabass    | 16′ | Violone       | 16′     |
| Subbass      | 16′ | 2nd Subbass    | 16′ | Bourdon       | 16′ | Quintaton     | 16′     |
| Octava       | 8′  | Octave         | 8′  | Montre        | 8′  | Violoncello   | 8′      |
| Bourdon      | 8′  | Stopped Flute  | 8′  | Flûte         | 8′  | Still Gedackt | 8′      |
| Choral Bass  | 4′  | Fifteenth      | 4′  | Flûte de bois | 4′  | Quintflöte    | 10-2/3′ |
| Posaune      | 16′ | Trombone       | 16′ | Bombarde      | 16′ | Basson        | 16′     |
| Trompete     | 8′  | Trumpet        | 8′  | Trompette     | 8′  | Dulzian       | 8′      |
| Klarine      | 4′  | Cornet Clarion | 4′  | Clairon       | 4′  | Schalmei      | 4′      |

## **USER/MIDI Voice**

Sounds for user settings can be assigned to the [USER/MIDI] couplers and played together with the organ sounds of each division.

The sounds that are available as user settings consist of "organ sounds" and "orchestral sounds." The organ sounds and orchestral sounds differ as follows in the way that reverb and tremulant will operate.

## Organ sounds

- Organ sounds will have the same reverb as the organ sounds of the other ordinary tablets. For this reason, the Reverb setting shown in the USER/MIDI screen is ignored. The default setting for Reverb will be "OFF."
- The tremulant effect will be applied for each division. If the expression pedal is enabled, the expression pedal will affect these organ sounds along with the sounds of the other tablets.
- The velocity setting is ignored (p. 68).

### **Orchestral sounds**

- Orchestral sounds will have their own dedicated reverb. In the USER/MIDI screen, the default Reverb setting will be "100."
- The tremulant effect will not be applied.
- The velocity can be fixed (p. 68).

## Organ

| No. | display name | Voice name           | feet |
|-----|--------------|----------------------|------|
| 1   | 32 Principal | PRINCIPAL            | 32'  |
| 2   | 32 ContGeign | CONTRA GEIGEN        | 32'  |
| 3   | 32 ContBordn | CONTRA BOURDON       | 32'  |
| 4   | 16 SpitzPriz | SPITZ PRINZIPAL      | 16′  |
| 5   | 16 LibGedakt | LIEBLICH GEDACKT     | 16′  |
| 6   | 16 Dulciana  | DULCIANA             | 16′  |
| 7   | 16 CellCéllI | CELLOS CÉLESTES II   | 16′  |
| 8   | 16 ErzCél II | ERZHALER CÉLESTES II | 16'  |
| 9   | 8 Montre     | MONTRE               | 8'   |
| 10  | 8 Bach Princ | BACH PRINCIPAL       | 8'   |
| 11  | 8 Gemshorn   | GEMSHORN             | 8'   |
| 12  | 8 Gamba      | GAMBA                | 8'   |
| 13  | 8 Dulciana   | DULCIANA             | 8'   |
| 14  | 8 HolzGedakt | HOLZGEDACKT          | 8'   |
| 15  | 8 GrossFlute | GROSS FLUTE          | 8'   |
| 16  | 8 2nd FlHarm | 2nd FLUTE HARMONIQUE | 8'   |
| 17  | 8 CélestellI | CÉLESTES III         | 8'   |
| 18  | 8 UndMrs III | UNDA MARIS III       | 8'   |
| 19  | 4 Principal  | PRINCIPAL            | 4'   |
| 20  | 4 Open Flute | OPEN FLUTE           | 4'   |
| 21  | 4 Chim Flute | CHIMNEY FLUTE        | 4'   |

| 22         22/3 Quinte         QUINTE         2-2/3'           23         22/3 Nazard         NAZARD         2-2/3'           24         2 Gemshorn         GEMSHORN         2'           25         2 Piccolo         PICCOLO         2'           26         1 3/5 Tierce         TIERCE         1-3/5'           27         1 1/3 Larigt         LARIGOT         1-1/3'           28         1 1/7 Sept         SEPTIÈME         1-1/7'           30         Il JeudeCloch         JEU DE CLOCHETTE         II           31         II Quartane         QUARTANE         II           32         Il Scharf         SCHARF         II           33         V GablCornet         GABLER CORNET V         V           34         VI Ped Mix         PEDAL GRAND MIXTUR         VI           35         IV Grave Mix         GRAVE MIXTUR         IV           36         IV 2ndGrwink         GRAVE MIXTUR         IV           37         IV Fournitu         FOURNITURE SS         IV-VI           38         VI T Fournit         TIERCE FOURNITURE         VII           39         VIIIGANDÍNIX         GRAND MIXTUR         VIII           40         <                                                                           | No. | display name | Voice name         | feet     |
|----------------------------------------------------------------------------------------------------|-----|--------------|--------------------|----------|
| 24         2 Gemshorn         GEMSHORN         2'           25         2 Piccolo         PICCOLO         2'           26         1 3/5 Tierce         TIERCE         1-3/5'           27         1 1/3 Larigt         LARIGOT         1-1/3'           28         1 1/7 Sept         SEPTIÈME         1-1/7'           29         1 Sifflote         SIFFLÖTE         1'           30         IlJedeCloch         JEU DE CLOCHETTE         II           31         II Quartane         QUARTANE         II           32         Il Scharf         SCHARF         II           33         V GablCornet         GABLER CORNET V         V           34         VI Ped Mix         PEDAL GRAND MIXTUR         IV           35         IV Grave Mix         PEDAL GRAND MIXTUR         IV           36         IV 2 ndGrvMix         2nd GRAVE MIXTUR         IV           37         IV Fournitur         FOURNITURE SS         IV-VI           38         VI T Fournit         TIERCE FOURNITURE         VI           39         VIIIGrandMix         GRAND MIXTUR         VIII           40         32 Ophicilde         DOUBLE OPHICIEIDE         32'           42                                                                      | 22  | 2 2/3 Quinte | QUINTE             | 2-2/3′   |
| 25         2 Piccolo         PICCOLO         2'           26         1 3/5 Tierce         TIERCE         1-3/5'           27         1 1/3 Larigt         LARIGOT         1-1/3'           28         1 1/7 Sept         SEPTIÈME         1-1/7'           29         1 Sifflôte         SIFFLÔTE         1'           30         IlJeudeCloch         JEU DE CLOCHETTE         II           31         Il Quartane         QUARTANE         II           31         Il Quartane         QUARTANE         II           32         Il Scharf         SCHARF         II           34         VI Ped Mix         PEDAL GRAND MIXTUR         VI           34         VI Ped Mix         PEDAL GRAND MIXTUR         IV           35         IV ZordGrwMix         CARGAVE MIXTUR         IV           36         IV 2 doGrwMix         CARGAVE MIXTUR         IV           37         IV Fournitur         FOURNITURE SS         IV-VI           38         VI T Fournit         TIERCE FOURNITURE         VI           39         VIIIGrandMix         GRAND MIXTUR         VIII           40         21 Dombard         CONTRE BOMBARDE         32'           41                                                                           | 23  | 2 2/3 Nazard | NAZARD             | 2-2/3′   |
| 26         1 3/5 Tierce         TIERCE         1-3/5'           27         1 1/3 Larigt         LARIGOT         1-1/3'           28         1 1/7 Sept         SEPTIÈME         1-1/7'           29         1 Sifflöte         SIFFLÖTE         1'           30         IIJeudeCloch         JEU DE CLOCHETTE         II           31         II Quartane         QUARTANE         II           32         II Scharf         SCHARF         II           33         V GablCornet         GABLER CORNET V         V           34         VI Ped Mix         PEDAL GRAND MIXTUR         VI           35         IV Grave Mix         GRAVE MIXTUR         IV           36         IV 2ndGrwMix         2nd GRAVE MIXTUR         IV           37         IV Fournit         TIERCE FOURNITURE SS         IV-VI           38         VIT Fournit         TIERCE FOURNITURE         VI           39         VIIIGrandMix         GRAND MIXTUR         VIII           40         32 Ophicide         DOUBLE OPHICLEIDE         32'           41         32 Bombarde         CONTRE BASSOON         32'           42         32 Bassoon         CONTRE BASSOON         32'                                                                     | 24  | 2 Gemshorn   | GEMSHORN           | 2'       |
| 27         1 1/3 Larigt         LARIGOT         1-1/3'           28         1 1/7 Sept         SEPTIÈME         1-1/7'           29         1 Sifflôte         SIFLÔTE         1'           30         IlJeudeCloch         JEU DE CLOCHETTE         II           31         Il Quartane         QUARTANE         II           32         Il Scharf         SCHARF         II           33         V GablCornet         GABLER CORNET V         V           34         VI Ped Mix         PEDAL GRAND MIXTUR         VI           35         IV Grave Mix         GRAVE MIXTUR         IV           36         IV 2ndGrvMix         PEDAL GRAVE MIXTUR         IV           37         IV Fournitur         FOURNITURE SS         IV-VI           38         VIT Fournit         TIERCE FOURNITURE         VI           39         VIIIGrandMix         GRAND MIXTUR         VIII           40         32 Ophiclide         DOUBLE OPHICLEIDE         32'           41         32 Bombarde         CONTRE BOMBARDE         32'           42         32 Bassoon         CONTRE BASSOON         32'           43         16 2ndBombrd         2nd BOMBARDE         16'                                                                    | 25  | 2 Piccolo    | PICCOLO            | 2'       |
| 28         1 1/7 Sept         SEPTIÈME         1-1/7'           29         1 Sifflôte         SIFLÔTE         1'           30         IlJeudeCloch         JEU DE CLOCHETTE         II           31         Il Quartane         QUARTANE         II           32         Il Scharf         SCHARF         II           33         V GablCornet         GABLER CORNET V         V           34         VI Ped Mix         PEDAL GRAND MIXTUR         VI           35         IV Grave Mix         GRAVE MIXTUR         IV           36         IV 2ndGrvMix         2nd GRAVE MIXTUR         IV           37         IV Fournitur         FOURNITURE SS         IV-VI           38         VI T Fournit         TIERCE FOURNITURE         VI           39         VIIIGrandMix         GRAND MIXTUR         VIII           40         32 Ophiclide         DOUBLE OPHICLEIDE         32'           41         32 Bombarde         CONTRE BOMBARDE         32'           42         32 Bassoon         CONTRE BASSOON         32'           43         16 Contre Tp         CONTRE TROMPETTE         16'           45         16 Rankette         RANKETT         16'                                                                     | 26  | 1 3/5 Tierce | TIERCE             | 1-3/5′   |
| 1   Sifflôte   SIFLÔTE   1'   30   IJJeudeCloch   JEU DE CLOCHETTE   II   31   II Quartane   QUARTANE   II   32   II Scharf   SCHARF   II   33   V GablCornet   GABLER CORNET V   V   34   VI Ped Mix   PEDAL GRAND MIXTUR   IV   35   IV Grave Mix   GRAVE MIXTUR   IV   36   IV ZndGrvMix   Znd GRAVE MIXTUR   IV   37   IV Fournitur   FOURNITURE SS   IV-VI   39   VIIIGrandMix   GRAND MIXTUR   VIII   39   VIIIGrandMix   GRAND MIXTUR   VIII   40   32 Ophiclide   DOUBLE OPHICLEIDE   32'   41   32 Bombarde   CONTRE BOMBARDE   32'   42   32 Bassoon   CONTRE BASSOON   32'   43   16 2ndBombrd   2nd BOMBARDE   16'   44   16 Contre Tp   CONTRE TROMPETTE   16'   45   16 Rankette   RANKETT   16'   46   8 Trumpet   TROMPETTE   8'   8 2ndTrompet   Znd TROMPETTE   8'   8 2ndTrompet   Znd TROMPETTE   8'   8 2ndTrompet   Znd TROMPETTE   8'   8 2ndTrompet   Znd TROMPETTE   8'   8 2ndTrompet   Znd TROMPETTE   8'   8 2ndTrompet   Znd TROMPETTE   8'   8 2ndTrompet   Znd TROMPETTE   8'   8 2ndTrompet   Znd TROMPETTE   8'   8 2ndTrompet   Znd TROMPETTE   8'   8 2ndTrompet   Znd TROMPETTE   8'   3 2ndTrompet   Znd TROMPETTE   8'   3 3 3 3 3 3 3 3 3 3 3 3 3 3 3 3 3 3                                      | 27  | 1 1/3 Larigt | LARIGOT            | 1-1/3′   |
| 30   IJeudeCloch   JEU DE CLOCHETTE   II                                                                                                    | 28  | 1 1/7 Sept   | SEPTIÈME           | 1-1/7′   |
| 31   I Quartane   QUARTANE   II                                                                                                    | 29  | 1 Sifflöte   | SIFFLÖTE           | 1'       |
| 32   II Scharf   SCHARF   II                                                                                                    | 30  | IIJeudeCloch | JEU DE CLOCHETTE   | II       |
| 33                                                                                                    | 31  | II Quartane  | QUARTANE           | II       |
| 34         VI Ped Mix         PEDAL GRAND MIXTUR         VI           35         IV Grave Mix         GRAVE MIXTUR         IV           36         IV 2ndGrvMix         2nd GRAVE MIXTUR         IV           37         IV Fournitur         FOURNITURE SS         IV-VI           38         VI T Fournit         TIERCE FOURNITURE         VI           39         VIIIGrandMix         GRAND MIXTUR         VIII           40         32 Ophiclide         DOUBLE OPHICLEIDE         32'           41         32 Bombarde         CONTRE BOMBARDE         32'           42         32 Bassoon         CONTRE BOMBARDE         16'           43         16 2ndBombrd         2nd BOMBARDE         16'           44         16 Contre Tp         CONTRE TROMPETTE         16'           45         16 Rankette         RANKETT         16'           46         8 Trumpet         TROMPETTE         8'           47         8 Trompette         TROMPETTE         8'           48         8 2ndTrompet         2nd TROMPETTE         8'           49         8 StatTrumpt         STATE TRUMPET         8'           50         8 Chamade         CHAMADES         8'      <                                                          | 32  | II Scharf    | SCHARF             | II       |
| 35   V Grave Mix   GRAVE MIXTUR   IV   36   IV 2ndGrvMix   2nd GRAVE MIXTUR   IV   37   IV Fournitur   FOURNITURE SS   IV-VI   38   VI T Fournit   TIERCE FOURNITURE   VI   39   VIIIGrandMix   GRAND MIXTUR   VIII   40   32 Ophiclide   DOUBLE OPHICLEIDE   32'   41   32 Bombarde   CONTRE BOMBARDE   32'   42   32 Bassoon   CONTRE BASSOON   32'   43   16 2ndBombrd   2nd BOMBARDE   16'   44   16 Contre Tp   CONTRE TROMPETTE   16'   45   16 Rankette   RANKETT   16'   46   8 Trumpet   TROMPETTE   8'   47   8 Trompette   TROMPETTE   8'   48   8 2ndTrompet   2nd TROMPETTE   8'   49   8 StatTrumpt   STATE TRUMPET   8'   8'   49   8 StatTrumpt   STATE TRUMPET   8'   50   8 Chamade   CHAMADES   8'   51   8 Dulzian   DULZIAN   8'   52   8 Cromorne   CROMORNE   8'   53   8 Baryton   BARYTON   8'   8'   55   8 Regal   REGAL   8'   8'   56   8 VOX Humana   VOX HUMANA   8'   57   8 VOXHumaine   VOX HUMAINE 8'   8'   59   4 Clarion   CLARION   4'   60   4 Clairon   CLARION   4'   61   4 2ndClairon   2nd CLAIRON   4'   62   4 RohrSchalm   ROHRSCHALMEI   4'   63   8+4+2 Princ   PRINCIPALS III   8+4+2                                                                                                | 33  | V GablCornet | GABLER CORNET V    | V        |
| 36         IV 2ndGrvMix         2nd GRAVE MIXTUR         IV           37         IV Fournitur         FOURNITURE SS         IV-VI           38         VI T Fournit         TIERCE FOURNITURE         VI           39         VIIIGrandMix         GRAND MIXTUR         VIII           40         32 Ophiclide         DOUBLE OPHICLEIDE         32'           41         32 Bombarde         CONTRE BOMBARDE         32'           42         32 Bassoon         CONTRE BASSOON         32'           43         16 2ndBombrd         2nd BOMBARDE         16'           44         16 Contre Tp         CONTRE TROMPETTE         16'           45         16 Rankette         RANKETT         16'           46         8 Trumpet         TROMPET         8'           47         8 Trompette         TROMPETTE         8'           48         8 2ndTrompet         2nd TROMPETTE         8'           49         8 StatTrumpt         STATE TRUMPET         8'           50         8 Chamade         CHAMADES         8'           51         8 Dulzian         DULZIAN         8'           52         8 Cormorne         CROMORNE         8'           53 <th>34</th> <td>VI Ped Mix</td> <td>PEDAL GRAND MIXTUR</td> <td>VI</td> | 34  | VI Ped Mix   | PEDAL GRAND MIXTUR | VI       |
| 37         IV Fournitur         FOURNITURE SS         IV-VI           38         VI T Fournit         TIERCE FOURNITURE         VI           39         VIIIGrandMix         GRAND MIXTUR         VIII           40         32 Ophiclide         DOUBLE OPHICLEIDE         32'           41         32 Bombarde         CONTRE BOMBARDE         32'           42         32 Bassoon         CONTRE BASSOON         32'           43         16 2ndBombrd         2nd BOMBARDE         16'           44         16 Contre Tp         CONTRE TROMPETTE         16'           45         16 Rankette         RANKETT         16'           45         8 Trumpet         TROMPETT         8'           47         8 Trompette         TROMPETTE         8'           48         8 2ndTrompet         2nd TROMPETTE         8'           49         8 StatTrumpt         STATE TRUMPET         8'           50         8 Chamade         CHAMADES         8'           51         8 Dulzian         DULZIAN         8'           52         8 Cromorne         CROMORNE         8'           53         8 Baryton         BARYTON         8'           54                                                                                    | 35  | IV Grave Mix | GRAVE MIXTUR       | IV       |
| 38         VI T Fournit         TIERCE FOURNITURE         VI           39         VIIIGrandMix         GRAND MIXTUR         VIII           40         32 Ophiclide         DOUBLE OPHICLEIDE         32'           41         32 Bombarde         CONTRE BOMBARDE         32'           42         32 Bassoon         CONTRE BASSOON         32'           43         16 2ndBombrd         2nd BOMBARDE         16'           44         16 Contre Tp         CONTRE TROMPETTE         16'           45         16 Rankette         RANKETT         16'           46         8 Trumpet         TROMPET         8'           47         8 Trompette         TROMPETTE         8'           48         8 2ndTrompet         2nd TROMPETTE         8'           49         8 StatTrumpt         STATE TRUMPET         8'           50         8 Chamade         CHAMADES         8'           51         8 Dulzian         DULZIAN         8'           52         8 Cromorne         CROMORNE         8'           53         8 Baryton         BARYTON         8'           54         8 Cord'Amour         COR D'AMOUR         8'           55         8                                                                                | 36  | IV 2ndGrvMix | 2nd GRAVE MIXTUR   | IV       |
| 39         VIIIGrandMix         GRAND MIXTUR         VIII           40         32 Ophiclide         DOUBLE OPHICLEIDE         32'           41         32 Bombarde         CONTRE BOMBARDE         32'           42         32 Bassoon         CONTRE BASSOON         32'           43         16 2ndBombrd         2nd BOMBARDE         16'           44         16 Contre Tp         CONTRE TROMPETTE         16'           45         16 Rankette         RANKETT         16'           46         8 Trumpet         TROMPET         8'           47         8 Trompette         TROMPETTE         8'           48         8 2ndTrompet         2nd TROMPETTE         8'           49         8 StatTrumpt         STATE TRUMPET         8'           50         8 Chamade         CHAMADES         8'           51         8 Dulzian         DULZIAN         8'           52         8 Cromorne         CROMORNE         8'           53         8 Baryton         BARYTON         8'           54         8 CorD'Amour         COR D'AMOUR         8'           55         8 Regal         REGAL         8'           56         8 VOX HUMAINE                                                                                     | 37  | IV Fournitur | FOURNITURE SS      | IV-VI    |
| 40         32 Ophiclide         DOUBLE OPHICLEIDE         32'           41         32 Bombarde         CONTRE BOMBARDE         32'           42         32 Bassoon         CONTRE BASSOON         32'           43         16 2ndBombrd         2nd BOMBARDE         16'           44         16 Contre Tp         CONTRE TROMPETTE         16'           45         16 Rankette         RANKETT         16'           46         8 Trumpet         TROMPET         8'           47         8 Trompette         TROMPETTE         8'           48         8 2ndTrompet         2nd TROMPETTE         8'           49         8 StatTrumpt         STATE TRUMPET         8'           50         8 Chamade         CHAMADES         8'           51         8 Dulzian         DULZIAN         8'           52         8 Cromorne         CROMORNE         8'           53         8 Baryton         BARYTON         8'           54         8 CorD'Amour         COR D'AMOUR         8'           55         8 Regal         REGAL         8'           56         8 Vox Humaine         VOX HUMAINE 8'         8'           58         8 VoxHumaine                                                                                     | 38  | VI T Fournit | TIERCE FOURNITURE  | VI       |
| 41         32 Bombarde         CONTRE BOMBARDE         32'           42         32 Bassoon         CONTRE BASSOON         32'           43         16 2ndBombrd         2nd BOMBARDE         16'           44         16 Contre Tp         CONTRE TROMPETTE         16'           45         16 Rankette         RANKETT         16'           45         16 Rankette         RANKETT         16'           46         8 Trumpet         TROMPET         8'           47         8 Trompette         TROMPETTE         8'           48         8 2ndTrompet         2nd TROMPETTE         8'           49         8 StatTrumpt         STATE TRUMPET         8'           50         8 Chamade         CHAMADES         8'           51         8 Dulzian         DULZIAN         8'           52         8 Cromorne         CROMORNE         8'           53         8 Baryton         BARYTON         8'           54         8 CorD'Amour         COR D'AMOUR         8'           55         8 Regal         REGAL         8'           56         8 Vox Humana         VOX HUMAINE 8'         8'           58         8 VoxHumainT                                                                                                 | 39  | VIIIGrandMix | GRAND MIXTUR       | VIII     |
| 42       32 Bassoon       CONTRE BASSOON       32'         43       16 2ndBombrd       2nd BOMBARDE       16'         44       16 Contre Tp       CONTRE TROMPETTE       16'         45       16 Rankette       RANKETT       16'         46       8 Trumpet       TROMPET       8'         47       8 Trompette       TROMPETTE       8'         48       8 2ndTrompet       2nd TROMPETTE       8'         49       8 StatTrumpt       STATE TRUMPET       8'         50       8 Chamade       CHAMADES       8'         51       8 Dulzian       DULZIAN       8'         52       8 Cromorne       CROMORNE       8'         53       8 Baryton       BARYTON       8'         54       8 CorD'Amour       COR D'AMOUR       8'         55       8 Regal       REGAL       8'         56       8 Vox Humana       VOX HUMAINE 8'       8'         58       8 VoxHumaine       VOX HUMAINE T       8'         59       4 Clarion       CLARION       4'         60       4 Clairon       CLAIRON       4'         61       4 2ndClairon       2nd CLAIRON       4'                                                                                                    | 40  | 32 Ophiclide | DOUBLE OPHICLEIDE  | 32'      |
| 43       16 2ndBombrd       2nd BOMBARDE       16'         44       16 Contre Tp       CONTRE TROMPETTE       16'         45       16 Rankette       RANKETT       16'         46       8 Trumpet       TROMPET       8'         47       8 Trompette       TROMPETTE       8'         48       8 2ndTrompet       2nd TROMPETTE       8'         49       8 StatTrumpt       STATE TRUMPET       8'         50       8 Chamade       CHAMADES       8'         51       8 Dulzian       DULZIAN       8'         52       8 Cromorne       CROMORNE       8'         53       8 Baryton       BARYTON       8'         54       8 CorD'Amour       COR D'AMOUR       8'         55       8 Regal       REGAL       8'         56       8 Vox Humana       VOX HUMANA       8'         57       8 VoxHumaine       VOX HUMAINE 8'       8'         58       8 VoxHumainT       VOX HUMAINE T       8'         59       4 Clairon       CLARION       4'         60       4 Clairon       CLAIRON       4'         61       4 2ndClairon       2nd CLAIRON       4'                                                                                                    | 41  | 32 Bombarde  | CONTRE BOMBARDE    | 32'      |
| 44       16 Contre Tp       CONTRE TROMPETTE       16'         45       16 Rankette       RANKETT       16'         46       8 Trumpet       TROMPET       8'         47       8 Trompette       TROMPETTE       8'         48       8 2ndTrompet       2nd TROMPETTE       8'         49       8 StatTrumpt       STATE TRUMPET       8'         50       8 Chamade       CHAMADES       8'         51       8 Dulzian       DULZIAN       8'         52       8 Cromorne       CROMORNE       8'         53       8 Baryton       BARYTON       8'         54       8 CorD'Amour       COR D'AMOUR       8'         55       8 Regal       REGAL       8'         56       8 Vox Humana       VOX HUMANA       8'         57       8 VoxHumaine       VOX HUMAINE 8'       8'         58       8 VoxHumainT       VOX HUMAINE T       8'         59       4 Clairon       CLARION       4'         60       4 Clairon       CLAIRON       4'         61       4 2ndClairon       2nd CLAIRON       4'         62       4 RohrSchalm       ROHRSCHALMEI       4'                                                                                                    | 42  | 32 Bassoon   | CONTRE BASSOON     | 32'      |
| 45       16 Rankette       RANKETT       16'         46       8 Trumpet       TROMPET       8'         47       8 Trompette       TROMPETTE       8'         48       8 2ndTrompet       2nd TROMPETTE       8'         49       8 StatTrumpt       STATE TRUMPET       8'         50       8 Chamade       CHAMADES       8'         51       8 Dulzian       DULZIAN       8'         52       8 Cromorne       CROMORNE       8'         53       8 Baryton       8'       8'         54       8 CorD'Amour       COR D'AMOUR       8'         55       8 Regal       REGAL       8'         56       8 Vox Humana       VOX HUMANA       8'         57       8 VoxHumaine       VOX HUMAINE 8'       8'         58       8 VoxHumainT       VOX HUMAINE T       8'         59       4 Clarion       CLARION       4'         60       4 Clairon       CLAIRON       4'         61       4 2ndClairon       2nd CLAIRON       4'         62       4 RohrSchalm       ROHRSCHALMEI       4'         63       8+4+2 Princ       PRINCIPALS III       8+4+2                                                                                                    | 43  | 16 2ndBombrd | 2nd BOMBARDE       | 16′      |
| 46       8 Trumpet       TROMPET       8'         47       8 Trompette       TROMPETTE       8'         48       8 2ndTrompet       2nd TROMPETTE       8'         49       8 StatTrumpt       STATE TRUMPET       8'         50       8 Chamade       CHAMADES       8'         51       8 Dulzian       DULZIAN       8'         52       8 Cromorne       CROMORNE       8'         53       8 Baryton       BARYTON       8'         54       8 CorD'Amour       COR D'AMOUR       8'         55       8 Regal       REGAL       8'         56       8 Vox Humana       VOX HUMANA       8'         57       8 VoxHumaine       VOX HUMAINE 8'       8'         58       8 VoxHumainT       VOX HUMAINE T       8'         59       4 Clarion       CLARION       4'         60       4 Clairon       CLAIRON       4'         61       4 2ndClairon       2nd CLAIRON       4'         62       4 RohrSchalm       ROHRSCHALMEI       4'         63       8+4+2 Princ       PRINCIPALS III       8+4+2                                                                                                    | 44  | 16 Contre Tp | CONTRE TROMPETTE   | 16′      |
| 47       8 Trompette       TROMPETTE       8'         48       8 2ndTrompet       2nd TROMPETTE       8'         49       8 StatTrumpt       STATE TRUMPET       8'         50       8 Chamade       CHAMADES       8'         51       8 Dulzian       DULZIAN       8'         52       8 Cromorne       CROMORNE       8'         53       8 Baryton       BARYTON       8'         54       8 CorD'Amour       COR D'AMOUR       8'         55       8 Regal       REGAL       8'         56       8 Vox Humana       VOX HUMANA       8'         57       8 VoxHumaine       VOX HUMAINE 8'       8'         58       8 VoxHumainT       VOX HUMAINE T       8'         59       4 Clarion       CLARION       4'         60       4 Clairon       CLAIRON       4'         61       4 2ndClairon       2nd CLAIRON       4'         62       4 RohrSchalm       ROHRSCHALMEI       4'         63       8+4+2 Princ       PRINCIPALS III       8+4+2                                                                                                    | 45  | 16 Rankette  | RANKETT            | 16′      |
| 48       8 2ndTrompet       2nd TROMPETTE       8'         49       8 StatTrumpt       STATE TRUMPET       8'         50       8 Chamade       CHAMADES       8'         51       8 Dulzian       DULZIAN       8'         52       8 Cromorne       CROMORNE       8'         53       8 Baryton       BARYTON       8'         54       8 CorD'Amour       COR D'AMOUR       8'         55       8 Regal       REGAL       8'         56       8 Vox Humana       VOX HUMANA       8'         57       8 VoxHumaine       VOX HUMAINE 8'       8'         58       8 VoxHumainT       VOX HUMAINE T       8'         59       4 Clarion       CLARION       4'         60       4 Clairon       CLARION       4'         61       4 2ndClairon       2nd CLAIRON       4'         62       4 RohrSchalm       ROHRSCHALMEI       4'         63       8+4+2 Princ       PRINCIPALS III       8+4+2                                                                                                    | 46  | 8 Trumpet    | TROMPET            | 8'       |
| 49       8 StatTrumpt       STATE TRUMPET       8'         50       8 Chamade       CHAMADES       8'         51       8 Dulzian       DULZIAN       8'         52       8 Cromorne       CROMORNE       8'         53       8 Baryton       BARYTON       8'         54       8 CorD'Amour       COR D'AMOUR       8'         55       8 Regal       REGAL       8'         56       8 Vox Humana       VOX HUMANA       8'         57       8 VoxHumaine       VOX HUMAINE 8'       8'         58       8 VoxHumainT       VOX HUMAINE T       8'         59       4 Clarion       CLARION       4'         60       4 Clairon       CLAIRON       4'         61       4 2ndClairon       2nd CLAIRON       4'         62       4 RohrSchalm       ROHRSCHALMEI       4'         63       8+4+2 Princ       PRINCIPALS III       8+4+2                                                                                                    | 47  | 8 Trompette  | TROMPETTE          | 8'       |
| 50         8 Chamade         CHAMADES         8'           51         8 Dulzian         DULZIAN         8'           52         8 Cromorne         CROMORNE         8'           53         8 Baryton         BARYTON         8'           54         8 CorD'Amour         COR D'AMOUR         8'           55         8 Regal         REGAL         8'           56         8 Vox Humana         VOX HUMANA         8'           57         8 VoxHumaine         VOX HUMAINE 8'         8'           58         8 VoxHumainT         VOX HUMAINE T         8'           59         4 Clarion         CLARION         4'           60         4 Clairon         CLAIRON         4'           61         4 2ndClairon         2nd CLAIRON         4'           62         4 RohrSchalm         ROHRSCHALMEI         4'           63         8+4+2 Princ         PRINCIPALS III         8+4+2                                                                                                    | 48  | 8 2ndTrompet | 2nd TROMPETTE      | 8'       |
| 51       8 Dulzian       DULZIAN       8'         52       8 Cromorne       CROMORNE       8'         53       8 Baryton       BARYTON       8'         54       8 CorD'Amour       COR D'AMOUR       8'         55       8 Regal       REGAL       8'         56       8 Vox Humana       VOX HUMANA       8'         57       8 VoxHumaine       VOX HUMAINE 8'       8'         58       8 VoxHumainT       VOX HUMAINE T       8'         59       4 Clarion       CLARION       4'         60       4 Clairon       CLAIRON       4'         61       4 2ndClairon       2nd CLAIRON       4'         62       4 RohrSchalm       ROHRSCHALMEI       4'         63       8+4+2 Princ       PRINCIPALS III       8+4+2                                                                                                    | 49  | 8 StatTrumpt | STATE TRUMPET      | 8'       |
| 52       8 Cromorne       CROMORNE       8'         53       8 Baryton       BARYTON       8'         54       8 CorD'Amour       COR D'AMOUR       8'         55       8 Regal       REGAL       8'         56       8 Vox Humana       VOX HUMANA       8'         57       8 VoxHumaine       VOX HUMAINE 8'       8'         58       8 VoxHumainT       VOX HUMAINE T       8'         59       4 Clarion       CLARION       4'         60       4 Clairon       CLAIRON       4'         61       4 2ndClairon       2nd CLAIRON       4'         62       4 RohrSchalm       ROHRSCHALMEI       4'         63       8+4+2 Princ       PRINCIPALS III       8+4+2                                                                                                    | 50  | 8 Chamade    | CHAMADES           | 8'       |
| 53       8 Baryton       BARYTON       8'         54       8 CorD'Amour       COR D'AMOUR       8'         55       8 Regal       REGAL       8'         56       8 Vox Humana       VOX HUMANA       8'         57       8 VoxHumaine       VOX HUMAINE 8'       8'         58       8 VoxHumainT       VOX HUMAINE T       8'         59       4 Clarion       CLARION       4'         60       4 Clairon       CLAIRON       4'         61       4 2ndClairon       2nd CLAIRON       4'         62       4 RohrSchalm       ROHRSCHALMEI       4'         63       8+4+2 Princ       PRINCIPALS III       8+4+2                                                                                                    | 51  | 8 Dulzian    | DULZIAN            | 8'       |
| 54       8 CorD'Amour       COR D'AMOUR       8'         55       8 Regal       REGAL       8'         56       8 Vox Humana       VOX HUMANA       8'         57       8 VoxHumaine       VOX HUMAINE 8'       8'         58       8 VoxHumainT       VOX HUMAINE T       8'         59       4 Clarion       CLARION       4'         60       4 Clairon       CLAIRON       4'         61       4 2ndClairon       2nd CLAIRON       4'         62       4 RohrSchalm       ROHRSCHALMEI       4'         63       8+4+2 Princ       PRINCIPALS III       8+4+2                                                                                                    | 52  | 8 Cromorne   | CROMORNE           | 8'       |
| 55       8 Regal       REGAL       8'         56       8 Vox Humana       VOX HUMANA       8'         57       8 VoxHumaine       VOX HUMAINE 8'       8'         58       8 VoxHumainT       VOX HUMAINE T       8'         59       4 Clarion       CLARION       4'         60       4 Clairon       CLAIRON       4'         61       4 2ndClairon       2nd CLAIRON       4'         62       4 RohrSchalm       ROHRSCHALMEI       4'         63       8+4+2 Princ       PRINCIPALS III       8+4+2                                                                                                    | 53  | 8 Baryton    | BARYTON            | 8'       |
| 56     8 Vox Humana     VOX HUMANA     8'       57     8 VoxHumaine     VOX HUMAINE 8'     8'       58     8 VoxHumainT     VOX HUMAINE T     8'       59     4 Clarion     CLARION     4'       60     4 Clairon     CLAIRON     4'       61     4 2ndClairon     2nd CLAIRON     4'       62     4 RohrSchalm     ROHRSCHALMEI     4'       63     8+4+2 Princ     PRINCIPALS III     8+4+2                                                                                                    | 54  | 8 CorD'Amour | COR D'AMOUR        | 8'       |
| 57     8 VoxHumaine     VOX HUMAINE 8'     8'       58     8 VoxHumainT     VOX HUMAINE T     8'       59     4 Clarion     CLARION     4'       60     4 Clairon     CLAIRON     4'       61     4 2ndClairon     2nd CLAIRON     4'       62     4 RohrSchalm     ROHRSCHALMEI     4'       63     8+4+2 Princ     PRINCIPALS III     8+4+2                                                                                                    | 55  | 8 Regal      | REGAL              | 8'       |
| 58     8 VoxHumainT     VOX HUMAINE T     8'       59     4 Clarion     CLARION     4'       60     4 Clairon     CLAIRON     4'       61     4 2ndClairon     2nd CLAIRON     4'       62     4 RohrSchalm     ROHRSCHALMEI     4'       63     8+4+2 Princ     PRINCIPALS III     8+4+2                                                                                                    | 56  | 8 Vox Humana | VOX HUMANA         | 8'       |
| 59       4 Clarion       CLARION       4'         60       4 Clairon       CLAIRON       4'         61       4 2ndClairon       2nd CLAIRON       4'         62       4 RohrSchalm       ROHRSCHALMEI       4'         63       8+4+2 Princ       PRINCIPALS III       8+4+2                                                                                                    | 57  | 8 VoxHumaine | VOX HUMAINE 8'     | 8'       |
| 60 4 Clairon CLAIRON 4' 61 4 2ndClairon 2nd CLAIRON 4' 62 4 RohrSchalm ROHRSCHALMEI 4' 63 8+4+2 Princ PRINCIPALS III 8+4+2                                                                                                    | 58  | 8 VoxHumainT | VOX HUMAINE T      | 8'       |
| 61       4 2ndClairon       2nd CLAIRON       4'         62       4 RohrSchalm       ROHRSCHALMEI       4'         63       8+4+2 Princ       PRINCIPALS III       8+4+2                                                                                                    | 59  | 4 Clarion    | CLARION            | 4'       |
| 62       4 RohrSchalm       ROHRSCHALMEI       4'         63       8+4+2 Princ       PRINCIPALS III       8+4+2                                                                                                    | 60  | 4 Clairon    | CLAIRON            | 4'       |
| 63 8+4+2 Princ PRINCIPALS III 8+4+2                                                                                                    | 61  | 4 2ndClairon | 2nd CLAIRON        | 4'       |
|                                                                                                    | 62  | 4 RohrSchalm | ROHRSCHALMEI       | 4'       |
| 64 842Mix Princ PRINCIPALS+MIXTURS 8+4+2+IV                                                                                                    | 63  | 8+4+2 Princ  | PRINCIPALS III     | 8+4+2    |
|                                                                                                    | 64  | 842Mix Princ | PRINCIPALS+MIXTURS | 8+4+2+IV |

| No. | display name | Voice name                     | feet          |
|-----|--------------|--------------------------------|---------------|
| 65  | 16+4 FICélIV | FLUTE CÉLESTES IV              | 16+4          |
| 66  | 16+4 Cél IV  | CÉLESTES IV                    | 16'+4'        |
| 67  | 16+8+4 CélVI | CÉLESTES VI                    | 16+8+4        |
| 68  | 16+8+4+VxCél | CÉLESTES VII                   | 16'+8'+4'+Vox |
| 69  | 16+8 VoxesII | VOXES II                       | 16+8          |
| 70  | 16+4 VoxesII | VOXES II                       | 16+4          |
| 71  | Full Swell   | FULL SWELL                     | 16+8+4+Reeds  |
| 72  | 8 Tibia      | TIBIA                          | 8'            |
| 73  | 4 Tibia      | TIBIA                          | 4'            |
| 74  | 8 VDO II     | VDO CELESTE                    | 8'            |
| 75  | 8 VDO II T   | VDO CELESTE T                  | 8′            |
| 76  | 8 Tuba T     | TUBA T                         | 8′            |
| 77  | 8 CornopeanT | CORNOPEAN T                    | 8′            |
| 78  | Tib168+Vx168 | TIBIAS 16' + 8'+ VOX 16' + 8'  |               |
| 79  | Tib16842+Str | FULL TIBIAS+STRS 8'+4'         |               |
| 80  | Tib84+Q+Vx+C | VOX & STR 16' + TIB 2' + QUINT |               |
| 81  | Vx16+8+Cel   | VOX 16'+8'+CELESTES 8'         |               |
| 82  | Tib84+VDOCel | TIBIAS 8', 4' + STR            |               |
| 83  | Tib84+Vx+Cel | TIBIAS 8', 4' + STR + VOX      |               |
| 84  | Tib84Cel+Tub | TIBIAS 8', 4' + TUBA 8'        |               |
| 85  | Tib4+Cel8    | TIBIA 4' + CELESTES 8'         |               |
| 86  | Tib42+Str168 | TIBIAS 4', 2' + STR 16', 8'    |               |
| 87  | Tib4+Kinura  | TIBIA 4' + KINURA 8'           |               |
| 88  | Str8+T2+Glck | STR 8' + TIBIAS 2' + GLOCKEN   |               |
| 89  | Tib4+Glock   | TIBIA 4' + GLOCKENSPIEL        |               |
|     |              |                                |               |

## Orchestra

| No. | display name | Voice name           | feet |
|-----|--------------|----------------------|------|
| 90  | Organ Harp   | ORGAN HARP           | 8'   |
| 91  | Chrysoglot   | CHRYSOGLOTT          | 4'   |
| 92  | Tubular Bell | TUBULAR BELL         |      |
| 93  | Action Noise | TRACKER/BARKER NOISE |      |
| 94  | Orch Oboe    | ORCHESTRAL OBOE      |      |
| 95  | OrchClarinet | ORCHESTRAL CLARINET  |      |
| 96  | Orch Flute   | ORCHESTRAL FLUTE     |      |
| 97  | Orch Trumpet | ORCHESTRAL TRUMPET   |      |
| 98  | Harpsi 8-I   | HARPSICHORD 8 I      |      |
| 99  | Harpsi 8-II  | HARPSICHORD 8 II     |      |
| 100 | Harpsi 4'    | HARPSICHORD 4        |      |
| 101 | Harpsi Lute  | HARPSICHORD LUTE     |      |
| 102 | Harpsi 8+8   | HARPSICHORD 8+8      |      |
| 103 | Harpsi 8+4   | HARPSICHORD 8+4      |      |
| 104 | Celesta      | CELESTA              |      |

# Troubleshooting

If the C-330/C-380 does not function in the way you except, first check the following chart. If this does not resolve the problem, consult your dealer or a nearest Roland Service Center, or an authorized Roland distributor, as listed on the "Information" page.

## Power does not turn on

| Symptom                                                      | Cause                                  | Response                          | Page  |
|--------------------------------------------------------------|----------------------------------------|-----------------------------------|-------|
| When you press the [POWER] switch, the power doesn't come on | Power cord is not connected correctly. | Connect the power cord correctly. | p. 22 |

## Problems with the screen display

| Symptom                   | mptom Cause                                                                                                    |                                     | ) Cause |  | Page |
|---------------------------|----------------------------------------------------------------------------------------------------|-------------------------------------|---------|--|------|
| Nothing appears on screen | The C–330/C-380 uses a liquid-crystal screen, so text may not be displayed when the ambient temperature is below freezing.  This is not a malfunction. |                                     | _       |  |      |
|                           | The display contrast setting has not been set correctly.                                                                                               | Correctly set the display contrast. | p. 27   |  |      |

## No sound

| Symptom                                               | Cause                                                                                                 | Response                                                                                                    | Page  |  |
|-------------------------------------------------------|----------------------------------------------------------------------------------------------------|----------------------------------------------------------------------------------------------------|-------|--|
|                                                       | No sound (stop) is selected.                                                                          | If you have simply turned on the power,<br>the keyboard will not produce sound<br>since no stop has been selected. | p. 29 |  |
|                                                       | The [Master Volume] knob is at the "Min" position (volume is at minimum).                             | Turn the [Master Volume] knob toward "Max."                                                                        | p. 24 |  |
| No sound                                              | Headphones are connected.  If headphones are connected, sound will be heard only from the headphones. | If you want sound to be produced from the speakers, disconnect the headphones.                                     | p. 25 |  |
|                                                       | A plug has remained in the headphone jack.                                                            | Remove the plug from the headphone jack.                                                                           | p. 25 |  |
|                                                       | The expression pedal is not depressed.                                                                | Depress the expression pedal.                                                                                      | p. 42 |  |
| NI                                                    | The [Select/Menu] knob (Satellite Volume) is set to "0."                                              | Adjust the [Select/Menu] knob (Satellite Volume).                                                                  | p. 34 |  |
| No sound from the satellite speakers                  | The satellite speaker cable connector is not connected correctly.                                     | Correctly connect the satellite speaker cable connector.                                                           | p. 21 |  |
| Pedalboard does not sound                             | The pedalboard cable is not connected correctly.                                                      | Correctly connect the pedalboard cable.                                                                            | p. 19 |  |
| No sound<br>(when connected to external<br>equipment) | The power to the connected external equipment is not switched on.                                     | Switch on power to the connected external equipment, in the correct order.                                         | p. 74 |  |
|                                                       | The "Aux In Volume" is set to "0"                                                                     | Adjust the "Aux In Volume" setting.                                                                                | p. 75 |  |

## Something is wrong with the sound

| Symptom                                                                       | Cause                                                                                                    | Response                                                                                                    | Page           |  |
|-------------------------------------------------------------------------------|----------------------------------------------------------------------------------------------------|----------------------------------------------------------------------------------------------------|----------------|--|
| You hear noise                                                                | If there is a cell phone nearby, noise might be heard from the C-330/C-380 when a call is made or received, or during a call.                                                                                                    | Keep the cell phone as far away from the C-330/C-380 as possible, or turn it off.                                                                                            | _              |  |
| Something is wrong with the sound when you play certain areas of the keyboard | You're playing outside the recommended range of pitches for that voice.                                                                                                    | This is not a malfunction.                                                                                                    | _              |  |
| High notes are folded down by an octave, or are not sounded.                  | You have exceeded the speaking range of the pipe.                                                                                                    | This is not a malfunction.                                                                                                    | _              |  |
| Something is wrong with the sound                                             | You're playing an octave-shifted organ sound.                                                                                                    | If an organ sound is octave-shifted, the sound may be affected by the timing at which you play the keys or by phase relationships, but this does not indicate a malfunction. | p. 68          |  |
|                                                                               | The pitch has been transposed.                                                                                                    | Cancel the transpose function.                                                                                                    | p. 41          |  |
| Pitch is incorrect                                                            | Tuning is incorrect.                                                                                                    | Adjust the reference pitch.                                                                                                    | p. 40          |  |
|                                                                               | You've specified an octave shift and are playing notes outside the recommended region.                                                                                                    | Change the octave shift setting.                                                                                                    | p. 68          |  |
|                                                                               | The [USER/MIDI] coupler volume has been raised excessively.                                                                                                    | Lower the [USER/MIDI] coupler volume.                                                                                                    | p. 68          |  |
| Sound is distorted or crackly                                                 | The reverb setting is high, and the "Room Type" setting is long.                                                                                                    | Reduce the reverb setting, or shorten the "Room Type" setting.                                                                                                    | p. 34<br>p. 35 |  |
|                                                                               | The overall volume is excessive.                                                                                                    | Use the [Master Volume] knob to lower the overall volume.                                                                                                    | p. 24          |  |
| Lower notes sound funny, or rattle                                            | If you do not hear these problems through headphones Performing at high volume may cause resonant vibration in the organ itself or in objects near the organ. Fluorescent lights or glass doors in the room may resonate. In particular, this is more likely to occur with lower notes at higher volume. | To reduce such resonances, try the following steps.  • Move the organ 10–15 cm away from the wall.  • Reduce the volume.  • Move the organ away from the resonating objects. | _              |  |
|                                                                               | If you hear the same problem through headphones A different cause is likely.                                                                                                    | Please contact your dealer or a Roland customer service center.                                                                                                    | _              |  |
| Tremulant effect not applied                                                  | The tremulant effect will not be applied to USER orchestral sounds selected by the [USER/MIDI] coupler settings.                                                                                                    | This is not a malfunction.                                                                                                    | _              |  |
|                                                                               | -                                                                                                    | 1                                                                                                    |                |  |

## General memory pistons don't work properly

| Symptom                                                          | Cause                                                            | Response                       | Page  |
|------------------------------------------------------------------|------------------------------------------------------------------|--------------------------------|-------|
| Settings are not switched when you press a general memory piston | Settings were not stored correctly at the general memory piston. | Store the settings once again. | p. 47 |

## Division memory pistons don't work properly (C-380)

| Symptom                                                           | n Cause                                                           |                                | Page  |
|-------------------------------------------------------------------|-------------------------------------------------------------------|--------------------------------|-------|
| Settings are not switched when you press a division memory piston | Settings were not stored correctly at the division memory piston. | Store the settings once again. | p. 47 |

## Can't record

| Symptom                                | Cause                                                                              | Response                                                                                                    | Page  |
|----------------------------------------|------------------------------------------------------------------------------------|----------------------------------------------------------------------------------------------------|-------|
| The recorded performance data was lost | The recorded performance will be lost when you switch off the C-330/C-380's power. | The lost performance data cannot be recovered. Save your performance to internal memory or USB memory before you turn off the power. | p. 57 |

## Performance functions don't work properly

| Symptom                                          | Cause                                                                 | Response                                                             | Page  |
|--------------------------------------------------|-----------------------------------------------------------------------|----------------------------------------------------------------------|-------|
| Expression pedal does not work                   | The keyboard to be affected by the expression pedal has not been set. | Specify the keyboard that is to be affected by the expression pedal. | p. 42 |
| Can't use the function assigned to a kick switch | The kick switch function has not been set correctly.                  | Correctly set the kick switch function.                              | p. 45 |

## Other

| Symptom                        | ptom Cause                                          |                                                                                                    | Page |
|--------------------------------|-----------------------------------------------------|----------------------------------------------------------------------------------------------------|------|
| Can't read or write USB memory | You're using USB memory not manufactured by Roland. | We cannot guarantee operation if USB memory not manufactured by Roland is used. Use USB memory available from Roland. | -    |

## Sounds or settings have changed since you turned on the power.

| Symptom                                                                                   | Cause                                                                                                | Response                                                                       | Page  |  |
|-------------------------------------------------------------------------------------------|----------------------------------------------------------------------------------------------------|--------------------------------------------------------------------------------|-------|--|
| The sound heard when you press a tablet has changed                                       | The voice palette that was in effect when you turned on the power has been changed.                  | Re-select the voice palette and store it in the C-330/C-380.                   | p. 73 |  |
| Reverb or tremulant settings have changed                                                 | The reverb or tremulant settings that were in effect when you turned on the power have been changed. | Re-select the reverb or tremulant settings, and store them in the C-330/C-380. | p. 73 |  |
| The expression pedal function or the bass or melody coupler split point have been changed | The settings were changed since the power was turned on.                                             | Re-select the settings, and store them in the C-330/C-380.                     | p. 73 |  |

# **Error Messages**

| Error Message      | Meanings                                                                                                    |
|--------------------|----------------------------------------------------------------------------------------------------|
| Write Data Error.  | You can only read the music file. It can not be saved.                                                                                                    |
| Write Error.       | An error occurred during writing. The USB memory's protect tab may be in the "Protect" (writing prohibited) position, or the USB memory may not yet be initialized.                                                                                              |
| Media Unavailable. | No USB memory is inserted. Insert the USB memory and try again.                                                                                                    |
| Media Full.        | There is not sufficient free memory in the save destination. Either insert other USB memory or delete unneeded files and try again.                                                                                                    |
| Read Error.        | An error occurred during reading. The USB memory may be corrupted. Insert other USB memory and try again. Alternatively, you can format the USB memory. When you format USB memory, all songs or settings that have been stored on that USB memory will be lost. |
| Read Data Error.   | The file is unreadable. The data format is not compatible with the C-330/C-380.                                                                                                    |
| Load Over Run.     | Data was not called up in time for playback of the song.  After waiting several seconds, you may be able to play back the song by pressing the [PLAY/PAUSE] button again.                                                                                        |
| Memory Full.       | The internal memory is full.                                                                                                    |
| MIDI Buffer Full.  | The C-330/C-380 cannot deal with the excessive MIDI data sent from the external MIDI device.  Reduce the amount of MIDI data sent to the C-330/C-380.                                                                                                    |
| MIDI Off Line.     | A MIDI cable has been disconnected. Connect it properly and securely.                                                                                                    |
| MIDI Error.        | A MIDI transmission error has occurred. Check the MIDI cable and connected MIDI device.                                                                                                    |
| System Error.      | There may be a problem with the system. Repeat the procedure from the beginning. If it is not solved after you have tried several times, contact a Roland service center.                                                                                        |
| USB Over Current.  | The USB connector was subjected to excessive current.  Make sure that there is no problem with the USB memory, then turn the power off, then on again.                                                                                                    |

# **List of Shortcuts**

By using these shortcuts you can directly access a desired screen without going through a menu screen.

| To access the screen                    | Page                          | Shortcut                             |                                                     |  |
|-----------------------------------------|-------------------------------|--------------------------------------|-----------------------------------------------------|--|
| Demo screen                             | p. 28                         |                                      | Press the [PLAY/PAUSE] piston                       |  |
| Pitch/Tuning screen                     | p. 38-p. 41                   |                                      | Press any key                                       |  |
| Voice Palette screen                    | p. 29–p. 30                   |                                      | Press the top or bottom of a division tablet        |  |
| 5                                       | 42 - 45                       |                                      | Operate the expression pedal                        |  |
| Expression Pedal screen                 | p. 42–p. 45                   |                                      | Operate the right or left kick switch               |  |
| USER/MIDI screen                        | p. 68                         | While holding in the [SET] piston    | Press the top or bottom of the [USER/MIDI A] tablet |  |
|                                         |                               |                                      | Press the top or bottom of the [USER/MIDI B] tablet |  |
| Edit parameter save confirmation screen | p. 73                         |                                      | Press the general cancel piston [0]                 |  |
| Audio screen                            | p. 75                         |                                      | Turn the [Master Volume] knob                       |  |
| Room Modeling screen                    | p. 35-p. 36                   |                                      | Turn the [Reverb] knob                              |  |
| C                                       | p. 27, p. 32,<br>p. 33, p. 77 | Press the bass coupler [BASS] piston |                                                     |  |
| Console screen                          |                               |                                      | Press the melody coupler [MEL] piston               |  |
| Song Recorder screen                    | p. 50, p. 60                  | Press the [STOP] piston              |                                                     |  |

NOTE

All shortcut operations must be performed from the main screen.

# Glossary

## Stop

Each set of organ pipes that produces a different sound is called a stop.

#### **Tablet**

A tablet is a rectangular switch used to select a stop or coupler.

#### **Piston**

The round switches arranged below the manual keyboard are called pistons.

## **Division**

The basic group of sounds corresponding to each keyboard is called a division.

## Registration

A combination of settings for the stops (sounds) and couplers is called a registration.

## **General memory pistons (general pistons)**

These are the pistons [1]–[5] that are used to store registrations (combinations of sounds).

Each general piston stores a combination of sounds and coupler settings for the entire organ.

## Division memory pistons (division pistons)

These are pistons [1]–[5] that store the sounds of the MAN I division (lower keyboard) and MAN II division (upper keyboard).

## **Memory bank**

Memory banks are storage areas that contain twenty different sets of settings for general pistons 1–5, allowing you to use a larger number of registrations.

Each bank, from memory bank 1 (M01) through memory bank 20 (M20) contains settings for five general memory pistons, letting you store a total of  $5 \times 20 = 100$  registrations.

## General cancel piston (general cancel)

This is the round piston labeled [0]. It turns off all currently selected sounds (stops), couplers, and tremulants in a single operation.

## **Expression pedal**

Historically, this refers to a pedal that opens or closes the shutters of a chamber containing the pipes, thus smoothly varying the volume and tone.

You can also specify whether this pedal will control just the upper or lower manual, or the entire organ.

## MAN I & PEDAL enclosed piston

You can use the expression pedal to vary the volume or tone. A setting screen allows you to choose the division whose volume or tone will be affected, but the C-380 provides a MAN I & PEDAL enclosed piston which lets you turn on/off control of the MAN I division and PEDAL division while you play.

## Shutter

This setting allows you to adjust the openness of the shutters to specify the minimum volume that will be in effect when the expression pedal is completely released.

## **USER/MIDI** coupler

The USER/MIDI couplers allow you to select from a wide variety of user sounds that are not accessible as tablet stops.

When using an external MIDI sound module, these couplers are also used to play the external sound module.

### Manual couplers

Manual couplers let you play the sound of one manual together (i.e., coupled) with the sound of another manual.

[II/I] couples the sounds of manual 2 (the upper keyboard) to manual I (the lower keyboard), allowing you to play both from the lower keyboard.

[I/P] couples the sounds of manual 1 (the lower keyboard) to the pedalboard, allowing you to play both from the pedalboard.

## Bass coupler

This causes the lowest note played on manual I (the lower keyboard) to be sounded using the sound of the pedalboard.

When this is used, the lowest note you finger on the lower keyboard will be played by the pedalboard sound even though you're not actually touching the pedalboard.

## **Melody coupler**

This causes the highest note played on manual I (the lower keyboard) to be sounded using the sound of manual II (the upper keyboard).

This means that the sound of the upper keyboard will be used to play the highest note as the melody, even though you're actually fingering only the lower keyboard.

#### **Tremulant**

This creates a cyclic change in the sound's volume or tone, producing a soft character similar to tremolo or vibrato.

This effect is applied only to organ sounds.

#### **Kick switches**

These are switches that are located at the left and right sides of the expression pedal and can be operated with the tip of your foot.

By assigning the desired function to these switches, you can switch registrations using your feet.

## Voice palette

Each sound tablet allows you to select four different stops (sounds) as variations. These sounds are called the voice palette.

## Voice setup

This is data that includes the voice palette (choice of variation) for each sound (stop), the volume balance, and adjustments to the tone and pitch (voicing), collectively determining the overall design or type of the entire organ as appropriate for the era or style of music you wish to play.

By switching between voice setups, you can change the overall tonal character and feel of the entire organ; for example, you can change from a Baroque organ to a French romantic era organ.

#### **Temperament**

The C-330/C-380 allows you to switch between several historical tuning methods (temperaments) in addition to the standard equal temperament of today.

## **Pitch**

The reference pitch of an instrument is usually expressed as the frequency of the middle "A" note.

As an alternative to today's standard pitch of 440 Hertz, the C-330 allows you to choose historical pitches such as Baroque pitch (415 Hz) or Versailles pitch (392 Hz).

You can also adjust the tuning to intermediate pitches such as 442 Hz or 420 Hz.

## **Transpose**

You can transpose the keyboard to change the range of pitches that it plays.

# **MIDI Implementation Chart**

Model: C-330/C-380
Date: May 01, 2010
Version: 1.10

| Function         |               | Transmitted                                                                  | Recognized          | Remarks                  |
|------------------|---------------|------------------------------------------------------------------------------|---------------------|--------------------------|
|                  | Default       | 1–3, 5–7 *1                                                                  |                     | MIDI Couplers            |
|                  |               | 12                                                                           | 12–16               | GENERAL                  |
|                  |               | 12                                                                           | 12                  | MAN-I                    |
| Basic Channel    |               | 13                                                                           | 13                  | MAN-II                   |
|                  |               | 14                                                                           | 14                  | PEDAL                    |
|                  |               | 16                                                                           |                     | V-LINK                   |
|                  | Changed       | 1–16                                                                         |                     | MAN-I MIDI A only        |
|                  | Default       | Mode 3                                                                       | Mode 3              |                          |
| Mode             | Messages      | x                                                                            | x                   |                          |
|                  | Altered       | ******                                                                       | *******             |                          |
|                  |               | 6–125                                                                        | 0–127               |                          |
| Note Number      | True Voice    |                                                                              | 0–127               |                          |
|                  | Note On       | 0                                                                            | 0                   |                          |
| Velocity         | Note Off      | 0                                                                            | 0                   |                          |
|                  | Key's         | х                                                                            | х                   |                          |
| After Touch      | Ch's          | x                                                                            | x                   |                          |
| Pitch Bender     |               | х                                                                            | х                   |                          |
| Control Change   | 0, 32         | 0                                                                            | 0                   | Bank Select              |
|                  |               | 0                                                                            | 0                   | Volume                   |
|                  |               | 0                                                                            | х                   | Expression               |
|                  | 64            | 0                                                                            | 0                   | Hold 1                   |
|                  | 91            | o (Reverb)                                                                   | o (Reverb)          | General Purpose Effect 1 |
|                  | 93            | o (Chorus)                                                                   | х                   | General Purpose Effect 3 |
|                  |               | 1–128                                                                        | 1–5, 20, 21–26 *3   |                          |
| Program Change   | True #        | *****                                                                        | ******              |                          |
| System Exclusive |               | o *2                                                                         | o *2                |                          |
|                  | Song Pos      | х                                                                            | х                   |                          |
| System Common    | Song Sel      | x                                                                            | x                   |                          |
|                  | Tune          | x                                                                            | x                   |                          |
| Custom Do-I Time | Clock         | х                                                                            | х                   |                          |
| System Real Time | Commands      | x                                                                            | x                   |                          |
|                  | Local ON/OFF  | х                                                                            | х                   |                          |
| A Manager : :    | All Notes Off | o (123)                                                                      | o (123)             |                          |
| Aux Message      | Active Sense  | 0                                                                            | o                   |                          |
|                  | Reset         | x                                                                            | x                   |                          |
| Notes            |               | *1 Able to choose betw<br>*2 SysEx used for stop a<br>*3 Only C-380 recogniz | nd coupler changes. |                          |

Mode 1: OMNI ON POLY Mode 3: OMNI OFF, POLY Mode 2: OMNI ON, MONO Mode 4: OMNI OFF, MONO o : Yes x : No

# Specifications

|                          | C-380                                                                                                    | C-330                                     |  |  |  |  |
|--------------------------|----------------------------------------------------------------------------------------------------|-------------------------------------------|--|--|--|--|
| Keyboard                 |                                                                                                    |                                           |  |  |  |  |
| Manual                   | 2 x 61 keys (C2–C7, Tracker action)                                                                                                    |                                           |  |  |  |  |
| Pedal                    | 30 keys (C2–F4, Parallel Concave)                                                                                                    |                                           |  |  |  |  |
| Stops (Tablet)           |                                                                                                    |                                           |  |  |  |  |
| Stops                    | Total 33 Stops  MAN I: 9 Tablets + 2 (User/MIDI Couplers)  MAN II: 10 Tablets + 2 (User/MIDI Couplers)  Pedal: 8 Tablets + 2 (User/MIDI Couplers)  4 Voice Palette each: Total 108 voices |                                           |  |  |  |  |
|                          | USER/MIDI Voice: 104 Voices  Total: 212 Voices                                                                                                    | USER/MIDI Voice: 104 Voices               |  |  |  |  |
| Coupler                  | '                                                                                                    |                                           |  |  |  |  |
| Manual Coupler           | I/P, II/P, II/I<br>Equipped with tablets and pistons.                                                                                                    | I/P, II/P, II/I<br>Equipped with tablets. |  |  |  |  |
| Melody Coupler           | 1 (Piston)                                                                                                    | <u>'</u>                                  |  |  |  |  |
| Bass Coupler             | 1 (Piston)                                                                                                    |                                           |  |  |  |  |
| USER/MIDI Coupler        | 6 (2 for each division)                                                                                                    |                                           |  |  |  |  |
| Tremulant (Tablet)       |                                                                                                    |                                           |  |  |  |  |
| MAN I, MAN II            | Total 2                                                                                                    |                                           |  |  |  |  |
| Registration             |                                                                                                    |                                           |  |  |  |  |
| General piston           | 5 x 20 Memory Banks Total 100                                                                                                    |                                           |  |  |  |  |
| MAN I divisional piston  | 5 x 20 Memory Banks Total 100                                                                                                    | N/A                                       |  |  |  |  |
| MAN II divisional piston | 5 x 20 Memory Banks Total 100                                                                                                    | N/A                                       |  |  |  |  |
| Piston                   |                                                                                                    |                                           |  |  |  |  |
| SET                      | 1 (parameters)                                                                                                    |                                           |  |  |  |  |
| General Piston           | 5 (registration)                                                                                                    |                                           |  |  |  |  |
| MAN I divisional piston  | 5 (registration)                                                                                                    | N/A                                       |  |  |  |  |
| MAN II divisional piston | 5 (registration)                                                                                                    | N/A                                       |  |  |  |  |
| M+, M-                   | 1 each (memory bank)                                                                                                    |                                           |  |  |  |  |
| PREV, NEXT               | 1 each (shift registration)                                                                                                    | NEXT only (shift registration)            |  |  |  |  |
| I/P, II/P, II/I          | 1 each (manual coupler)                                                                                                    | N/A                                       |  |  |  |  |
| I/P ENCL                 | 1 (expression pedal I/P enclosed)                                                                                                    | N/A                                       |  |  |  |  |
| STOP, PLAY/PAUSE, REC    | 1 each (song recorder)                                                                                                    |                                           |  |  |  |  |
| 0                        | 1 (General cancel)                                                                                                    |                                           |  |  |  |  |
| Effect                   | ·                                                                                                    |                                           |  |  |  |  |
| RSS Reverb               | 4 room types, 4 wall types                                                                                                    |                                           |  |  |  |  |
| Controls                 | [Master Volume] knob [Reverb] knob [Satellite Volume/Select Menu] knob [Value/Exit Menu] knob                                                                                             |                                           |  |  |  |  |
| Tuning Functions         |                                                                                                    |                                           |  |  |  |  |
| Key Transpose            | -6 to +5 (semitone steps)                                                                                                    |                                           |  |  |  |  |
| Temperament              | 9 types (Equal, Werckmeister III, Kirnberger I/III, Vallotti, Meantone D <sup>#</sup> /E <sup>b</sup> , Pythagorean, Modern Bach)                                                         |                                           |  |  |  |  |
| Pitch                    | 4 types<br>(Versailles: 392 Hz, Baroque: 415 Hz, Modern: 440 Hz, Venetian: 465 Hz)                                                                                                    |                                           |  |  |  |  |
| Master Tuning            | +/- 100 cents                                                                                                    |                                           |  |  |  |  |
| Song Recorder            |                                                                                                    |                                           |  |  |  |  |
| Tracks                   | 1                                                                                                    |                                           |  |  |  |  |
| Piston                   | STOP, PLAY/PAUSE, REC                                                                                                    |                                           |  |  |  |  |
| Tempo                    | Quarter note = 20 to 240                                                                                                    |                                           |  |  |  |  |
| File Storage             |                                                                                                    |                                           |  |  |  |  |
| Media                    | USB memory                                                                                                    |                                           |  |  |  |  |

|                                             | C-380                                                                                                    | C-330                                                                                                    |  |  |  |
|---------------------------------------------|----------------------------------------------------------------------------------------------------|----------------------------------------------------------------------------------------------------|--|--|--|
| Pedal                                       |                                                                                                    |                                                                                                    |  |  |  |
| Expression Pedal                            | 1                                                                                                    |                                                                                                    |  |  |  |
| Kick Switch                                 | 2                                                                                                    |                                                                                                    |  |  |  |
| Speakers                                    |                                                                                                    |                                                                                                    |  |  |  |
| Woofer                                      | 2 x 20 cm                                                                                                    |                                                                                                    |  |  |  |
| Tweeter                                     | 2 x 5 cm                                                                                                    |                                                                                                    |  |  |  |
| Satellite Speakers                          | 2 x 12 cm                                                                                                    |                                                                                                    |  |  |  |
| Connectors                                  | Phones jack (Stereo) Output jacks (L/Mono, R) Input jacks (L/Mono, R) MIDI connectors (In, Out) USB connector (USB Memory connector) Satellite Speaker (Dedicated Connector) Pedalboard connecting cable AC Inlet |                                                                                                    |  |  |  |
| Power Consumption                           | 120 W                                                                                                    | 120 W                                                                                                    |  |  |  |
| Cabinet Finish                              | Simulated Dark Oak                                                                                                    | Simulated Light Oak                                                                                                    |  |  |  |
| Dimensions                                  |                                                                                                    |                                                                                                    |  |  |  |
| Console (included Music Rest)               | 1,275(W) x 577 (D) x 1,375 (H) mm<br>50-1/4 (W) x 22-3/4 (D) x 54-1/4 (H) inches                                                                                                    | 1,270(W) x 537 (D) x 1,319 (H) mm<br>50 (W) x 21-3/16 (D) x 51-15/16 (H) inches                                                                                                    |  |  |  |
| Pedalboard                                  | 1,184 (W) x 791 (D) x 185–210 (H) mm<br>46-5/8 (W) x 31-3/16 (D) x 7-5/16–8-5/16(H) inches                                                                                                    | 1,184 (W) x 791 (D) x 185–210 (H) mm<br>46-5/8 (W) x 31-3/16 (D) x 7-5/16–8-5/16(H) inches                                                                                                    |  |  |  |
| Total                                       | 1,275 (W) x 915 (D) x 1,375 (H) mm<br>50-1/4 (W) x 36 (D) x 54-1/4 (H) inches                                                                                                    | 1,270 (W) x 910 (D) x 1,319 (H) mm<br>50 (W) x 35-7/8 (D) x 51-15/16 (H) inches                                                                                                    |  |  |  |
| Satellite Speaker                           | 179 (W) x 91 (D) x 144 (H) mm<br>7-1/16 (W) x 3-5/8 (D) x 5-11/16(H) inches                                                                                                    |                                                                                                    |  |  |  |
| Bench                                       | 1,350 (W) x 294 (D) x 640–655 (H) mm<br>53-3/16 (W) x 11-5/8 (D) x 25-1/4 –25-13/16(H) inches                                                                                                    |                                                                                                    |  |  |  |
| Weight                                      |                                                                                                    |                                                                                                    |  |  |  |
| Console<br>(not include Satellite speakers) | 85 kg/188 lbs                                                                                                    | 81 kg/179 lbs                                                                                                    |  |  |  |
| Pedalboard                                  | 25 kg/55 lbs                                                                                                    | 25 kg/55 lbs                                                                                                    |  |  |  |
| Bench                                       | 20 kg/44 lbs                                                                                                    | 20 kg/44 lbs                                                                                                    |  |  |  |
| Satellite speakers                          | 2 x 1.4 kg/3 lbs                                                                                                    | 2 x 1.4 kg/3 lbs                                                                                                    |  |  |  |
| Accessories                                 | Pedalboard (PDB-12PC) *separate carton Bench (BNC-33) *separate carton Satellite Speakers (with two screws for wall mounting) Power Cord Key: 2 (For keyboard cover) Owner's manual Quick manual                  | Pedalboard (PDB-11PC) *separate carton Bench (BNC-33) *separate carton Satellite Speakers (with two screws for wall mounting) Power Cord Cover (included in the bench) Owner's manual Quick manual |  |  |  |
|                                             | Assembly leaflet (included in the bench & pedalboard)                                                                                                    | Assembly leaflet (included in the bench & pedalboard)                                                                                                    |  |  |  |

<sup>\*</sup> In the interest of product improvement, the specifications and/or appearance of this unit are subject to change without prior notice.

<sup>\*</sup> Please note that the actual dimensions and weight may differ slightly from this specification due to the woodwork.

# Index

| A                      |        | M                  |              |
|------------------------|--------|--------------------|--------------|
| Adjuster               | 19     | Main Screen        | 27           |
| Amplified Speaker      | 74     | Manual Coupler     | 31           |
| Aux In Reverb          | 75     | Meantone           | 38           |
| Aux In Volume          | 75     | Melody Coupler     | 32           |
| _                      |        | Memory Bank        | 48           |
| В                      |        | Metronome          | 55           |
| BAROQUE                | 27, 39 | MIDI CH            | 69           |
| Bass Coupler           | 33     | MIDI Sound Module  |              |
| Beat                   | 55     | MODERN             |              |
| Bench                  | 19     | Modern Bach        | 38           |
|                        |        | Music Rest         |              |
| C                      |        | Mute               | 52           |
| CATHEDRAL              | 35     | Р                  |              |
| CHAMBER                |        | -                  |              |
| CHURCH                 | 35     | Pedalboard         |              |
| Contrast               | 27     | Piston             |              |
| Сору                   |        | Pitch              | 39–40        |
| Memory Bank            | 64     | Play Back          |              |
| Song                   |        | Demo Song          |              |
| Coupler                | 31     | Preset Song        |              |
| Coupler Tablets        | 14, 16 | Recorded Song      |              |
| D                      |        | Power Cord         |              |
| D                      |        | PRE                |              |
| Default Voice Palette  |        | Preset Song        |              |
| Delete                 |        | Pythagorean        | 38           |
| Character              | 61     | R                  |              |
| Memory Bank            |        | <del></del>        |              |
| Song                   | 59     | Recording          |              |
| Voice Setup            | 67     | Registration       |              |
| Demo Song              | 28, 78 | Recall             |              |
| F                      |        | Store              | 47           |
| E                      |        | Reset              |              |
| Equal temperament      |        | Factory Reset      |              |
| Expression Pedal       | 27, 42 | General Cancel     |              |
| F                      |        | Sound Setting      |              |
| F                      |        | Reverberation      |              |
| Factory Reset          | 72     | Room Modeling      |              |
| Formatting             | 62     | Room Type          | 35           |
|                        |        | S                  |              |
| G                      |        |                    |              |
| Guide Tone             | 53     | Satellite Speakers | 20           |
|                        |        | Save               | <b>62.65</b> |
| Н                      |        | Memory Bank        |              |
| HALL                   | 35     | Power-on Setting   |              |
| Headphones             | 25     | Recorded Song      |              |
| Historical Temperament | 39     | Registration       |              |
|                        |        | Shortcut           |              |
| K                      |        | Shutter            |              |
| Keyboard Cover         | 22     | Song Recorder      |              |
| Kick Switch            |        | Stop               | 29           |
| Kirnberger             | 38     | Store              | 40           |
| _                      |        | Memory Bank        |              |
| L                      |        | Power-on Setting   |              |
| Line Out Gain          | 75     | SUSTAIN            |              |
| Local Control          |        | SYSTEM             | 73           |

## T Tablet .......14.16 Tempo ...... 54-55 Transpose .......41 Tremulant Tablets ...... 14, 16 U USB memory .......26 USER/MIDI Coupler ...... 14, 16, 68 USER/MIDI screen ...... 68-69 V Variation ...... 30 VENETIAN ......27, 39 Volume Expression Pedal ......42 External Audio Device .......75 External MIDI Sound Module ......70 Guide Tone ......53 Headphones ......25 Metronome .......55 Satellite Speaker ......34 W Wall Type ......36

For EU Countries-

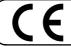

This product complies with the requirements of EMCD 2004/108/EC and LVD 2006/95/EC.

For the USA -

# FEDERAL COMMUNICATIONS COMMISSION RADIO FREQUENCY INTERFERENCE STATEMENT

This equipment has been tested and found to comply with the limits for a Class B digital device, pursuant to Part 15 of the FCC Rules. These limits are designed to provide reasonable protection against harmful interference in a residential installation. This equipment generates, uses, and can radiate radio frequency energy and, if not installed and used in accordance with the instructions, may cause harmful interference to radio communications. However, there is no guarantee that interference will not occur in a particular installation. If this equipment does cause harmful interference to radio or television reception, which can be determined by turning the equipment off and on, the user is encouraged to try to correct the interference by one or more of the following measures:

- Reorient or relocate the receiving antenna.
- Increase the separation between the equipment and receiver.
- Connect the equipment into an outlet on a circuit different from that to which the receiver is connected.
- Consult the dealer or an experienced radio/TV technician for help.

This device complies with Part 15 of the FCC Rules. Operation is subject to the following two conditions:

- (1) this device may not cause harmful interference, and
- (2) this device must accept any interference received, including interference that may cause undesired operation.

Unauthorized changes or modification to this system can void the users authority to operate this equipment. This equipment requires shielded interface cables in order to meet FCC class B Limit.

- For Canada

## NOTICE

This Class B digital apparatus meets all requirements of the Canadian Interference-Causing Equipment Regulations.

## **AVIS**

Cet appareil numérique de la classe B respecte toutes les exigences du Règlement sur le matériel brouilleur du Canada.

For C.A. US (Proposition 65)

## **WARNING**

This product contains chemicals known to cause cancer, birth defects and other reproductive harm, including lead.

### For EU Countries

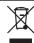

- This symbol indicates that in EU countries, this product must be collected separately from household waste, as defined in each region. Products bearing this symbol must not be discarded together with household waste.
- Dieses Symbol bedeutet, dass dieses Produkt in EU-Ländern getrennt vom Hausmüll gesammelt werden muss gemäß den regionalen Bestimmungen. Mit diesem Symbol gekennzeichnete Produkte dürfen nicht zusammen mit den Hausmüll entsorgt werden.
- Ce symbole indique que dans les pays de l'Union européenne, ce produit doit être collecté séparément des ordures ménagères selon les directives en vigueur dans chacun de ces pays. Les produits portant ce symbole ne doivent pas être mis au rebut avec les ordures ménagères.
- Questo simbolo indica che nei paesi della Comunità europea questo prodotto deve essere smaltito separatamente dai normali riffuti domestici, secondo la legislazione in vigore in ciascun paese. I prodotti che riportano questo simbolo non devono essere smaltiti insieme ai riffuti domestici. Ai sensi dell'art. 13 del D.Lgs. 25 luglio 2005 n. 151.
- Ess Este símbolo indica que en los países de la Unión Europea este producto debe recogerse aparte de los residuos domésticos, tal como esté regulado en cada zona. Los productos con este símbolo no se deben depositar con los residuos domésticos.
- Este símbolo indica que nos países da UE, a recolha deste produto deverá ser feita separadamente do lixo doméstico, de acordo com os regulamentos de cada região. Os produtos que apresentem este símbolo não deverão ser eliminados juntamente com o lixo doméstico.
- Dit symbool geeft aan dat in landen van de EU dit product gescheiden van huishoudelijk afval moet worden aangeboden, zoals bepaald per gemeente of regio. Producten die van dit symbool zijn voorzien, mogen niet samen met huishoudelijk afval worden verwijderd.
- Dette symbol angiver, at i EU-lande skal dette produkt opsamles adskilt fra husholdningsaffald, som defineret i hver enkelt region. Produkter med dette symbol må ikke smides ud sammen med husholdningsaffald.
- Dette symbolet indikerer at produktet må behandles som spesialavfall i EU-land, iht. til retningslinjer for den enkelte regionen, og ikke kastes sammen med vanlig husholdningsavfall. Produkter som er merket med dette symbolet, må ikke kastes sammen med vanlig husholdningsavfall.

- Symbolen anger att i EU-länder måste den här produkten kasseras separat från hushållsavfall, i enlighet med varje regions bestämmelser. Produkter med den här symbolen får inte kasseras tillsammans med hushållsavfall.
- Tämä merkintä ilmaisee, että tuote on EU-maissa kerättävä erillään kotitalousjätteistä kunkin alueen voimassa olevien määräysten mukaisesti. Tällä merkinnällä varustettuja tuotteita ei saa hävittää kotitalousjätteiden mukana.
- Ez a szimbólum azt jelenti, hogy az Európai Unióban ezt a terméket a háztartási hulladéktól elkülönítve, az adott régióban érvényes szabályozás szerint kell gyűjteni. Az ezzel a szimbólummal ellátott termékeket nem szabad a háztartási hulladék közé dobni.
- Symbol oznacza, że zgodnie z regulacjami w odpowiednim regionie, w krajach UE produktu nie należy wyrzucać z odpadami domowymi. Produktów opatrzonych tym symbolem nie można utylizować razem z odpadami domowymi.
- Tento symbol udává, že v zemích EU musí být tento výrobek sbírán odděleně od domácího odpadu, jak je určeno pro každý region. Výrobky nesoucí tento symbol se nesmí vyhazovat spolu s domácím odpadem.
- Tento symbol vyjadruje, že v krajinách EÚ sa musí zber tohto produktu vykonávať oddelene od domového odpadu, podľa nariadení platných v konkrétnej krajine. Produkty s týmto symbolom sa nesmú vyhadzovať spolu s domovým odpadom.
- See sümbol näitab, et EL-i maades tuleb see toode olemprügist eraldi koguda, nii nagu on igas piirkonnas määratletud. Selle sümboliga märgitud tooteid ei tohi ära visata koos olmeprügiga.
- Šis simbolis rodo, kad ES šalyse šis produktas turi būti surenkamas atskirai nuo buitinių atliekų, kaip nustatyta kiekviename regione. Šiuo simboliu paženklinti produktai neturi būti išmetami kartu su buitinėmis atliekomis.
- Šis simbols norāda, ka ES valstīs šo produktu jāievāc atsevišķi no mājsaimniecības atkritumiem, kā noteikts katrā reģionā. Produktus ar šo simbolu nedrīkst izmest kopā ar mājsaimniecības atkritumiem.
- Ta simbol označuje, da je treba proizvod v državah EU zbirati ločeno od gospodinjskih odpadkov, tako kot je določeno v vsaki regiji. Proizvoda s tem znakom ni dovoljeno odlagati skupaj z gospodinjskimi odpadki.
- Το σύμβολο αυτό υποδηλώνει ότι στις χώφες της Ε.Ε. το συγκεκομμένο προϊόν πρέπει να συλλέγεται χωριστά από τα υπόλοιπα οικιακά αποφήματα, σύμφωνα με όσα προβλέπονται σε κάθε περιοχή. Τα προϊόντα που φέρουν το συγκεκριμένο σύμβολο δεν πρέπει να αποφίπτονται μαζί με τα οικιακά αποφρήματα.

For China

## 有关产品中所含有害物质的说明

本资料就本公司产品中所含的特定有害物质及其安全性予以说明。 本资料适用于 2007 年 3 月 1 日以后本公司所制造的产品。

## 环保使用期限

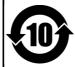

此标志适用于在中国国内销售的电子信息产品,表示环保使用期限的年数。所谓环保使用期限是指在自制造日起的规定期限内,产品中所含的有害物质不致引起环境污染,不会对人身、财产造成严重的不良影响。 环保使用期限仅在遵照产品使用说明书,正确使用产品的条件下才有效。 不当的使用,将会导致有害物质泄漏的危险。

#### 产品中有毒有害物质或元素的名称及含量

| 部件名称           | 有毒有害物质或元素 |       |       |             |           |             |
|----------------|-----------|-------|-------|-------------|-----------|-------------|
|                | 铅(Pb)     | 汞(Hg) | 镉(Cd) | 六价铬(Cr(VI)) | 多溴联苯(PBB) | 多溴二苯醚(PBDE) |
| 外壳 (壳体)        | ×         | 0     | 0     | 0           | 0         | 0           |
| 电子部件(印刷电路板等)   | ×         | 0     | ×     | 0           | 0         | 0           |
| 附件(电源线、交流适配器等) | ×         | 0     | 0     | 0           | 0         | 0           |

- 〇:表示该有毒有害物质在该部件所有均质材料中的含量均在 SJ/T11363-2006 标准规定的限量要求以下。
- ※:表示该有毒有害物质至少在该部件的某一均质材料中的含量超出 SJ/T11363-2006 标准规定的限量要求。 因根据现有的技术水平,还没有什么物质能够代替它。

## Information

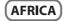

#### **EGYPT**

Al Fanny Trading Office 9, EBN Hagar Al Askalany Street, ARD E1 Golf, Heliopolis, Cairo 11341, EGYPT TEL: (022)-417-1828

#### REUNION MARCEL FO-YAM Sarl

25 Rue Jules Hermann, Chaudron - BP79 97 491 Ste Clotilde Cedex REUNION ISLAND TEL: (0262) 218-429

#### **SOUTH AFRICA**

T.O.M.S. Sound & Music (Pty)Ltd. 2 ASTRON ROAD DENVER JOHANNESBURG ZA 2195. SOUTH AFRICA TEL: (011) 417 3400

#### Paul Bothner(PTY)Ltd.

Royal Cape Park, Unit 24 Londonderry Road, Ottery 7800 Cape Town, SOUTH AFRICA TEL: (021) 799 4900

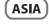

### CHINA

## Roland Shanghai Electronics Co.,Ltd. 5F. No.1500 Pingliang Road

Shanghai 200090, CHINA TEL: (021) 5580-0800

#### Roland Shanghai Electronics Co.,Ltd. (BEIJING OFFICE)

10F No 18 3 Section Anhuaxili Chaoyang District Beijing 100011, CHINA TEL: (010) 6426-5050

#### HONG KONG Tom Lee Music

11/F Silvercord Tower 1 30 Canton Rd Tsimshatsui, Kowloon,

HONG KONG TEL: 825-2737-7688

#### Parsons Music Ltd.

8th Floor, Railway Plaza, 39 Chatham Road South, T.S.T, Kowloon, HONG KONG TFI: 2333 1863

## INDIA

INDIA

Rivera Digitec (India) Pvt. Ltd. 411, Nirman Kendra Mahalaxmi Flats Compound Off. Dr. Edwin Moses Road, Mumbai-400011,

TEL: (022) 2493 9051

#### INDONESIA PT Citra Intirama

Jl. Cideng Timur No. 15J-15O Jakarta Pusat,

INDONESIA TEL: (021) 6324170

## KORFA

## **Cosmos Corporation** 1461-9, Seocho-Dong, Seocho Ku, Seoul, KOREA TEL: (02) 3486-8855

## MALAYSIA Roland Asia Pacific Sdn. Bhd. 45-1, Block C2, Jalan PJU 1/39,

Dataran Prima, 47301 Petaling Jaya, Selangor, MALAYSIA TEL: (03) 7805-3263

#### **VIET NAM**

#### VIET THUONG CORPORATION

386 CACH MANG THANG TAM ST. DIST.3, HO CHI MINH CITY, VIFT NAM TEL: (08) 9316540

When you need repair service, call your nearest Roland Service Center or authorized Roland distributor in your country as shown below.

## **PHILIPPINES**

G.A. Yupangco & Co. Inc. 339 Gil J. Puyat Avenue Makati, Metro Manila 1200, PHILIPPINES TEL: (02) 899 9801

#### MALAYSIA/ SINGAPORE

Roland Asia Pacific Sdn. Bhd. 45-1, Block C2, Jalan PJU 1/39, Dataran Prima, 47301 Petaling Jaya, Selangor, MALAYSIA TEL: (03) 7805-3263

#### TAIWAN ROLAND TAIWAN ENTERPRISE

#### CO., LTD.

9F-5, No. 112 Chung Shan North Road Sec. 2 Taipei 104, TAIWAN R.O.C. TEL: (02) 2561 3339

#### THAILAND

Theera Music Co., Ltd. 100-108 Soi Verng Nakornkasem, New Road, Sumpantawong, Bangkok 10100, THAILAND TFI: (02) 224-8821

## (OCEANIA)

#### AUSTRALIA/ **NEW ZEALAND**

Roland Corporation Australia Pty.,Ltd. 38 Campbell Avenue Dee Why West. NSW 2099,

AUSTRALIA

For Australia TEL: (02) 9982 8266 For New Zealand TEL: (09) 3098 715

## CENTRAL/LATIN **AMERICA**

## ARGENTINA

Instrumentos Musicales S.A. Av.Santa Fe 2055 (1123) Buenos Aires, ARGENTINA

TFI: (011) 4508-2700

#### BARBADOS

A&B Music Supplies LTD 12 Webster Industrial Park Wildey, St.Michael, BARBADOS TEL: (246) 430-1100

#### BRAZIL

Roland Brasil Ltda.

Rua San Jose, 211 Parque Industrial San Jose Cotia - Sao Paulo - SP, BRAZIL TEL: (011) 4615 5666

#### CHILE

Comercial Fancy II S.A. Rut.: 96.919.420-1 Nataniel Cox #739, 4th Floor Santiago - Centro, CHILE TEL: (02) 688-9540

## COLOMBIA

Centro Musical Ltda. Cra 43 B No 25 A 41 Bododega 9 Medellin, COLOMBIA

## TEL: (574) 3812529

COSTA RICA JUAN Bansbach Instrumentos

Musicales Ave.1. Calle 11, Apartado 10237,

## San Jose, COSTA RICA TEL: 258-0211

#### CURACAO

Zeelandia Music Center Inc. Orionweg 30 Curacao, Netherland Antilles TEL: (305) 5926866

## DOMINICAN REPUBLIC

Instrumentos Fernando Giraldez Calle Proyecto Central No.3 Ens.La Esperilla Santo Domingo, DOMINICAN REPUBLIC TEL: (809) 683 0305

## **ECUADOR**

Mas Musika Rumichaca 822 y Zaruma Guavaguil - ECUADOR TEL: (593-4) 2302364

#### **EL SALVADOR** OMNI MUSIC

75 Avenida Norte y Final Alameda Juan Pablo II, Edificio No.4010 San Salvador, FI SALVADOR TEL: 262-0788

## **GUATEMALA**

Casa Instrumental Calzada Roosevelt 34-01,zona 11 Ciudad de Guatemala, GUATEMAI A TEL: (502) 599-2888

#### **HONDURAS**

**Almacen Pajaro Azul S.A. de C.V.** BO.Paz Barahona 3 Ave.11 Calle S.O San Pedro Sula, HONDURAS TEL: (504) 553-2029

#### MARTINIQUE

Musique & Son Z.I.Les Mangle 97232 Le Lamantin, MARTINIQUE F.W.I. TFI · 596 596 426860

#### Gigamusic SARL

10 Rte De La Folie 97200 Fort De France MARTINIQUE F.W.I. TEL: 596 596 715222

#### MEXICO

Casa Veerkamp, s.a. de c.v. Av. Toluca No. 323, Col. Olivar de los Padres 01780 Mexico D.F., TEL: (55) 5668-6699

## NICARAGUA

Bansbach Instrumentos

Musicales Nicaragua Altamira D'Este Calle Principal de la Farmacia 5ta. Avenida 1 Cuadra al Lago.#503 Managua, NICARAGUA TEL: (505) 277-2557

#### PANAMA

SUPRO MUNDIAL, S.A. Boulevard Andrews, Albrook Panama City, REP. DE PANAMA TEL: 315-0101

## **PARAGUAY**

Distribuidora De Instrumentos

J.E. Olear y ESQ. Manduvira Asuncion, PARAGUAY TEL: (595) 21 492147

## **PERU**

**Audionet** Distribuciones Musicales SAC

Juan Fanning 530 Miraflores Lima - PERU TEL: (511) 4461388

## **TRINIDAD**

AMR Ltd Ground Floor Maritime Plaza Barataria TRINIDAD W.I.

#### URUGUAY

Todo Musica S.A. Francisco Acuna de Figueroa

C.P.: 11.800 Montevideo, URUGUAY TEL: (02) 924-2335

#### VENEZUELA

#### Instrumentos Musicales Allegro,C.A.

Av.las industrias edf.Guitar import #7 zona Industrial de Turumo Caracas, VENEZUELA TEL: (212) 244-1122

## **EUROPE**

#### BELGIUM/FRANCE/ HOLLAND/ LUXEMBOURG

Roland Central Europe N.V. Houtstraat 3, B-2260, Oevel (Westerla) BELGIUM TEL: (014) 575811

#### CROATIA ART-CENTAR

Degenova 3. HR - 10000 Zagreb, CROATIA TEL: (1) 466 8493

#### CZECH REP. CZECH REPUBLIC DISTRIBUTOR

s.r.o Voctárova 247/16 180 00 Praha 8, CZECH REP. TEL: (2) 830 20270

## DENMARK

Roland Scandinavia A/S Skagerrakvej 7 Postbox 880 DK-2100 Copenhagen, DENMARK TEL: 3916 6200

## **FINLAND**

Roland Scandinavia As, Filial Finland

Vanha Nurmijarventje 62 01670 Vantaa, FINLAND TEL: (0) 9 68 24 020

#### GERMANY/AUSTRIA

Roland Elektronische Musikinstrumente HmbH. Oststrasse 96, 22844 Norderstedt, GERMANY

#### TEL: (040) 52 60090 GREECE/CYPRUS

STOLLAS S.A.

Music Sound Light 155, New National Road Patras 26442, GREECE TEL: 2610 435400

### HUNGARY

Roland East Europe Ltd. 2045 Torokbalint, FSD Park, building 3., HUNGARY TEL: (23) 511011

## **IRELAND**

**Roland Ireland** G2 Calmount Park, Calmount Avenue, Dublin 12, Republic of IRELAND TEL: (01) 4294444

## ITALY

Roland Italy S. p. A. Viale delle Industrie 8, 20020 Arese, Milano, ITALY

## TEL: (02) 937-78300 NORWAY

Roland Scandinavia Avd. Kontor Norge Lilleakerveien 2 Postboks 95 Lilleaker N-0216 Oslo

NORWAY TEL: 2273 0074

#### POLAND

ROLAND POLSKA SP. Z O.O. ul. Kty Grodziskie 16B 03-289 Warszawa, POLAND TEL: (022) 678 9512

#### PORTUGAL

Roland Iberia, S.L. Branch Office Porto Edifício Tower Plaza Rotunda Eng. Edgar Cardoso 23, 9°G 4400-676 Vi**l**a Nova de Gaia, PORTUGAL TEL: (+351) 22 608 00 60

#### ROMANIA

FBS LINES Piata Libertatii 1, 535500 Gheorgheni, ROMANIA TEL: (266) 364 609

#### RUSSIA

Roland Music LLC Dorozhnaya ul.3,korp.6 117 545 Moscow, RUSSIA TEL: (495) 981-4967

#### SERBIA Music AP Ltd.

SLOVAKIA

Sutieska br. 5 XS - 24413 Palic. SERBIA TEL: (024) 539 395

DAN Acoustic s.r.o. Povazská 18. SK - 940 01 Nové Zámky, SLOVAKIA

TEL: (035) 6424 330

### **SPAIN**

Roland Iberia, S.L. Paseo García Faria, 33-35 08005 Barcelona, SPAIN TEL: 93 493 91 00

### SWEDEN

Roland Scandinavia A/S SWEDISH SALES OFFICE Mårbackagatan 31, 4 tr. SE-123 43 Farsta, SWEDEN

#### TFI · (0) 8 683 04 30 SWITZERI AND

Roland (Switzerland) AG Landstrasse 5, Postfach, CH-4452 Itingen, SWITZERLAND TEL: (061) 975-9987

## UKRAINE

EURHYTHMICS Ltd. P.O.Box: 37-a. Nedecev Str. 30 UA - 89600 Mukachevo, UKRAINE

## TEL: (03131) 414-40

9EL UNITED KINGDOM

TEL: (01792) 702701

UNITED KINGDOM Roland (U.K.) Ltd. Atlantic Close, Swansea Enterprise Park, SWANSEA SA7

## **MIDDLE EAST**

## RAHRAIN

Moon Stores No.1231&1249 Rumaytha Building Road 3931, Manama 339, BAHRAIN TEL: 17 813 942

### IRAN

MOCO INC. NO.16 End of Nike St. Shariaty Ave, Roberouye Cerah Mirdamad Teheran, IRAN TEL: (021)-2288-2998

#### ISRAEL Halilit P. Greenspoon & Sons

Ltd. Etd. 8 Retzif Ha'alia Hashnia St. Tel-Aviv-Yafo ISRAEL TEL: (03) 6823666

#### JORDAN

KUWAIT

MUSIC HOUSE CO. LTD. FREDDY FOR MUSIC P. O. Box 922846

#### Amman 11192, JORDAN TEL: (06) 5692696

EASA HUSAIN AL-YOUSIFI & sons co. Al-Yousifi Service Center P.O.Box 126 (Safat) 13002, KUWAIT TEL: 00 965 802929

#### **LEBANON**

**Chahine S.A.L.** George Zeidan St., Chahine Bldg.,

Achrafieh, P.O.Box: 16-5857 Beirut, LEBANON TEL: (01) 20-1441

TALENTZ CENTRE L.L.C. Ma**l**atan House No.1 Al Noor Street, Ruwi SUITANATE OF OMAN TEL: 2478 3443

#### **QATAR**

AL-EMADITRADING & CONTRACTING CO. P.O. Box 62, Doha, QATAR TEL: 4423-554

#### SAUDI ARABIA aDawliah Universal Electronics

APL Behind Pizza Inn Prince Turkey Street aDawliah Building, PO BOX 2154, Alkhobar 31952.

## SAUDI ARABIA TEL: (03) 8643601 SYRIA

Technical Light & Sound Center PO Box 13520 Bldg No.49 Khaled Abn Alwalid St. Damascus, SYRIA TEL: (011) 223-5384

## TURKEY

**ZUHAL DIS TICARET A.S.** Galip Dede Cad. No.33 Beyoglu, Istanbul, TURKEY TEL: (0212) 249 85 10

#### U.A.F. Zak Electronics & Musical Instruments Co. L.L.C. Zabeel Road, Al Sheroog Bldg.,

No. 14, Ground Floor, Dubai, TEL: (04) 3360715

## NORTH AMERICA

## CANADA

Roland Canada Ltd. (Head Office) 5480 Parkwood Way Richmond B. C., V6V 2M4, CANADA

## TEL: (604) 270 6626 Roland Canada Ltd.

(Toronto Office) 170 Admiral Boulevard Mississauga On L5T 2N6, CANADA TEL: (905) 362 9707

#### U. S. A.

Roland Corporation U.S. 5100 S. Eastern Ave Los Angeles, CA 90040-2938, TEL: (323) 890 3700

As of Apr. 1, 2010 (ROLAND)

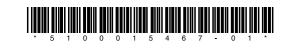